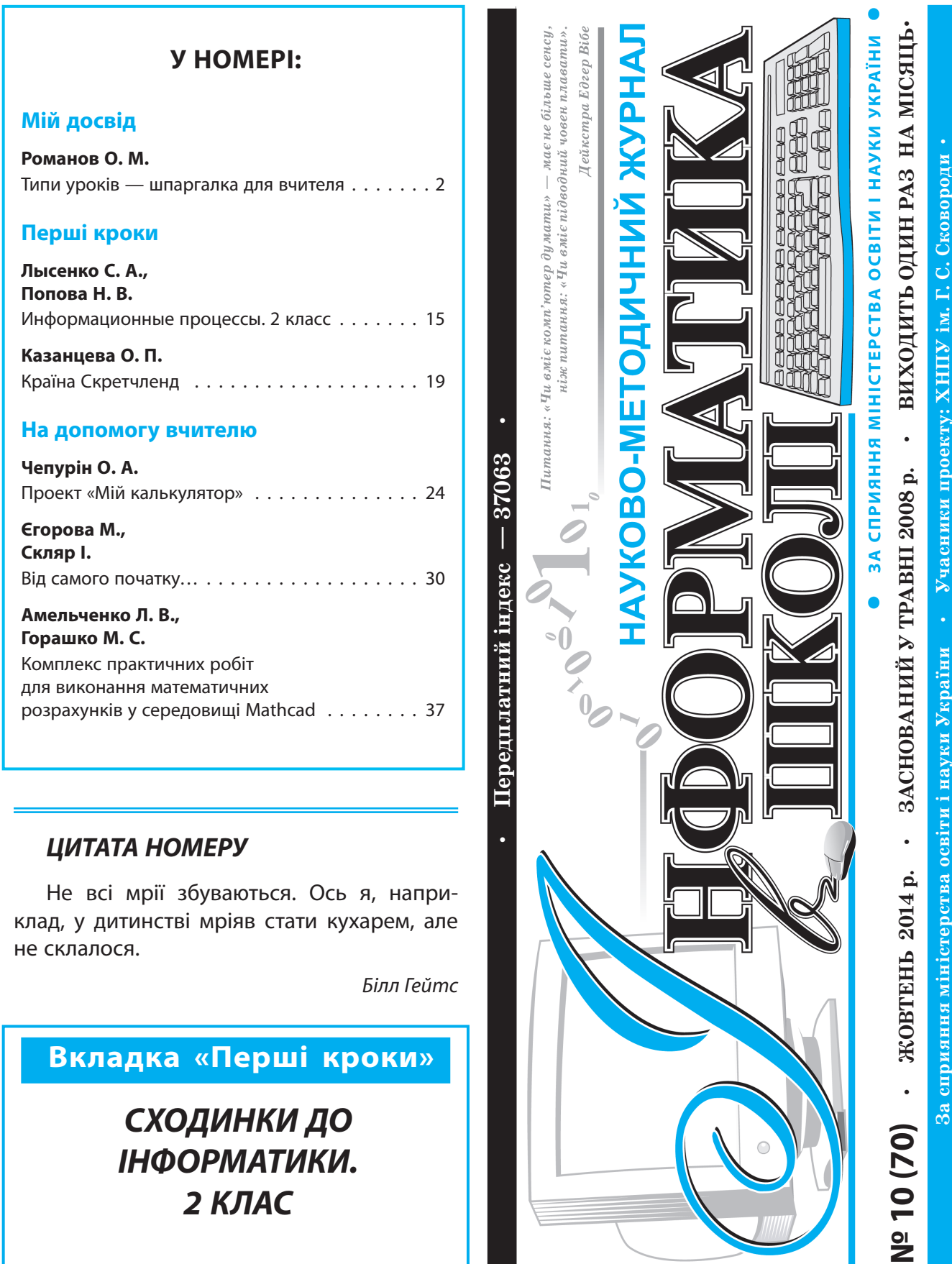

Не всі мрії збуваються. Ось я, наприклад, у дитинстві мріяв стати кухарем, але не склалося.

Білл Гейтс

За сприяння міністерства

**Вкладка «Перші кроки»**

*СХОДИНКИ ДО ІНФОРМАТИКИ. 2 КЛАС*

## *МІЙ ДОСВІД* **ТИПИ УРОКІВ — ШПАРГАЛКА ДЛЯ ВЧИТЕЛЯ**

#### **О. М. Романов,** смт Високопілля, Високопільський р-н, Херсонська обл.

Коли доступ до інформації людині не обмежений, коли тлумачення фактів видозмінюється, вже не достатньо навчити учнів, просто давши правило, пояснивши його на досліді (під час вивчення фізики), або просто пояснити структуру алгоритмів та показати їх дію під час створення програм і вірити вчителеві в те, що основи програмування вивчено.

Учням складно зрозуміти саму суть програмування: що потрібно створити алгоритм (програму), який за завданням «сам» розраховуватиме відповідь. Якщо в умові задачі дано рівняння, то не потрібно розв'язувати це рівняння, а достатньо написати програму.

Через це, я навіть під час вивчення Excel (у випадку Microsoft Office) або Calc (у випадку Open Office) використовую на уроці складні формули для обчислень, наприклад, з використанням SUMIF і IF.

Щодо вивчення фізики — то, зважаючи на матеріальне забезпечення шкіл (яке востаннє поновлювалося на початку 90-х рр.), говорити про використання досліду на демонстраційному обладнанні соромно.

Подекуди обладнання, яке уціліло, бо не розсипалося від старості, є старшим за вчителя.

Відтак, учителі використовують саморобні прилади.

Але ж ці прилади не такі і складні, і якщо це не стосується електричних приладів, то діти й самі можуть виготовити їх удома.

Я натякаю на те, що учні, закінчивши школу, повинні вміти аналізувати факти, наслідки дій (явищ — у фізиці). Потрібно дітей навчити самостійно робити висновки. Це важливо в наш час.

Я пробував різні типи уроків (*див. схеми*). Але не потрібно думати, що всі мої уроки поділяються на перелічені нестандартні типи в схемах.

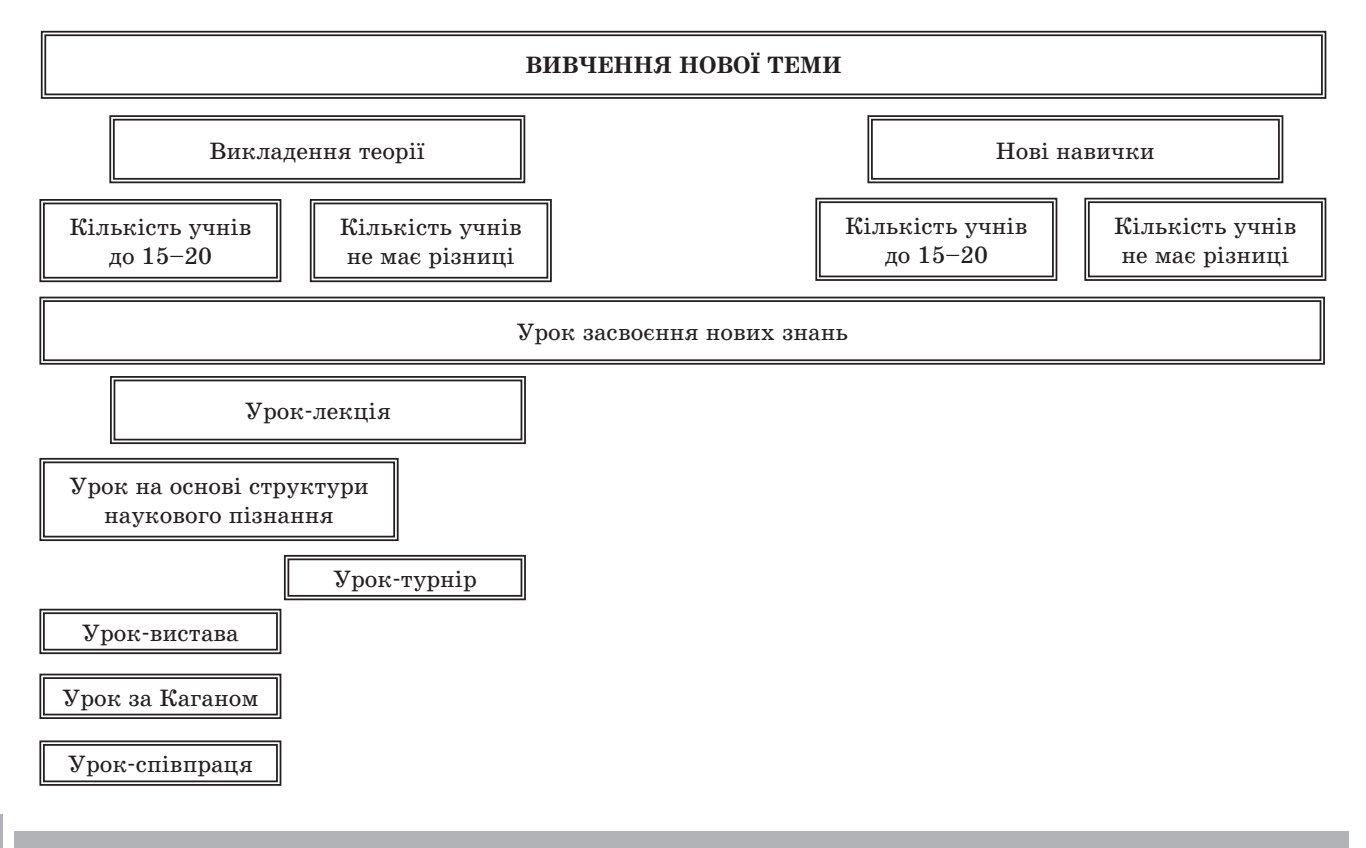

## *МІЙ ДОСВІД*

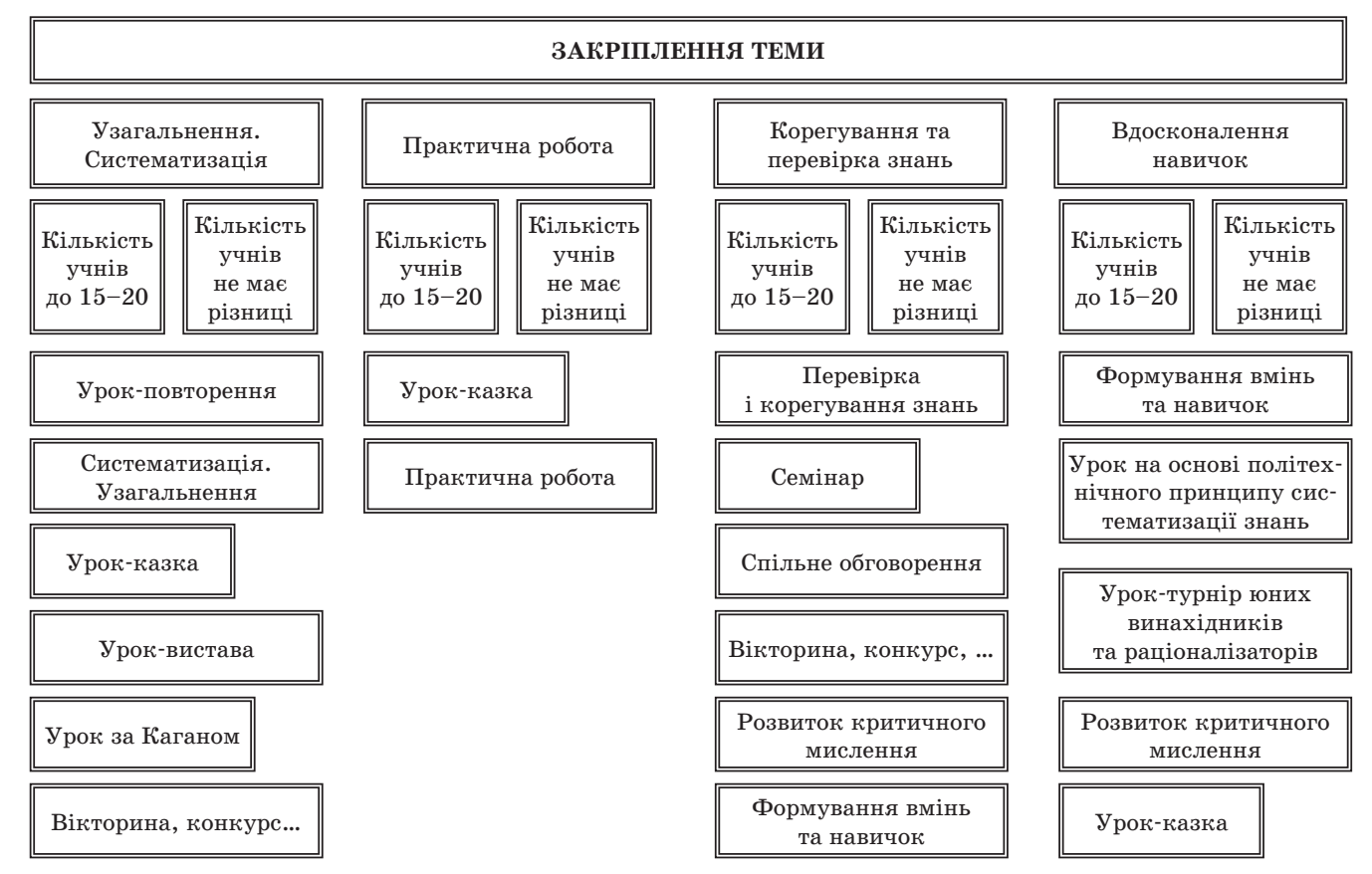

Є і добре знайомий всім нам комбінований тип уроку. Тож близько 80 % моїх уроків — стандартні (вивчення нової теми, практичні та лабораторні роботи, комбіновані, контрольні).

Решта — нестандартні типи, перелічені в схемах. Чому вказав, що близько 80 % стандартні уроки?

#### **Чому точно не підрахував?**

Причина проста. У різні роки в класах різна наповнюваність. Рівень інтелектуальних здібностей теж різний. Виходить, що буде різна результативність від типів уроків, щодо певної теми, в різні роки.

#### **А що дає учневі школа?**

Учень повинен усвідомити, що він господар свого життя. Він має навчитися мислити, а не жити за вказівками інших та не бути люмпеном.

Молода особистість, тобто учень повинен навчитись жити в суспільстві, поважати думку інших, не самостверджуватись, принижуючи інших.

Ось і виходить, що вчителі забувають про те, що вони працюють з майбутнім країни.

Учителі ладні заради відсутності низького і середнього рівня знань в учнів завищувати їм оцінки.

Заради показушності «нафарширувати» урок різними прийомами, аби тільки було гарно. А потім виходить, що на запитання про такий урок діти відповідають: «Гулялись».

Коли можна почути: «Діти працюють, он скільки мені надрукованих рефератів і презентацій здали». А потім ще й ображаються на те, що сказав: «Це не показник майстерності вчителя».

Або прийом «Мікрофон» (немовби інших прийомів немає) і «Вправи з м'ячем» вже намагаються силоміць «запхнути» в ті предмети, яким вони аж ніяк не відповідають.

Гра «Вправи з м'ячем» полягає в тому, що вчитель кидає м'яч і ставить запитання. Відповідає той учень, який спіймав м'ячик, і кидає іншому. Діти повинні бути дуже уважними, бо не знають, у чий бік полетить м'ячик. То як ви уявляєте «Вправи з м'ячем» у комп'ютерному кабінеті?

## *МІЙ ДОСВІД*

І не потрібно «фарширувати» урок, як уже писав, прийомами. Достатньо 2-3 прийоми.

Особисто я використовую частіше один прийом за урок. Хоча є декілька уроків, на яких залучаю й чотири прийоми. Але це виняток. Така кількість прийомів, що доповнені різними варіантами вправ, для того, щоб урізноманітнити варіанти закріплення вивченого та відстежити, в чому діти плутаються (на що треба звернути увагу), а не просто обійтись запитаннями з теми. Зізнаюсь, що є уроки і без прийомів. Просто учень повинен навчитись, а урок не безрозмірний. Я вважаю, що учні мають максимально бути завантажені на уроці. І тут усе залежить від майстерності вчителя, бо він розкриває потенціал учня. Учень повинен зрозуміти, що його доля залежить від нього. А цього не досягти «феєричним шоу» на уроці. Хоча складається враження, що в шкільній освіті панує принцип показушності. Як зараз модно говорити: «Ми не бачимо шоу на уроці!».

Зі свого незначного досвіду бачу, що дитині цікавіше навчитись нового. І не потрібно вважати, що учням цікавий тільки Adobe Photoshop; їм цікаве все нове. Ось тільки вчитель має знайти підхід.

Наприклад, розв'язування задач з фізики. Для дітей розрахунок «сил міфічних хлопчиків із санчатами» стає нудним. А спробуйте хоча б раз на декілька уроків розв'язати задачу, а потім провести дослід на підтвердження результату обчислень; або ж перевірити за допомогою обчислень деякі моменти кінофільмів (чи можливо чоловікові бігти, в стрибку, по двох каміннях, що були кинуті задача на імпульс тіла).

У такому разі діти починають мислити критично, а не вірити всьому, що показують по телевізору, особливо різним лженауковим фільмам і телепередачам з гарною комп'ютерною графікою. Та колег чомусь цікавить «феєричне шоу».

Далі я наведу типи уроків, що використовую у своїй роботі; на який рівень учнів розрахований; які прийоми найбільш відповідають теорії; на яких уроках діти можуть проявити творчість і використовувати програми чи прилади, створені своїми руками вдома. Зауважу тільки, що про прийоми і нестандартні вправи для закріплення вмінь і знань учнів розповім наступного разу.

Роблю це для того, щоб молодий учитель не припускався помилок, які траплялися в мене в плануванні (іще вчора студент, а сьогодні учитель, очі горять від запалу і все-все хочеться відразу в уроці використати).

Ця стаття буде як шпаргалка для вчителя. Для зручності наводжу і схему уроків, доречних у певних ситуаціях.

## **УРОК-ЛЕКЦІЯ**

**Мета:** опанувати новий матеріал та нові способи діяльності.

Урок доречний для будь-якої кількості учнів (будь-якого рівня розумових здібностей) у класі. Матеріалу багато, відсутність належного пояснення в підручнику (або як у мене з фізикою: гуманітарний профіль, а підручники з фізики академічного профілю, самі розумієте, що маю на увазі), у новій версії програми зробили зміни в інтерфейсі, з'явились нові можливості… Але ж потрібно поставити оцінки за урок.

У кінці уроку для цього можна використати:  $x$  тест;

 **прийом «Пошта»**: прийом доречний для будьякої кількості учнів (будь-якого рівня, але в класі є учні з високим рівнем). Текст змістовний (містить формули, правила, пояснення…). Кожному учневі пропоновано визначити свою «адресу» в класній кімнаті. Ряди парт гратимуть роль вулиць, самі парти або столи будинків. Учні на аркушах записують запитання за текстом, пишуть адресу однокласника, свою зворотну адресу і за допомогою листоноші надсилають записку адресату. Адресати повинні письмово відповісти на запитання. За сигналом учителя гру зупиняють, оцінюють декілька «листів». Найвищу оцінку одержують ті, хто поставив цікаве запитання й отримав на нього правильну відповідь.

## **УРОК-ВИСТАВА**

**Мета:** повторити, закріпити й узагальнити матеріал теми; поглибити, розширити в учнів діапазон спеціальних знань, умінь та навичок спілкування, перевтілювання, входження в образ проникнення ідеями, закладеними автором у ролях; розвивати науковий світогляд учнів, логічне мислення, зв'язне мовлення; стимулювати творчі здібності, вміння аналізувати й узагальнювати, викликати інтерес до вивчення предмета; виховувати миролюбність, толерантність.

Задіяні майже всі учні (якщо не як актори, то як учасники підготовки до вистави). Ролі визначено змістом та характером твору.

Обов'язково потрібно звернути увагу на таке:

- якщо в класах учнів набагато більше, ніж ролей у виставі, то краще відмовитись від такого уроку;
- якщо використовувати виставу як елемент уроку (наприклад, вистава з відкриття Архімедом закону під час виконання завдання царя щодо корони), то вистава з декількома акторами сприймається добре всім великим класом;
- якщо тексту ролі багато, а учні слабко запам'ятовують, то розділити роль поміж декількох учнів;
- здебільшого «розігрування ролі» може бути нецікавим, коли учні точно знають, як саме вони повинні грати.

Оцінюється урок-вистава за якістю виконання ролей та досягнення поставленої мети.

## **УРОК-СПІВПРАЦЯ**

**Мета:** окрім отримання знань, учні мають можливість розвивати відчуття співпереживання, незалежне мислення, терплячість, толерантність, відповідальність і підтримку; учні покращують свої комунікативні навички, організаційні навички та здатність надавати підтримку й проявляти творчі здібності.

Наведений урок доречний для класів з 15–20 учнів (будь-якого рівня розумових здібностей).

Матеріал міститься в кількох різних літературних джерелах. На уроці є можливість використати підручники різних авторів енциклопедії та статті, де матеріал викладений детально. Діти можуть самостійно і швидко опрацьовувати літературу, проявляють творчість. Знайти потрібну інформацію не складно. Головне вміти працювати з інформацією в групі. Учні не є просто слухачами лекції, а беруть участь у підготовці до уроку.

Перед проведенням уроку потрібно розділити матеріал на чотири частини:

1) які частини можна опрацювати індивідуально;

- 2) написання текстів;
- 3) створення наочних довідкових матеріалів;
- 4) підготовка інших засобів (папір, маркери).

Учні повинні самостійно здійснити планування багатосторонньої взаємодії. За потреби вчитель допомогає.

Додатковим, але обов'язковим домашнім завданням є копіювання матеріалів інших груп та доповнення матеріалами з інших джерел або розширення певної тематики тексту.

Щодо оцінювання, у вчителя «розв'язані руки», бо підходить багато методів для оцінювання досягнень окремої особи та групи загалом.

Завдання даю як групові, так й індивідуальні. Тільки на виконання індивідуального завдання учні самі обирають делегата. За потреби застосовую обмеження: «Один учень виходить один раз!». Якщо ж учень був доповідачем (також учні обирають самостійно), то першого разу це обмеження на нього не поширюється.

## **УРОК НА ОСНОВІ СТРУКТУРИ НАУКОВОГО ПІЗНАННЯ**

**Мета:** опанувати новий матеріал та нові способи діяльності.

Сприяє усвідомленню нової навчальної інформації через дослідницьке її підтвердження або спростування, запам'ятовування основних суттєвих факторів, понять, закономірностей.

Кількість учнів у класі — до 20, рівень здібностей — достатній і вище. Є серед учнів і ті, хто цікавиться поглиблено інформатикою (самостійно можуть використовувати додаткові можливості програм), і ті, хто люблять майструвати своїми руками. Як результат — демонстрування дослідів на саморобних приладах та розрахунок результатів на комп'ютері.

Структура уроку не складна.

## **ХІД УРОКУ**

**І. Мотивація навчальної діяльності. Повторення і закріплення раніше засвоєних знань ІІ. Систематизація і узагальнення нових знань ІІІ. Висунення гіпотези IV. Досліди для її підтвердження чи спростування V. Підсумок уроку VI. Домашнє завдання**

## **УРОК ФОРМУВАННЯ ТА ВДОСКОНАЛЕННЯ ВМІНЬ ТА НАВИЧОК**

**Мета:** закріплювати та домогтися усвідомлення раніше засвоєного матеріалу (знань, умінь, навичок), формувати нові вміння.

Цей тип уроку доречний для будь-якої кількості учнів (незалежно від рівня) у класі.

## *МІЙ ДОСВІД*

Види цього типу уроків: уроки самостійних робіт, урок-лабораторна робота, урок практичних робіт, урок-екскурсія, урок-семінар.

Зазначені види уроків удосконалення знань, умінь і навичок свідчать про те, що організація навчальної діяльності учнів на уроці передбачає одночасно з повторенням і застосуванням знань у дещо зміненій ситуації, і систематизацію знань, і закріплення, зміцнення умінь і навичок, їх удосконалення не лише в межах навчальної теми, а й на рівні інших тем курсу та предметів. Плануючи урок, разом з повторенням можна організувати і контроль, і систематизацію знань.

Основою такого уроку можна назвати тренування в різних варіантах, яке вимагає від учня перенесення знань і вмінь у нові, нестандартні ситуації. Для роботи з узагальнення теорії можна застосувати прийом «Філософи».

Матеріал ділять за такими пунктами:

- 1) явище;
- 2) особливості;
- 3) спільне;
- 4) одиничне;
- 5) зміст;
- 6) сутність.

Учитель пропонує учням (за певний час) прочитати текст і розкласти весь матеріал за названими категоріями, створивши в такий спосіб конспект. Залежно від особливостей та складності матеріалу вчитель може виділити інші категорії. Перемагає той, хто повністю впорається із завданням. Конспект обговорюється в класі.

Прийом доречний для учнів (будь-якого рівня) у класах, де навчається 15–20 дітей.

Цей прийом можна застосовувати в будь-якому класі.

## **УРОК ЗА КАГАНОМ**

**Мета:** розвинути пізнавальні здібності на основі навчального матеріалу.

Методологія Кагана ґрунтується на співпраці та намагається при цьому враховувати індивідуальні відмінності.

На учнів покладені певні обов'язки. Навчальний матеріал вивчається в різних організаційних формах, які побудовано на співпраці, що також сприяє розвитку навичок спілкування в учнів.

Матеріал міститься в кількох різних літературних джерелах та Інтернеті. Опрацювати матеріал за урок складно через часові обмеження (45 хв). Учні опрацьовують матеріал самостійно до уроку. Крім того, якщо є можливість, дітям можна дати й дослідницьке завдання підтвердження теорії. Учні виконають таке завдання на саморобних приладах, а на уроці продемонструють пристрій і дослід.

Таке навчання спирається на співпрацю — це найвищий рівень навчання у групі. У цій організаційній формі учасники групи значно залежать один від одного, тож у процесі засвоєння матеріалу, пов'язаного суто з предметом, що вивчається, учні також здобувають навички спілкування.

Додатковим, але обов'язковим домашнім завданням є копіювання матеріалів інших груп.

Зауважу, що залежно від кількості завдань і запланованої кількості учнів (від 4 до 6) у групі (від 3 до 5 груп). Вдало проходить цей урок у класах з наповнюваністю 12–30 учнів. Але найкраще, коли в класі до 20 учнів. Щодо рівня здібностей учнів, то групи створюю або за обдарованістю (сильних до сильних, середніх до середніх… і відповідно даю різної складності завдання), або за згодою учнів (за їх товариськими стосунками).

## **УРОК-СЕМІНАР**

**Мета:** перевірити якість та міцність засвоєного матеріалу, сформованість умінь та навичок, внести корективи.

Семінарське заняття є формою організації навчання, що поглиблює та систематизує знання. Вимога до нього — активна участь кожного учня. На семінарах передбачається більш високий ступінь концентрації навчального матеріалу, ніж лекція.

Урок-семінар проводиться за одним із прийомів.

#### **Дискусія**

Прийом доречний для класів (до 15 дітей), у яких більшість учнів є сильними.

Підготовка до уроку змушує учнів опрацьовувати додаткову літературу.

На початку уроку учням пропонують цікаві факти, докази, аргументи, котрі вони записують у зошит. У процесі підготовки клас об'єднують у дві групи, два табори, які дотримуються діаметрально протилежних точок зору. У кожному таборі мають бути різні «спеціалісти» (з точки зору «фізика», «лікаря»…). Вони ставлять один одному запитання, вислуховують відповіді, погоджуються

№ 10 (70) жовтень 2014 р.

або не погоджуються, доходять спільної думки. Додому учням дають завдання написати твір (своєрідний письмовий звіт із диспуту) і зробити висновок.

## **Спільне обговорення**

Прийом доречний для будь-якої кількості учнів (будь-якого рівня розумових здібностей) у класі.

Це досить ефективний спосіб розвитку комунікаційних і риторичних навичок учнів.

Під час обговорення всі учасники мають нагоду висловитися (дотримуючись певних правил).

#### *Етапи методики*

- Керівник дискусії висловлює спірні твердження щодо теми.
- У класі розвішані певні твердження.
- Кожен учень стає під одним із тверджень, яке віддзеркалює його думку чи відчуття.
- Після формування груп для обговорення керівник установлює часове обмеження для збирання аргументів «за».
- Після збирання аргументів кожна група обирає свого доповідача.
- Доповідачі сідають навколо столу та отримують так звані «дискусійні жетони» (по 3–6 штук, залежно від часу та кількості учасників).
- Учасники групи стають позаду доповідача і також отримують жетони. Ці жетони потрібні, щоб дозволити учням на задньому плані взяти участь в обговоренні. Також учасники групи можуть віддати свої жетони доповідачеві, якщо його вже закінчилися, але в нього ще залишилися аргументи.
- Якщо доповідач висловлює свій аргумент, він повинен покласти жетон на середину столу. Жетони позначають кількість висловлювань. Один аргумент — один жетон.

Використовуючи цю техніку, вчитель не лише контролює тривалість дискусії, але й вчить учнів точно та стисло висловлювати свої аргументи.

## **Діалог Сократа (за іншими джерелами — «Бесіда Сократа»)**

Прийом доречний для учнів середнього і високого рівня в невеличких класах — до 15 учнів.

Учні самостійно формулюють проблеми громадського життя та пропонують альтернативні шляхи їх розв'язання.

Сократівський метод характеризується використанням аналогії як способу виявлення протиріч в учнівських висловлюваннях. Однією з причин виникнення соціальних конфліктів є існування різних поглядів на те чи інше суспільне явище. Для того щоб їх подолати, людям необхідно обмінюватися своїми думками і прагнути долати суперечки, займаючи певні позиції. З допомогою «Діалогу Сократа» можна змусити учня перевірити логічність та послідовність своєї позиції й визначити сферу її застосування.

Для проведення сократівського діалогу слід визначити суспільну проблему — об'єкт обговорення. Вона може бути сформульована у вигляді запитань такого типу:

Чи має право на існування атомна енергетика? Чого більше — шкоди чи користі?

## *Запитання для аналізу дій учня*

- Чи достатньо обґрунтована ваша позиція?
- Чи доказовими є ваші аргументи?
- Чи доведений фактичний матеріал, який використовувався?
- Якими будуть наслідки запропонованих позицій?
- За яких обставин ви зможете змінити свою позицію?

## **Проблемно-орієнтоване навчання**

Прийом доречний для будь-якої кількості учнів (будь-якого рівня) в класі.

Зауважу, що цей тип семінару доцільніше проводити вже після відпрацьованого прийому «Спільне обговорення».

Окрім передавання знань, метою цього методу є розвиток в учнів навичок розв'язувати проблеми і працювати в команді. Проблемно-орієнтоване навчання вимагає від учнів уміння проводити незалежне дослідження, здатності виділяти суть справи та певної комп'ютерної грамотності. Таке навчання також має на меті розвиток цих навичок. Учитель відіграє роль координатора або консультанта. Проблемно-орієнтоване навчання розвиває в учнів уміння вчитися. Учні проходять навчання в групах, шукаючи розв'язання проблем із реального життя. Водночас вони вчаться, як найефективніше координувати процес свого навчання. Основною ідеєю методу є те, що учень використовує власні здібності для здобуття знань, а не є одержувачем готових знань. Учні розвивають критичний спосіб мислення, який дає їм змогу пов'язувати інформацію, яку вони читають, з тим, як вони її використовуватимуть. Виконання завдань у групі також економить час і розвиває

## *МІЙ ДОСВІД*

навички спілкування та усного мовлення в учасників групи.

#### *Етапи застосування цього методу*

- Визначення завдання.
- Стратегії пошуку інформації.
- Визначення способів доступу до даних та інформації (де).
- Використання інформації та розв'язання проблеми.
- Синтез та висновки.

## **УРОК ПЕРЕВІРКИ І КОРЕГУВАННЯ ЗНАНЬ, УМІНЬ ТА НАВИЧОК**

**Мета:** перевірити якість та міцність засвоєного матеріалу, сформованість умінь та навичок, внести корективи.

Урок подібний до уроку формування та вдосконалення вмінь і навичок.

Доречний для будь-якої кількості учнів (незалежно від рівня) у класі.

Для роботи з узагальнення з теорією можна використати:

- **Контроль шляхом вибору завдань.** Перевірна робота виконується не шляхом розв'язування запропонованих задач, а шляхом вибору тих із них, які учень, на його думку, може розв'язати. Для цього учням на столи покладено 15 задач (завдань) трьох рівнів складності (складність учням не повідомляється). Кожен учень читає умови завдань, розкладає їх на три групи і робить позначки на картці з допомогою оцінок за такими показниками: перші п'ять завдань — найпростіші, наступні складніші, і нарешті, останні п'ять задач – складні. Починають розв'язувати із завдань, що більшість учнів визначили як складніші завдання, та переходять до складних завдань.
- **Асоціативні схеми.** Основні принципи створення асоціативних схем такі:
- 1) Починайте схему в центрі аркуша з головного елемента, найкраще символа, від якого розгалужуються інші елементи.
- 2) Записуйте тільки одне слово чи символ на позначення одного пункту, який хочете запам'ятати, одну головну тему для кожної гілки.
- 3) На ту саму гілку помістіть споріднені пункти.
- 4) Для подібних тем беріть олівці або маркери одного кольору.

5) Створюйте стільки малюнків і символів, скільки потрібно.

Регулярно доповнюйте кожну схему.

Перевірка та корегування знань може бути етапом урока-співпраці.

Прийоми Контроль шляхом вибору завдань (практичні завдання) та Асоціативні схеми (узагальнення теорії) доречні для будь-якої кількості учнів (будь-якого рівня) у класі.

## **УРОК ПРАКТИЧНИХ РОБІТ**

**Мета:** вторинне усвідомлення нового навчального матеріалу шляхом відтворення та застосування набутих знань у практичній діяльності, набуття їх міцності.

Цей тип уроку і лабораторна робота та урокпрактикум у чомусь подібні і є обов'язковими. Усі вони є уроками закріплення і вдосконалення нових навичок на практичних діях.

І всі перелічені щойно типи уроків підходять (якщо так можна назвати обов'язковими ці уроки) для будь-якої кількості учнів (різного рівня) у класі.

Однак є учні, які ду-у-уже повільні.

Ні, не слабкі, а просто повільні, а якщо вдома відсутній комп'ютер, то взагалі ці учні не встигають з виконанням завдань.

У такому разі я використовую прийом **Контроль шляхом вибору завдань**. Тільки учні вже для себе розкладають на три групи завдання (які підбираю сам для практичної роботи) і роблять позначки на завданнях за допомогою оцінок за такими показниками: найпростіші, складніші і складні.

Починають виконувати ті завдання, що визначили як складніші, та переходять до складних завдань. Найпростіші зараховую автоматично.

## **ЛАБОРАТОРНА РОБОТА**

**Мета:** сприяти виникненню інтереса до вивчення предмета; розвивати вміння досліджувати умови практичної діяльності та готуватися до практичної діяльності; навчити здійснювати діяльність на практиці.

Це робота зі спостереження натуральних об'єктів, яка може виконуватися фронтально, індивідуально, за спільними або індивідуальними завданнями. Результати роботи обов'язково обговорюються вчителем з учнями.

Лабораторну роботу можна провести як етап уроків іншого типу:

урок засвоєння знань;

**8**

 урок контролю й оцінювання знань, умінь і навичок.

## **УРОК–ПРАКТИКУМ**

**Мета:** сприяти виникненню інтереса до вивчення предмета; формувати нові навички роботи, спираючись на набуті раніше, зіставляти свої можливості та зацікавлення; знаходити самостійно (пошук відповідей для обґрунтування практичних завдань) практичні види діяльності (досліджувати та планувати умови практичної діяльності) та бачити позитивні та негативні сторони своєї діяльності.

Урок-практикум — такий тип навчального процесу, який сполучає різні форми організації пізнавальної діяльності, має риси «комбінованого» уроку, органічно «поєднуваного» із системою нетрадиційної освіти.

## **РОЗВИТОК КРИТИЧНОГО МИСЛЕННЯ. УРОК ПЕРЕВІРКИ І КОРЕГУВАННЯ ЗНАНЬ, УМІНЬ ТА НАВИЧОК**

**Мета:** перевірити якість та міцність засвоєного матеріалу; формувати вміння здобувати знання самостійно, а не отримувати їх у готовому вигляді; удосконалювати мислення, розвивати аналітично-синтетичну діяльність: уміння зіставляти, порівнювати, аналізувати й систематизувати, узагальнювати й абстрагувати, висувати твердження та аргументувати їх; скерувати учнів на динамічний пошук, що спонукає їх стати дослідниками, першовідкривачами знань, співавторами навчального процесу; самовираження.

Глибше осмислення нових знань на підставі раніше набутих і життєвого досвіду, у результаті чого навчальний матеріал міцніше запам'ятовується і здебільшого стає переконанням учнів, основою їх майбутнього світогляду, допомагає переконатися в істинності своїх припущень.

Урок подібний до уроку перевірки і корегування знань, умінь та навичок, але є завдання, яке поєднує цю тему з іншими та потребує аналізу. Щоб виконати таке завдання, потрібно пригадати вивчений матеріал за попередні роки, можливо, і з інших предметів.

Урок доречний для будь-якої кількості учнів (будь-якого рівня) у класі.

У жодному разі не використовувати на цьому типі уроку роботу в групах.

Краще спробуйте фрагмент урока-співпраці. Ефективність буде вищою, бо кожен учень розуміє, що оцінка залежить від всіх і від того, як буде спланована співпраця. Адже просто повторити дії не вийде, бо наступне завдання буде змінене (яке при всіх буде розв'язуватись учнем, названим учителем), а отже, треба розуміти суть. Крім того, від виконання завдання учнем залежить оцінка всіх, хто з ним співпрацює.

Щодо роботи в групах, то учні з рівнем розумових здібностей, нижчим від достатнього, просто відсидяться, списавши в сильних.

## **УРОК НА ОСНОВІ ПОЛІТЕХНІЧНОГО ПРИНЦИПУ СИСТЕМАТИЗАЦІЇ ЗНАНЬ**

**Мета:** опанувати новий матеріал та нові способи діяльності.

Матеріалу теоретичного не багато, можливе самостійне виконання дослідів (створення програм), що були підготовлені вдома перед уроком.

Кількість учнів — до 15 (як мінімум середній рівень).

## **ХІД УРОКУ**

**І. Повідомлення теми і мети уроку**

**ІІ. Мотивація навчальної діяльності**

**ІІІ. Повторення**

**IV. Перевірка знань фактичного матеріалу основних понять**

#### **V. Перевірка глибини усвідомлення знань**

Учні виступають з підготовленими доповідями і підтверджують поняття дослідами (програмами).

**VI. Застосування знань у стандартних умовах VII. Застосування знань у змінених умовах**

## **УРОК-ТУРНІР**

**Мета:** повторити й узагальнити вивчений матеріал, опанувати новий матеріал та нові способи діяльності.

Кількість учнів — до 15 (якщо в класі 20 учнів, то 5 учнів є консультантами і не виступають на уроці).

Рівень розумових здібностей учнів: середній та вище.

Оцінок, як мінімум, буде десять.

За два тижні до уроку в класах створюються групи учнів, які одержують різні завдання. Консультанти готують слабших учнів, працюють з ними, ерудити роблять повідомлення на запропоновані теми.

## *МІЙ ДОСВІД*

Якщо це урок фізики, то ставляться досліди і побачене пояснюється.

Розглядання питання відбувається за таким планом:

- 1. Виступ (доповідь) 5-10 хв.
- 2. Переваги проведеної роботи 2–3 хв.
- 3. Критика 2–3 хв.
- 4. Висновки.
- 5. Рецензія.

Рецензент має скласти відгук про виконану доповідачем і опонентом роботу, тобто власне оцінити. Але пам'ятайте, що відгук опонента — це невеличка частина його виступу, причому не найважливіша, оскільки він може висловити свою думку про розв'язання й під час полеміки, з'ясувавши всі цікаві моменти.

Після рецензії за таким же планом діє інша команда.

Команд може бути дві або навіть три.

## **УРОК-ТУРНІР ЮНИХ ВИНАХІДНИКІВ-РАЦІОНАЛІЗАТОРІВ (турнір юних фізиків або турнір юних програмістів)**

**Мета:** опанувати новий матеріал та нові способи діяльності.

«Аналог» уроку на основі політехнічного принципу систематизації знань, але більшість учнів творчі, полюбляють створювати своїми руками прилади або програмувати. Наприклад, скласти програму для видавання готівки в банкоматі. Програму, що враховуватиме кількість купюр, бажаний клієнтом номінал, залишок коштів у банкоматі…

Обмежена кількість учнів — мінімум 9 (чим менше, тим краще). Хоча в літературі згадують, що такий тип уроку можна проводити і в класах, у яких до 20 учнів.

#### **ХІД УРОКУ**

**І. Патентознавець пропонує Винахідникові задачу для розв'язання**

**ІІ. Винахідник приймає або відхиляє виклик**

- **ІІІ. Підготовка до доповіді (2 хв)**
- **IV. Доповідь Винахідника (7 хв)**

**V. Уточнюючі запитання Патентознавця до Винахідника й відповіді Винахідника (2 хв)**

**VI. Підготовка Патентознавця до виступу (2 хв)**

**VII. Виступ Патентознавця (5 хв)**

- **VIII. Полеміка між Винахідником**
- **і Патентознавцем (3 хв)**

**Винахідника й Патентознавця, відповіді Винахідника й Патентознавця (2 хв) X. Виступ Технолога (2 хв) XI. Полеміка між Винахідником, Патентознавцем і Технологом (5 хв) XII. Загальна полеміка (5 хв) XIII. Заключне слово Винахідника (2 хв) XIV. Запитання журі (2 хв) XV. Виставляння оцінок**

**IX. Уточнюючі запитання Технолога до** 

Дещо про критерії оцінювання.

*Винахідника:*

- до 1-го бала знімається, якщо він не вказує аналоги прототипу;
- до 1-го бала знімається, якщо він не може пояснити, у чому полягає його винахід, чим він відрізняється від уже відомих пристроїв або способів (аналогів і прототипу).

*Патентознавця:*

- до 1-го бала знімається, якщо він не перевіряє наявності аналогів і прототипу;
- до 1-го бала знімається, якщо він не встановлює, у чому саме полягає суть запропонованого винаходу, і приймає за винахід загальновідомі пристрої або ж способи досягнення позитивного ефекту.

#### *Технолога:*

- до 1-го бала знімається, якщо він не демонструє можливості розвитку ідеї винахідника в реальну конструкторську розробку;
- до 1-го бала знімається, якщо він не оцінює ефективності запропонованої ним конструкторської розробки порівняно з існуючими технічними рішеннями.

## **XVI. Слово журі (5 хв) XVII. Додаткові виступи (за потреби) XVIII. Домашнє завдання**

- 1. Підготуйте повідомлення на одну з тем:
	- 1.1. Патентне право.
	- 1.2. Безглузді винаходи.
	- 1.3. Патентне відомство.
	- 1.4. Що таке патент?
	- 1.5. «Ноу-хау».
- 2. Письмово порівняйте ролі Винахідника, Патентознавця й Технолога з ролями відповідно Доповідача, Опонента й Рецензента в турнірі. У чому їхня подібність і відмінність?
- 3. Самостійна робота за теми.

## **УРОК СИСТЕМАТИЗАЦІЇ ТА УЗАГАЛЬНЕННЯ ЗНАНЬ**

**Мета:** встановити рівень опанування учнями основних теоретичних знань; повторити, більш глибоко осмислити навчальний матеріал, звести його до певної системи.

Такий тип уроку універсальний для будь-якого рівня учнів та наповнюваності класу.

Для роботи з узагальнення теорії доречне складання асоціативних схем.

## **УРОК ЗАКРІПЛЕННЯ ЗНАНЬ, УМІНЬ ТА НАВИЧОК (УРОК-ПОВТОРЕННЯ)**

**Мета:** повторити та закріпити, уточнити та поглибити попередньо засвоєні знання, уміння та навички.

Як і попередній тип уроку, урок-повторення є універсальним. Для роботи з узагальнення теорії можна використати:

- **контроль шляхом вибору завдань;**
- **«Ланцюжок»** якщо в класі є сильні учні, текст змістовний (містить формули, правила, пояснення…). Прийом доречний для будь-якої кількості учнів у класі. Учні читають запропонований учителем текст. Потім кожен по черзі має поставити запитання до тексту і водночас дати відповідь одним словом на поставлене йому запитання. Виграє той, хто поставить найцікавіше запитання і дасть найвдалішу відповідь. Перше запитання ставить учитель. Потім перший учень відповідає на запитання і пропонує запитання другому учневі, другий відповідає та ставить запитання третьому тощо. Цей прийом зручний для молодших класів.

## **УРОК-КАЗКА (УРОК-МАНДРІВКА)**

**Мета:** зацікавити всіх учнів; створити атмосферу невимушеності та веселий настрій у дітей; стимулювати до розвитку творчих задатків учнів: кмітливості, логічного мислення, уяви; сформувати вміння швидко орієнтуватися в особистих знаннях, застостовувати їх на практиці.

Ефективність організації навчальної діяльності учнів залежить від підготовки вчителя та учнів до уроку. Спочатку треба визначити тему, мету, скласти логічну послідовність уроку, продумати організаційні заходи і шляхи підготовки учнів до уроку.

Якщо берете за основу уроку казку, міф, то дотримуйтесь сюжету і відповідно намагайтесь дібрати завдання за сюжетом.

Якщо ж створюєте урок відповідно до подорожі (мандрівки), то добирайте більше наочні завдання, наприклад, за можливості, прийом «Пізнайко».

Такий прийом доречний для слабких учнів у класах, де 15–20 дітей.

Суть прийому полягає в тому, щоб упізнати предмет, зображений контуром, домалювати фрагмент, якого бракує.

Цей тип уроку доречний до уроку практичної роботи, який можна спланувати, як урок-казку чи урок-мандрівку. Але врахуйте: щоб цей тип уроку пройшов вдало, у класі учнів повинно бути до 20 (будь-якого рівня).

## **КОМБІНОВАНИЙ**

Найбільш розповсюджений тип уроку в існуючій практиці роботи школи. У схемах не наводив, бо урок універсальний. І молодому вчителеві потрібно починати саме з нього. Основними елементами цього уроку, які складають його методичну підструктуру, є:

- організація учнів до занять;
- повторення і перевірка знань учнів, виявлення глибини розуміння всього вивченого на попередніх заняттях та актуалізація необхідних знань і способів діяльності для подальшої роботи, спрямованої на осмислення нового навчального матеріалу;
- пояснення вчителем нового матеріалу й організація роботи учнів для осмислення і засвоєння;
- первинне закріплення нового матеріалу вироблення в учнів умінь і навичок застосування знань на практиці;
- визначення домашнього завдання та інструктаж щодо його виконання;
- підбиття підсумків уроку з виставленням оцінок за роботу окремим учням протягом усього уроку.

Зазначені компоненти методичної підструктури комбінованого уроку залежно від характеру навчальної ситуації і педагогічної майстерності вчителя взаємодіють між собою і часто переходять один в одного, змінюють свою послідовність залежно від організації навчального процесу. При цьому структура комбінованого уроку стає гнучкою, рухливою. Це дозволяє вчителеві уникнути шаблону уроку.

## *МІЙ ДОСВІД*

У процесі вивчення нового матеріалу можна відразу організувати його закріплення і використання, а під час закріплення здійснити контроль знань, умінь і навичок, а також розвивати навички застосування цих знань у різних, у тому числі й нестандартних ситуаціях.

Для роботи з узагальнення теорії можна використати такі прийоми:

- **Пошта;**
- **«Філософи»;**
- **«Ланцюжок»;**
- **«Пізнайко»;**
- **Контроль шляхом вибору завдань;**
- **Асоціативні схеми;**
- **«Шерлок Холмс».** Прийом доречний для учнів (будь-якого рівня розумових здібностей, але є в класі сильні учні) у класах до 15 дітей. Текст, що вивчається на уроці, змістовний (містить формули, правила, пояснення…). Учням пропоновано швиденько прочитати текст і скласти до нього якнайбільше запитань, не користуючись самим текстом. Питання мають охопити весь матеріал і врахувати найменші дрібниці. Визначається найдовший список питань. Учні дають відповіді на них. Учитель відзначає найбільш активних гравців;
- **Вартові.** Є в класі сильні учні, текст змістовний. Доцільніше цей прийом використовувати в молодших класах. Прийом доречний для будь-якої кількості учнів у класі. Учні уважно читають текст. Учитель пропонує відвідати країну «Інформатика». Для цього їм потрібно пройти повз вартових. Але спочатку вчитель пропонує учням пройти кастинг на роль вартових. Для цього учні складають запитання до тексту. Ті двоє учнів, які склали найбільше запитань (за визначений час), виконуватимуть роль вартових. Вартові по черзі ставлять запитання охочим потрапити до країни. Тих, хто відповів, вартові пропускають, а іншим рекомендують ще почитати текст. Потім учні оцінюють вартових: чи достатньо глибокі й цікаві запитання вони поставили, чи повністю розкрили сутність матеріалу у своїх запитаннях;
- **«Діалог Ривіна».** Прийом доречний для учнів (будь-якого рівня) у класах до 15 дітей. Робота за методикою Ривіна передбачає читання або вивчення тексту абзацами. Для вивчення тексту необхідно спочатку з'ясувати його суть. Для виокремлення головної думки тексту:
- 1) Знайдіть у тексті нові слова і словосполучення.
- 2) Поясніть їх значення своїми словами або прочитайте за текстом, за потреби скористайтеся додатковою літературою.
- 3) Знайдіть основне слово або словосполучення в тексті.
- 4) Установіть зв'язки, залежність між цими об'єктами.
- 5) Складіть запитання для товариша.
- 6) Підготуйте відповіді на запитання, запропоновані вчителем, учнями чи подані в підручнику.
- 7) Придумайте опору для пояснення змісту абзацу іншому учневі.
- 8) З'ясуйте перспективу розвитку ідеї, проблеми, ознаки, галузі застосування нових понять.
- 9) Пов'яжіть засвоєну інформацію з раніше вивченим або прочитаним матеріалом;
- **«Шпаргалки».** Прийом доречний для учнів середнього і високого рівня. Матеріал параграфу можна пояснити блок-схемами або рисунками. Можна використати в будь-якому, за кількістю учнів класі. Учням пропонують прочитати текст. Потрібно передати його зміст за допомогою рисунків, умовних позначень або схем. Ці шпаргалки (підписані) віддають учителеві. За бажанням учні підходять до вчителя і витягають шпаргалку, за якою потрібно відтворити текст. Відзначають найкращі шпаргалки та доповідачів;
- **«Шпаргалка».** Прийом доречний для учнів (будьякого рівня, але більшість слабких) у класах до 15 дітей. Учням пропонують зробити шпаргалку (у три етапи) до складного або великого за обсягом тексту. Цей методичний прийом прийнятний тоді, коли матеріал добре знайомий учням.

**Етап 1.** Скласти план тексту, використовуючи лише декілька ключових слів. Умова: на читання однієї сторінки тексту і конспектування відводиться тільки 30 секунд. Записи, які стосуються однієї сторінки підручника, відділяються суцільною лінією.

**Етап 2.** Текст читають знову з першої сторінки. Конспект записують у формі коротких тез. На роботу з однією сторінкою тексту відводиться 1 хвилина.

**Етап 3.** До шпаргалки записують питання з кожної сторінки, час роботи — 1 хвилина.

Після закінчення роботи проводиться конкурс шпаргалок (найкращі шпаргалки і запитання);

 **«Мовники».** Прийом доречний для молодших класів, де більшість слабкі учні. Кількість учнів у класі не обмежена. Учні читають запропонований учителем текст. Потім кожен по черзі має поставити запитання до тексту і водночас дати відповідь одним словом на поставлене йому запитання. Виграє той, хто поставить найцікавіше запитання і дасть найвдалішу відповідь. Перше запитання ставить учитель. Потім перший учень відповідає на запитання і пропонує запитання другому учневі, другий відповідає та ставить запитання третьому тощо.

## **УРОК ЗАСВОЄННЯ НОВИХ ЗНАНЬ**

**Мета:** опанувати нові навички, матеріал та нові способи діяльності.

Спільним для всіх цих уроків є те, що відведено 25–30 хв на роботу учнів з новим матеріалом, при цьому застосовуються різні прийоми активізації пізнавальної діяльності школярів.

Вдало спланований урок дасть результативність у різних класах, із різним рівнем успішності навчання учнів.

Спільним є й те, що на уроці, в процесі вивчення нового матеріалу, здійснюється й робота, спрямована на впорядкування і закріплення раніше засвоєного. Адже неможливо вивчати новий матеріал, не пригадуючи, не аналізуючи пройдений матеріал, не спираючись на нього.

Залежно від того, на чому акцентується урок (чи на теорії, чи на формуванні нових знань), використовую такі прийомі (для зручності наводжу таблицею).

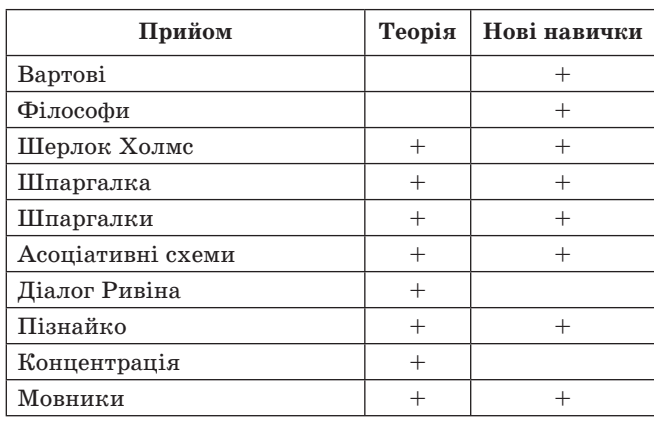

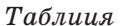

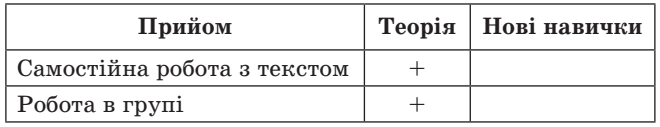

**Прийом «Концентрація»** полягає в наступному. Клас ділиться на групи. Кожна група отримує текст на аркушах. Аркуші перевернуті текстом униз. За сигналом учителя учні перевертають аркуші, читають протягом визначеного часу (1–2 хв) текст, а потім знову перевертають та віддають аркуші вчителеві. Після цього кожен учень записує в зошиті те, що запам'ятав із тексту. Далі група записує спільний текст на окремому аркуші. Виграє та команда, що найбільш повно відтворить текст.

Зауважу, що тексту небагато і сам текст розділений на аркушах на тематичні блоки.

Цей прийом доречний для будь-якої кількості учнів (будь-якого рівня) у класі.

## **ВІКТОРИНА**

На уроці використовую, за можливості, прийом «Пізнайко».

Або ж **прийом «Театр "Мім"»**. Прийом доречний для учнів різних розумових здібностей (початковий, середній, достатній і високий) у класах, де 15–20 дітей. Суть прийому: усі учні читають навчальний матеріал за певний проміжок часу, визначений учителем. Клас ділиться на команди. Учасники однієї команди мають зобразити будьяке речення чи абзац (за вибором) пантомімою, а інша команда — здогадатися і пояснити, про що саме йдеться. Потім інша команда відтворює текст, а друга відгадує.

Інколи і **прийом «Аукціон»**. На дошці написано запитань, які повинні бути «продані» на «аукціоні» і на які всі учні мають знати відповіді. Ведучий визначає, у якому порядку він має називати учнів, які визначатимуть запитання, що «продається». Ведучий називає першого учня, той — номер запитання. Ведучий запитує: «Хто хоче купити це запитання?» (треба розуміти це питання як таке: «Хто знає відповідь на нього?»). Чекає піднятих рук. Рахує: «Один», — знову читає запитання і оголошує: «Два...» Якщо піднялася рука «покупця», надає йому слово. За відповідь нараховуються бали. Відповідь можна уточнити, розширити, поглибити і за це також одержати бал. Коли запитання повністю куплене, ведучий називає другого продавця, і так поки всі запитання не будуть з'ясовані.

## *МІЙ ДОСВІД*

Переважно це цікаві запитання, кросворди, ребуси, логічні задачі, головоломки, завдання на увагу, завдання на швидкість виконання, задачі, завдання від супротивника… Люблю ставити дітям декілька запитань за такого принципу: «Відповівши на питання, заберете цю кількість балів у супротивників, а не дасте, то втратите цю ж кількість балів».

Цікавий і **прийом «Учені та їхні відкриття»**. По одному учневі від команд сидить за одним столом. Один з них називає прізвище вченого, інший має швидко назвати його відкриття. Рефері відстежує час відповіді, який обговорюється заздалегідь.

#### **Приклад.**

…

1 - й у ч е н ь. *Беббідж*.

2-й учень. Англійський математик, винахідник першої обчислювальної машини. *Лавлейс*.

3 - й у ч е н ь. Математик. Відома передусім створенням опису обчислювальної машини, проект якої був розроблений Чарльзом Беббіджем. Склала першу у світі програму (для цієї машини). *Джобс*.

Оформлень завдань вікторини безліч. Усе залежить від фантазії вчителя і класу, у якому буде проведена вікторина.

Це і завдання, що розміщенні в піраміді (найскладніше та «найдорожче» — на вершині).

І завдання, «розкидані» на рисунку відповідно до тем. Або ж в крузі, що розділений на сектори.

Також можна провести гру «Своя гра» (опис можна знайти в Інтернеті), «Поле чудес».

Оформити поле можна і в стилі шахового поля, де чорні клітинки першої команди, а білі — другої.

Клітинки вибирають команди за кроком шахового коня (називають координату комірки c2, f5…). Перед початком гри кожна команда впродовж однієї хвилини продумує всі варіанти можливих ходів, так, щоб за допомогою шахового коня побувати в усіх клітинках своєї ігрової зони. Двічі в одній і тій самій клітинці бувати заборонено. Кожен хід зараховують і вважають результативним, якщо гравці команди правильно відповіли на запропоноване запитання. Перемагає команда, яка правильно прорахувала кількість ходів, дала правильні відповіді на запитання і в результаті набрала більшу кількість балів.

З учнями 5–7 класів проводжу і рухливі конкурси.

Наприклад, конкурс «Збери комп'ютер». Суть полягає в тому, що на протилежному кінці зали на стільцях лежать кубики із зображенням деталей комп'ютера та інші електричні прилади (пилосос, електролампочка…), заодно і декілька таких, що взагалі не стосуються електроприладів (деревина, рибка, білочка, друкарська машинка…). Учні повинні швидко перенести кубики з деталями комп'ютера.

Хочете йти в ногу з часом? Хочете робити свої уроки ефективними і нестандартними? Хочете дізнатися про кращі педагогічні ідеї XXI століття?

## «Дистанційна Академія» пропонує курс «Ефективний урок», який зацікавить як молодого, так і досвідченого вчителя!

#### Програма курсу:

- 1. Методичні прийоми, які допоможуть мотивувати учнів, викликати інтерес до уроку.
- 2. Методичні прийоми для перевірки домашньої роботи.
- 3. Цікаві прийоми для вивчення основного матеріалу (як раціонально організувати вивчення нових понять, провести дискусію, як працювати в групах).
- 4. Методичні прийоми для узагальнення та систематизації знань.
- 5. Поради щодо дисципліни в класі, проблеми оцінювання.

Практикум: розробляння уроку.

Додатки для навчання: шаблон конструювання уроку, шаблон самоаналізу уроку, складові сучасного уроку та ін.

Тривалість навчання: 2 тижні + 1 тиждень для закінчення роботи.

Вартість навчання: 150 грн.

Кожний учасник отримає сертифікат про проходження курсу «Ефективний урок»!

## Записуйтеся на курс та будьте сучасним учителем!

Курс почнеться щойно набереться група. Для запису на курс необхідно зареєструватися та надіслати електронну заявку на сайті Дистанційної Академії www.d-academy.com.ua Усі питання надсилайте на електронну адресу: tutor.d.academy@gmail.com

истанційна

калемія

СЕРТИФІКА

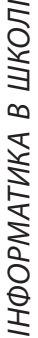

**14**

# **ИНФОРМАЦИОННЫЕ ПРОЦЕССЫ. 2 КЛАСС**

**С. А. Лысенко, Н. В. Попова,** г. Энергодар, Запорожская обл.

## **ТЕХНОЛОГИЧЕСКАЯ КАРТА УРОКА**

**Тема школьного курса.** Понятие о сообщении, информации и информационных процессах

**Урок № 15** (по календарному планированию), № 3 (в теме).

**Тема урока.** Информационные процессы: получение, сохранение, обработка и передача сообщений **Цели:**

*учебные:* сформировать понятие об информационных процесах, расширить и углубить представления об информации и её восприятии;

*развивающие:* формировать умения анализировать древние и современные информационные процессы, осуществлять самопроверку во время тестирования, развивать мышление на этапе определения темы урока;

*воспитательные:* воспитывать самостоятельность, организованность и ответственность за выполненную работу, взаимоуважение в совместной деятельности, способность к самовыражению каждого учащегося; убеждение в необходимости сохранения здоровья, его ценности для человека во время работы с компьютером

**Оборудование урока:** мультимедийный проектор, ПО Smart Notebook, «Ступеньки к информатике», индивидуальные карточки — тесты, тетради, учебники, картинки со смайликами.

**Тип урока:** комбинированный. **Компетенции учащихся на уроке**

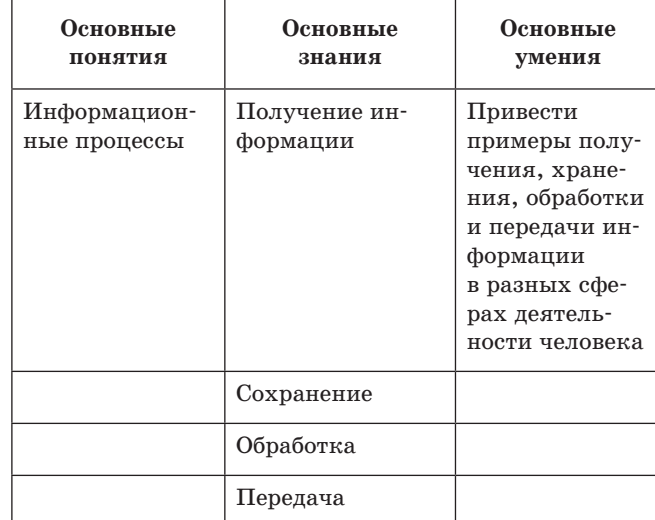

ІНФОРМАТИКА В ШКОЛІ

ІНФОРМАТИКА В ШКОЛІ

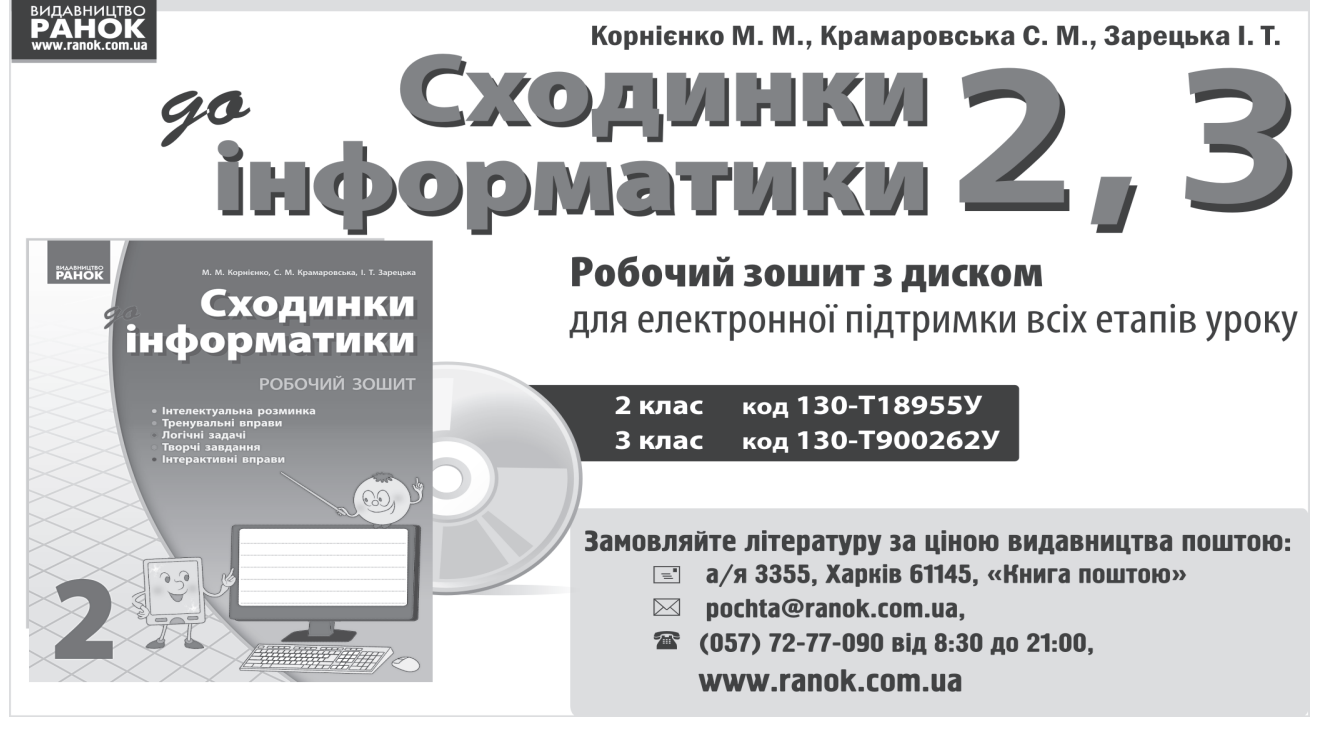

ІНФОРМАТИКА В ШКОЛІ ІНФОРМАТИКА В ШКОЛІ ХОД УРОКА

**ХОД УРОКА**

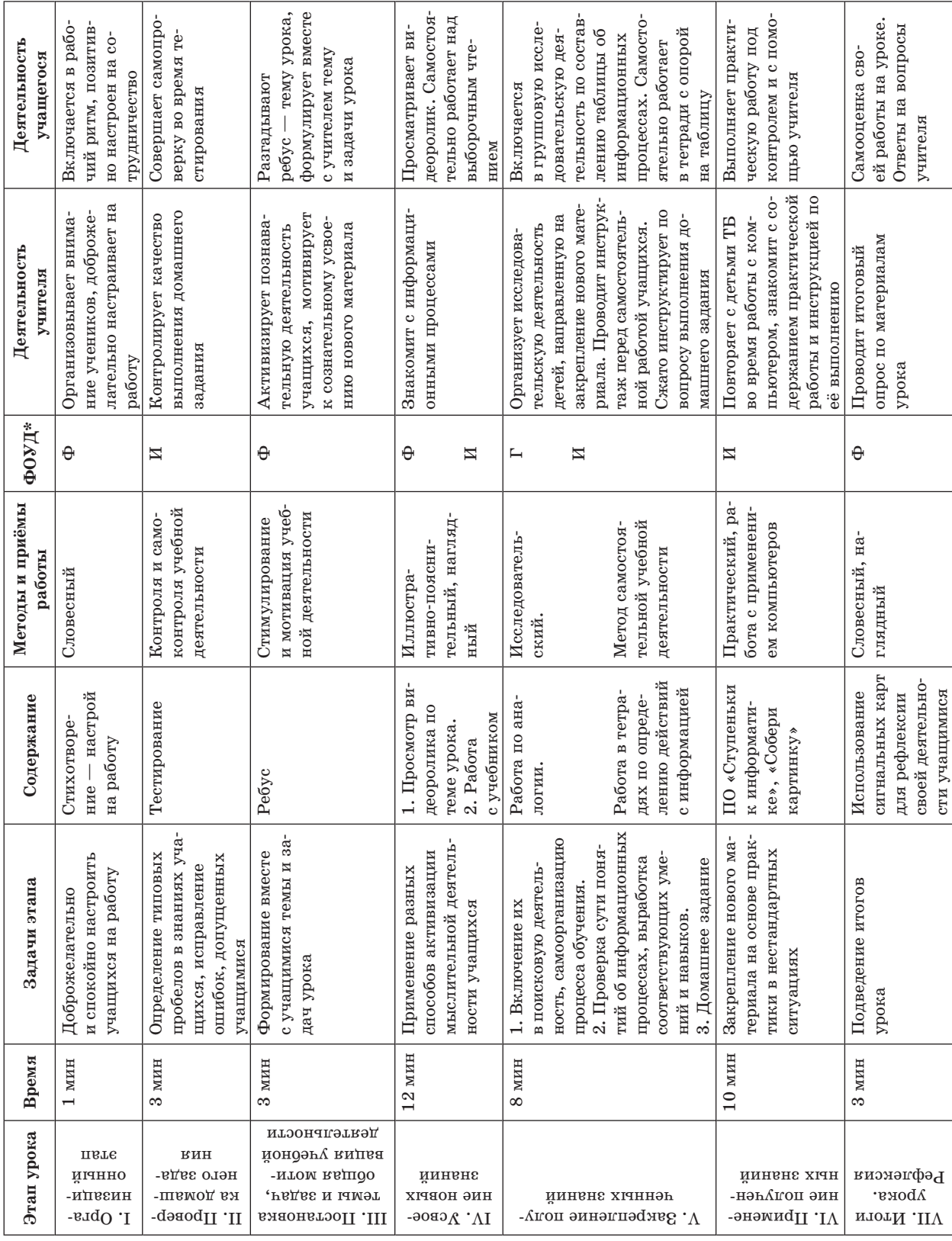

## *ПЕРШІ КРОКИ*

\*ФОУД — форма организации учебной деятельности (Ф — фронтальная, И — индивидуальная, П — парная, Г — групповая). \*ФОУД — форма организации учебной деятельности (Ф — фронтальная, И — индивидуальная, П — парная, Г — групповая).

**16**

## **Литература**

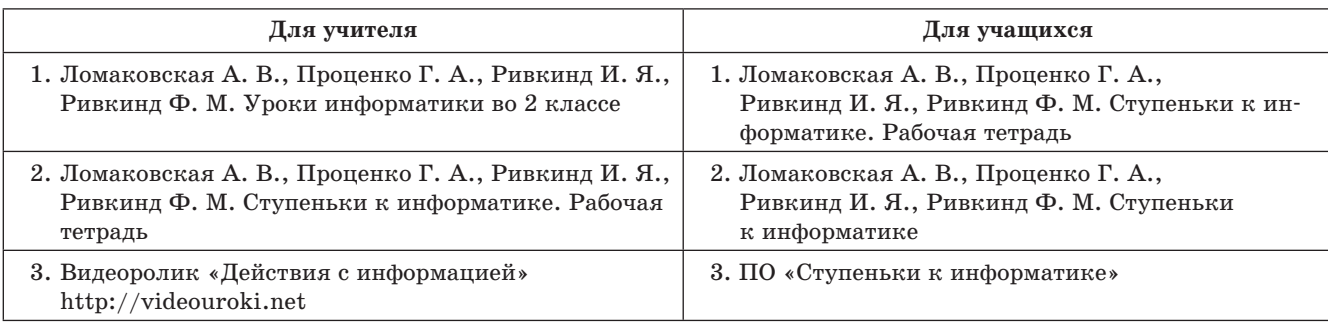

## **ТЕМА. ИНФОРМАЦИОННЫЕ ПРОЦЕССЫ: ПОЛУЧЕНИЕ, ХРАНЕНИЕ, ОБРАБОТКА И ПЕРЕДАЧА СООБЩЕНИЙ**

**Цель:** сформировать понятие об информационных процессах, расширить и углубить представления об информации и её восприятии; формировать умения анализировать древние и современные информационные процессы, совершать самопроверку во время тестирования, развивать мышление на этапе определения темы урока; воспитывать самостоятельность, организованность и ответственность за выполненную работу, взаимоуважение в совместной деятельности, способность к самовыражению каждого учащегося; убеждение в необходимости сохранения здоровья, его ценности для человека во время работы с компьютером.

**Оборудование урока:** мультимедийный проектор, ПО Smart Notebook, «Ступеньки к информатике», индивидуальные карточки — тесты, тетради, учебники, карточки со смайликами.

**Тип урока:** комбинированный.

#### **ХОД УРОКА**

## **І. ОРГАНИЗАЦИОННЫЙ ЭТАП**

Информатика, друзья, Абсолютно всем нужна. На уроке работай старательно, И успех тебя ждёт обязательно!

## **ІІ. ПРОВЕРКА ДОМАШНЕГО ЗАДАНИЯ**

— Ребята, какую тему мы изучали на прошлом уроке?

— С помощью каких органов чувств человек воспринимает информацию?

#### **Тест-опрос**

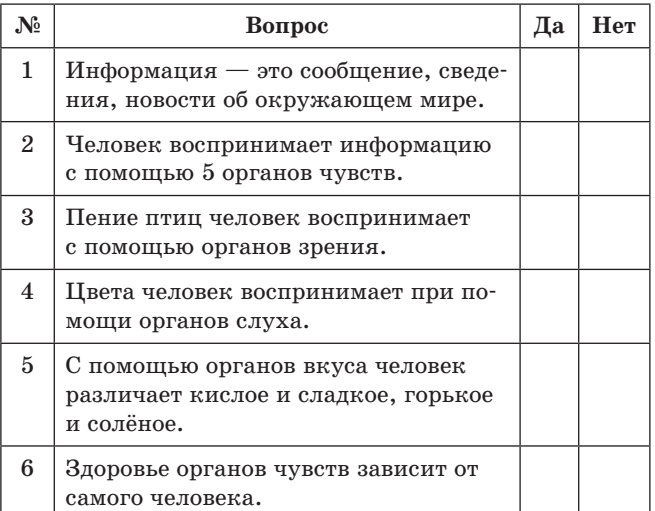

**Самопроверка с доски**

## **ІІІ. ПОСТАНОВКА ТЕМЫ И ЗАДАЧ. ОБЩАЯ МОТИВАЦИЯ УЧЕБНОЙ ДЕЯТЕЛЬНОСТИ**

— Ребята, попробуйте сами определить тему нашего урока. Для этого разгадайте ребус.

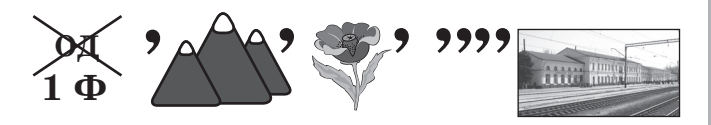

— Правильно, это информация.

— Посмотрите, что мы сделали с этим словом? (*Зашифровали с помощью картинок и знаков выполнили определённые действия*).

— А с информацией можно выполнить действия?

— О чём мы сегодня будем говорить?

## *ПЕРШІ КРОКИ*

— Вы молодцы, правильно определили тему урока. Теперь можем посмотреть видеоролик о действиях с информацией.

## **ІV. УСВОЕНИЕ НОВЫХ ЗНАНИЙ**

- 1. Беседа об информационных процессах в формате видеоролика.
- 2. Работа с учебником по вариантам. Выборочное чтение (с. 68–69 «Какие действия люди в старину производили с информацией?»).

## **V. ФИЗКУЛЬТМИНУТКА**

## **VІ. ЗАКРЕПЛЕНИЕ ПОЛУЧЕННЫХ ЗНАНИЙ**

— Сейчас каждая группа получит задание. У каждой группы на столах лежит набор иллюстраций. Посмотрите на табличку и выберите картинки, указывающие на действие, записанное на ней. Первая группа выбирает картинки, указывающие на получение информации; вторая группа — на хранение информации; третья группа — на обработку; четвертая группа — на передачу информации.

— Один представитель от группы выходит к интерактивной доске и перетаскивает картинки в соответствии с выбором группы.

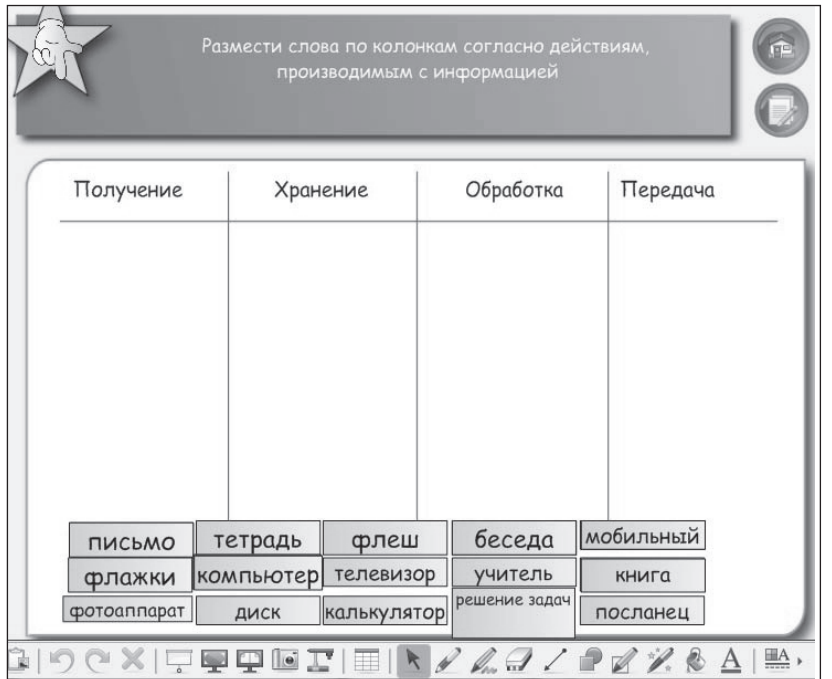

- 1. Работа в рабочих тетрадях (с. 29, упражнение 4).
- 2. Домашнее задание: рассказать родителям о действиях с информацией.

## **VІІ. ФИЗМИНУТКА ДЛЯ ГЛАЗ**

## **VІІІ. ПРИМЕНЕНИЕ ПОЛУЧЕННЫХ ЗНАНИЙ**

## **Работа с компьютером. ПО «Ступеньки к информатике» («Собери картинку»)**

- 1. Повторение правил поведения и безопасной работы в компьютерном кабинете.
- 2. Ознакомление учащихся с содержанием практической работы и инструкцией по её выполнению.
- 3. Демонстрация учителем работы с компьютерной программой «Собери картинку» в ПО «Ступеньки к информатике».
- 4. Выполнение учащимися практической работы под контролем и с помощью учителя.

## **ІХ. ИТОГИ УРОКА**

## **Рефлексия**

— Что нового узнали на уроке?

— Оцените свою работу с помощью карточек со смайликами. Если у вас всё получилось на уроке — улыбающийся смайлик, если испытывали затруднения — задумчивый.

№ 10 (70) жовтень 2014 р.

 $\blacksquare$ 

# **КРАЇНА СКРЕТЧЛЕНД**

**О. П. Казанцева,** м. Херсон

*Продовження. Початок у № 9(69).*

## **РИСУЄМО СПРАЙТИ**

— Ми постійно використовуємо готові спрайти та сцени. А чи можна створити власні в графічному редакторі *Paint*, а потім додати до проекту?

— Можна, і не лише в графічному редакторі *Paint*. У середовищі *Скретч* є вбудований власний редактор, у деяких випадках він навіть має переваги над *Paint*.

— Тоді спробуймо створити спрайт у вигляді смайлика. Здається, у готових спрайтах такого немає.

Отже, для завантаження вбудованого графічного редактора слід натиснути кнопку  $\mathscr{U}$ .

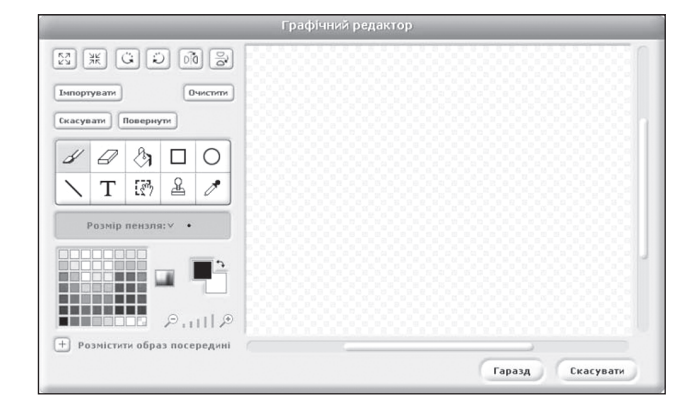

— Тут так багато інструментів, подібних до тих, що є в *Paint*! Проте існують і відмінності. А ще я звернув увагу на фон. Він чомусь у клітинку.

— Зображення фону в клітинку свідчить про те, що колір фону взагалі відсутній, тобто прозорий. Тепер поясню призначення інструментів:

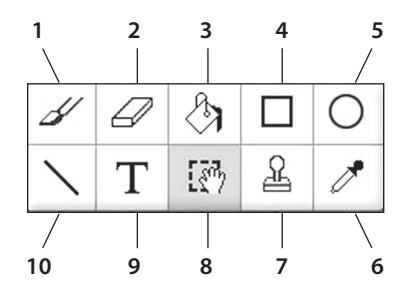

1. **Пензель** — для створення довільних ліній.

- 2. **Стирачка** (ластик) витирання зайвих областей рисунка.
- 3. **Заливачка** (заливка) заливання замкненої області однорідним кольором або градієнтом.
- 4. **Прямокутник** побудова прямокутника або квадрата.
- 5. **Еліпс** побудова еліпса (овала) або кола.
- 6. **Піпетка** вибір кольору.
- 7. **Штампування** виділення області для подальшого копіювання.
- 8. **Вибрати інструмент** виділення фрагмента зображення для подальшого переміщення, видалення або зміни.
- 9. **Текст** введення або редагування тексту.
- 10. **Лінія** побудова відрізків.

Зверніть увагу, що під час побудови горизонтальних або вертикальних ліній, квадрата або кола, як і в графічному редакторі *Paint*, слід утримувати клавішу *Shift*.

Колір для рисування можна вибрати на одній з кольорових палітр:

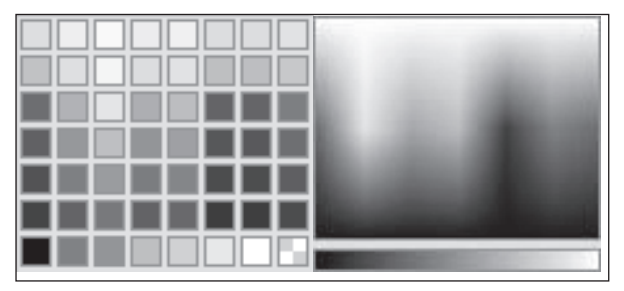

Кнопки в або ...., що розташовані праворуч від палітри, дозволяють здійснити перехід від одного типу палітри до іншого.

Вибраний колір рисування відображається на покажчику кольору (верхній квадрат — ко-

лір рисування, нижній — колір фону, двонапрямлена стрілка дозволяє міняти кольори місцями).

Щоб вибрати колір фону, треба на палітрі клацнути ПКМ.

На відміну від *Paint*, цей графічний редактор має не лише однорідну, але й градієнтну заливку, якою ви можете скористатися, вибравши інструмент **Заливачка**. Нижче під інструментами буде запропоновано можливі види заливання:

## *ПЕРШІ КРОКИ*

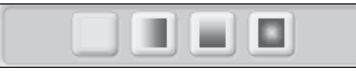

— Але ж тут ще так багато кнопок! Поясніть і їх призначення.

 $\mathbb{E} \left[ \begin{array}{c} \mathbb{R} \\ \mathbb{R} \end{array} \right]$  = 3більшення або зменшення виділеної області або всього зображення.

Якщо є необхідність вказати точне значення розміру, який бажаєте отримати, то разом із кнопкою збільшення або зменшення натискайте клавішу *Shift*, що надає змогу відкрити діалогове вікно, у якому можна буде ввести необхідне значення майбутнього розміру.

 $\|\ddot{\omega}\|$  — повернути зображення за або проти годинникової стрілки.

У цьому випадку за умовчанням кут повороту дорівнює 30. Але для встановлення бажаного кута повороту слід натиснути клавішу *Shift*.

ĠГ  $|\mathcal{L}|$  — відображення по вертикалі або по горизонталі.

 $9.112$  — збільшення або зменшення масштабу зображення.

## *Вправа 7*

**Завдання.** Створіть зображення потягу згідно зі зразком.

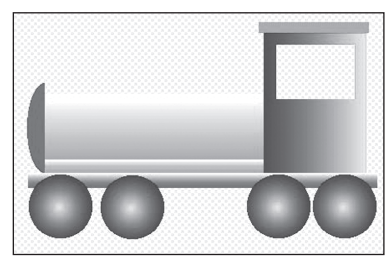

- 1. Відкрийте вбудований графічний редактор:
	- виберіть інструмент (**Нарисувати новий об'єкт**).
- 2. Зменште масштаб відображення робочої області графічного редактора:
	- $\boldsymbol{\mathsf{x}}$  виберіть інструмент  $|\mathcal{P}_{\text{H}}||\mathcal{P}|$  та натисніть на лупу із зображенням знака мінус.
- 3. Створіть зображення прямокутника:
	- виберіть інструмент (**Прямокутник**);
	- виберіть зображення зафарбованого прямокутника
	- виберіть червоний колір у палітрі кольорів;
	- побудуйте зображення прямокутника по середині робочої області, як на рисунку нижче;

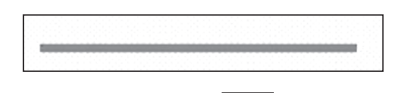

- виберіть інструмент (**Заливачка**);
- встановіть верхній колір жовтий, а нижній червоний, вибираючи колір на палітрі та змінюючи порядок кольорів за допомогою
- інструмента (**Змінити кольори**); встановіть градієнтний тип заливки згідно зі зразком:
- виконайте заливання, клацнувши лівою клавішею миші всередині побудованого прямокутника:

2. Створіть зображення наступних прямокутників самостійно. (Вікно виріжте, використовуючи послідовне виділення прямокутної області

інструментом (**Вибрати інструмент**) та натисненням клавіші *Delete***)**.

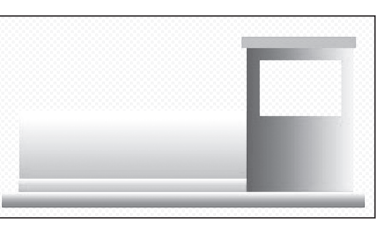

3. На вільному місці створіть еліпс червоного кольору та відріжте від нього половину, так само як і під час вирізання вікна. Також за допо-

могою інструмента (**Вибрати інструмент**) перемістіть половину еліпса на передню частину потяга, як на рисунку.

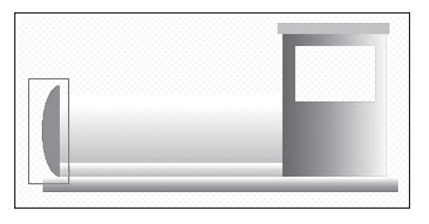

- 4. Створіть зображення колес потяга:
	- на вільному місці створіть зображення кола (майбутнього колеса) синього кольору, використовуючи інструмент (**Еліпс**). (Для зображення кола утримуйте клавішу *Shift*);
	- виберіть інструмент (**Заливачка**);
- встановіть верхній колір блакитний, а нижній синій;
- встановіть градієнтний тип заливання згідно зі зразком:
- виконайте заливання, клацнувши ЛКМ всередині побудованого кола;
- виконайте копіювання створеного кола 4 рази, використовуючи інструмент (**Штампу-**

**вання**) згідно зі зразком;

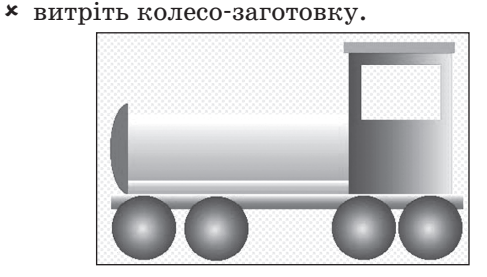

- 5. Інші елементи потяга додайте самостійно.
- 6. Завантажте створений спрайт до середовища Скретч, натиснувши кнопку **Гаразд**.
- 7. Збережіть спрайт для подальшого використання в інших проектах:
	- клацніть правою клавшею миші на потрібному спрайті в області списку спрайтів та виберіть команду **Експортувати** цей об'єкт;

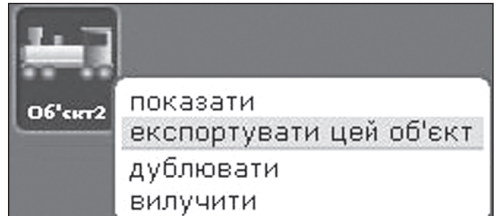

- у вікні, що з'явилося, створіть папку **My\_ sprites** (Для створення папки потрібно ви
	- брати піктограму );
- зайдіть до створеної папки та в полі **Нове ім'я файла** введіть **Train**;
- натисніть кнопку **Гаразд**.

## *Вправа 8*

**Завдання.** Завантажте до графічного редактора сцену та виконайте в ній певні зміни.

- 1. Завантажте сцену **Bedroom1**, що знаходиться в папці **Indoors**.
- 2. Змініть зовнішній вигляд сцени шляхом надання кольору прозорим частинам зображення.
- 3. Змініть також колір шпалер та ковдри.
- 4. Збережіть проект під назвою **Вправа\_8**.

## **МАЙДАНЧИК ПОВТОРЕНЬ**

— Сьогодні, Незнайко, ми потрапимо на незвичайний майданчик, а саме Майданчик повторень.

— І в чому ж його незвичайність? І чому така дивна назва — «Майданчик повторень»?

— Нічого дивного в назві немає. Придивись уважніше, і ти зрозумієш, з чим вона пов'язана.

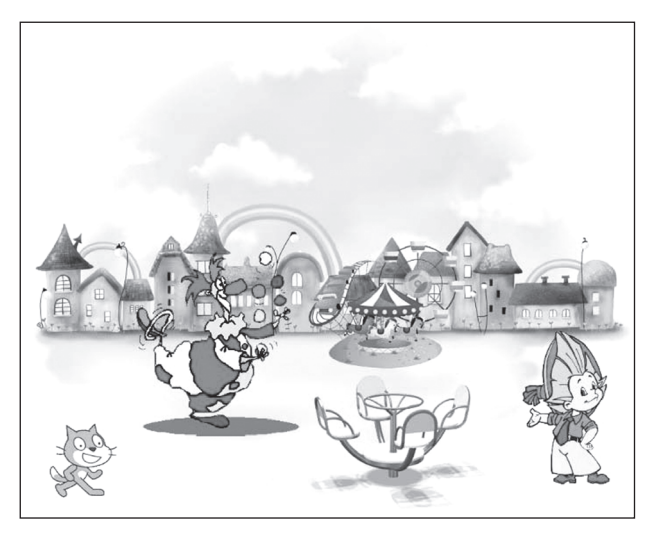

— Ну що ж, тепер зрозуміло, з чим пов'язана така назва. На цьому майданчику все повторюється через певний час. Невже це якось може бути пов'язано з програмуванням?

— Усі дії, що відбуваються на майданчику, ретельно сплановані та запрограмовані.

— А я можу сам створити програму з повторенням?

— Тут немає нічого складного. Саме для того, щоб навчитись складати проекти з повтореннями, я привів тебе на цей майданчик.

— Перш ніж розпочати складати проекти, хочу зауважити, що команди повторення, або інакше їх ще називають цикли, бувають декількох видів:

- команди виконуються постійно;
- команди виконуються задану кількість разів;
- команди виконуються за певної умови.

До кожного з цих видів циклів використовують різні команди *Скретч*а з категорії **Керувати**.

Якщо потрібно, щоб задані команди виконувались постійно, вибираємо команду **завжди**:

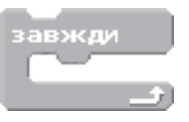

## *ПЕРШІ КРОКИ*

Для виконання команд задану кількість разів стане в пригоді команда **повторити 10** (тут 10 задана кількість кроків за умовчанням, що може змінюватись залежно від бажаного результату):

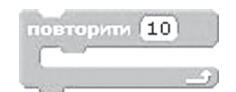

Якщо ж існує потреба виконувати певні дії до тих пір, поки виконуватиметься певна умова, скористаємось **командами завжди якщо <>** або **виконувати поки <>** (у дужках потрібно додати умову, за якої виконуватимуться дії):

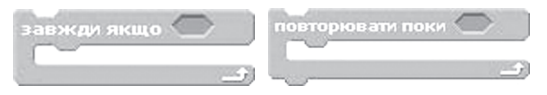

— А мені здається, що команду **завжди** я вже використовував, коли задавав рух кота. Чи не так?

— Дійсно, можна сказати, що з однією з команд повторення ти вже знайомий, і якщо пам'ятаєш, рух кота постійно повторювався. Такі рухи в країні Інформатика ще прийнято називати анімацією.

## *Вправа 9*

**Завдання.** Створіть проект відображення руху літака та машин уздовж дороги.

1. Виконайте оформлення сцени та спрайтів згідно зі зразком.

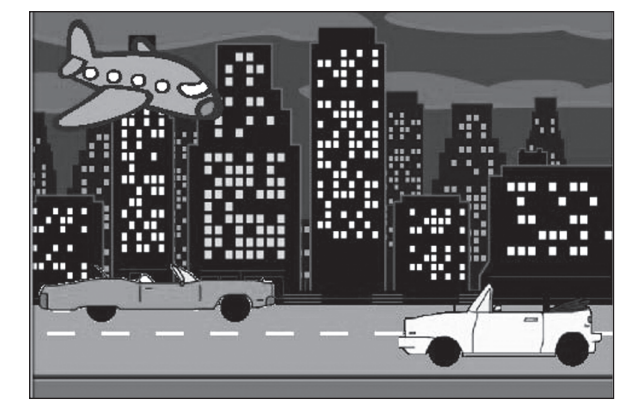

- 2. Задайте скрипти для руху літака:
	- виділіть спрайт із зображенням літака;
	- створіть вказані нижче скрипти.

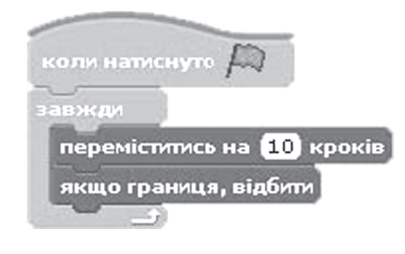

- 3. Задайте команди для переміщення машин:
	- перетягніть скрипт, створений для літака, на піктограму машини (навколо зображення піктограми має з'явитися біла рамка). Після цього відпустіть скрипт, і він автоматично буде скопійований для спрайту машина;
	- аналогічно виконайте копіювання скрипту для другої машини;
	- додайте до скриптів, призначених для переміщення машини, затримку руху, використовуючи блок **чекати 1 секунд**. Змініть значення очікування на **0.1**.
- 4. Збережіть проект під назвою **Вправа\_9**.
- 5. Запустіть проект на виконання.

## *Вправа 10*

**Завдання.** Створіть проект, що відтворює дію лічильника поверхів ліфта, що рухається на 9-й поверх.

1. Створіть зображення спрайтів відчиненого та зачиненого ліфтів згідно зі зразком. Надайте імена спрайтам **Lift\_1** для відчиненого та **Lift\_2** для зачиненого ліфта.

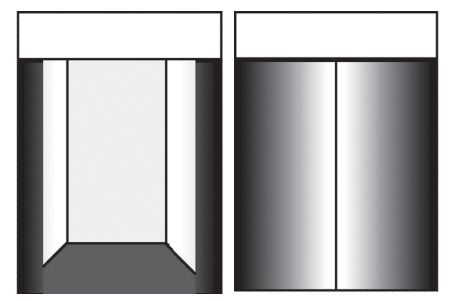

- 2. Додайте до проекту спрайт **Lift\_1**, а спрайт **Lift\_2** зробіть образом для спрайту **Lift\_1**:
	- виділіть спрайт **Lift\_1**;
	- відкрийте вкладку **Образи**;
	- натисніть кнопку **Імпортувати**;
	- виберіть спрайт **Lift\_2**.
- 3. Додайте до проекту спрайт із зображенням цифри 1 та розмістіть її над дверима ліфта:
	- натисніть кнопку **Вибрати новий об'єкт з файла**;
	- вибрати спрайт, розташований у папці **Letters/digital**;
	- зменште розмір спрайту відповідно до місця його розташування.
- 4. Додайте до цього спрайту образи з цієї ж папки, що мають зображення цифр 2, 3, 4, 5, 6, 7, 8, 9. (Додавання іншого образу описано у п. 2 цієї вправи.)

## *ПЕРШІ КРОКИ*

5. Задайте скрипт для зміни образів ліфта, як зазначено нижче:

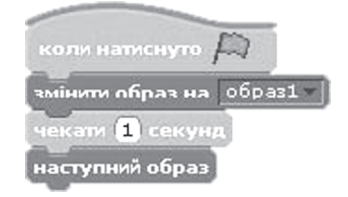

Тут команда змінити **образ на образ 1** призначена для того, щоб на початку виконання проекту було завантажено образ відчиненого ліфта. Команда **чекати 1 секунд** здійснює затримку до зачинення дверей ліфта. **Наступний образ** — команда, що змінює образ відчиненого ліфта на закритий.

6. Задайте скрипт для початкового відображення цифри 1 та затримки відчинених дверей на 1 секунду.

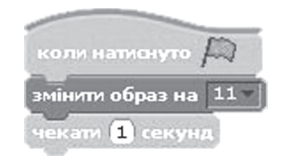

Тут «11» — це назва образу скрипту із зображенням цифри «1».

7. Додайте до цього скрипту команди, що змінюватимуть значення цифр через 1 секунду до досягнення ліфтом 9-го поверху.

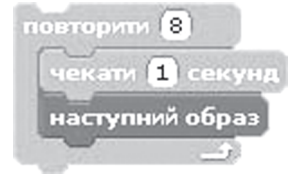

Значення «8» означає, скільки змін образу спрайту буде відбуватись. Адже за зміни значень від 1-го до 9-ти відбувається 8 змін.

9. До скрипту дії дверей додайте команди, що відображатимуть відчинення дверей ліфта після підйому його на перший поверх.

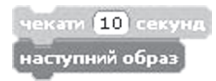

- 10. Запустіть проект на виконання.
- 11. Збережіть проект під назвою **Вправа\_10\_підйом**.
- 12. До проекту самостійно додайте команди, що відображають наступний спуск ліфта на 3-й поверх.
- 13. Збережіть проект під назвою **Вправа\_10\_спуск**.

Ми переконалися, що за допомогою команд повторення можна виконувати справжні цікаві речі: можна створити справжні анімації, виконувати повторення дії задану кількість разів. Завдання наступної вправи допоможе розібратися з командами повторення, які виконуються за певної умови.

## *Вправа 11*

**Завдання.** Створіть проект, що демонструє рух кота по монітору ноутбука. Кіт має зупинитися, дійшовши межі екрана ноутбука. (Зображення ноутбука слід завантажити з бібліотеки спрайтів.)

- 1. Завантажте зображення спрайту ноутбука (**laptop**) з папки **Things**, збільште його розмір до розмірів вікна проекту.
- 2. Розташуйте поверх нього зображення кота, як зображено на рисунку нижче.

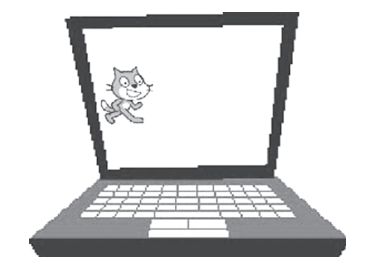

3. Для кота задайте скрипт, поданий нижче:

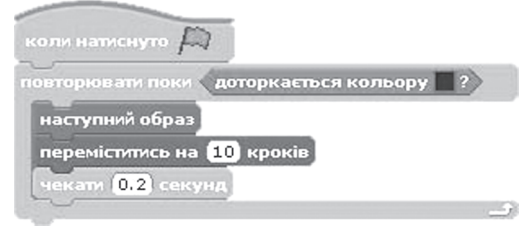

*Примітка.* Для встановлення кольору, до якого слід доторкатися, клацніть на квадратику кольору команди **доторкається кольору**. Після цього курсор перетвориться на зображення піпетки. Цим курсором клацніть на правому синьому краю монітора ноутбуку.

- 4. Збережіть проект під назвою **Вправа\_11\_ноутбук**.
- 5. Самостійно змініть скрип проекту так, щоб кіт рухався не по монітору, а на будь-якій сцені до певного об'єкта. Наприклад, до парасольки. Попередньо слід змінити об'єкт ноутбук на парасольку.
- 6. Збережіть проект під назвою **Вправа\_11\_парасолька**.

*Далі буде*

## **ПРОЕКТ «МІЙ КАЛЬКУЛЯТОР»**

**О. А. Чепурін,** м. Рівне

## **ПРО ПРОЕКТ**

Проект розрахований на виконання учнями 11-х класів, які навчаються за програмою академічного або профільного рівня. Тема проекту має назву «Основи структурного програмування (ч. 1)», на виконання якого відводиться 12 годин. Метою цього проекту є опанування учнями теоретичного матеріалу зі структурного програмування, зокрема організація розгалужень, підпрограм, циклічних структур, що закріплюється поетапним виконанням завдань у вигляді практичних робіт. Результатом має бути повноцінна робоча програма з файлами проекту під назвою «Мій калькулятор».

Завдання спрямовані на здобуття практичних навичок з програмування, закріплення теоретичного матеріалу, розвиток умінь пошуку, аналізу й виправлення помилок; вдосконалення роботи в середовищі візуального програмування Delphi; розвиток логічного і творчого мислення, графічної уяви, уміння шукати різні шляхи до досягнення поставленої цілі, обґрунтовувати й етично відстоювати свою позицію; виховання уважності, особистості як індивідуума, культури спілкування, морально-етичних цінностей.

Проект складається з трьох етапів, кожен з яких завершується виконанням практичної роботи, що потребує певної теоретичної і практичної підготовки. Теоретичний матеріал і форми його подання вчитель добирає самостійно відповідно до теми уроку. Учні повинні бути достатньо теоретично підготовлені, тому на уроці слід подавати ключові моменти, а решту матеріалу — на самостійне опрацювання вдома. Щодо практичної частини, то на кожному уроці доцільно виконувати частину завдань практичних робіт. Наприклад, слід заздалегідь створити і налаштувати всі необхідні об'єкти проекту програм, що дозволить зекономити час на виконання робіт. У практичній частині передбачені завдання різних рівнів: із детальним описом дій, без опису дій, із явно припущеними помилками, які учням потрібно віднайти і виправити, і завдання підвищеної складності, що позначені знаком «\*», для учнів із високим рівнем знань.

Учитель виконує роль не карателя, а наставника і помічника, який сприяє кращому засвоєнню практичних навичок в учнів.

## **ПРОЕКТ «МІЙ КАЛЬКУЛЯТОР»**

## **ПРАКТИЧНА РОБОТА № 8 «СКЛАДАННЯ ПРОГРАМ З РОЗГАЛУЖЕННЯМИ»**

Задача. Організувати вхід у програму за допомогою введення логіну і паролю, який зберігається в окремому файлі (без використання шифрування).

#### **ХІД РОБОТИ**

## **I. СТВОРЕННЯ І НАЛАШТУВАННЯ ПЕРШОЇ ФОРМИ**

1. Створіть папку на робочому столі, яку назвіть за шаблоном: ПР 08 К-К ПП І, де К-К клас, у якому навчаєтесь, наприклад: 11 — якщо відсутня літера класу, 11-А, 11-Б, 11-В — якщо літера класу є, ПП — прізвище,  $I$  — ініціал імені, наприклад: Майстренко С.

2. Запустіть *Делфі*, після запуску одразу збережіть проект у свою папку.

3. Винесіть на форму об'єкт *GroupBox*, підпис замініть на *Введіть логін і пароль*, задайте ширину не менше ніж 300 (властивість *Width*), а висоту — не менше ніж 150 (властивість *Height*).

4. Винесіть на об'єкт *GroupBox1* такі об'єкти і вкажіть підписи:

а) два об'єкти *Label*, *Label1*, повинні мати підпис *Логін:*, *Label2* — *Пароль*, розмістіть їх один під одним — вище *Label1*;

б) біля об'єктів *Label1* і *Label2* розташуйте об'єкти *Edit1* і *Edit2* відповідно, підписи яких очистіть;

в) під цими об'єктами винесіть кнопку, яку підпишіть *Увійти*;

г) між кнопкою та полем пароля вставте прапорець із написом *Пароль відображується*, змініть розмір ширини так, щоб підпис було видно повністю.

5. Для об'єкта *Edit2* задайте символ приховування паролю (властивість *PasswordChar*), наприклад: \*.

6. Змініть розмір висоти і ширини форми, підганяючи під розміри зайнятої області форми.

7. Змініть підпис форми на *Вхід у програму*.

8\*. Активуйте форму. Змініть значення властивості *Position* на *poDesktopCenter*, вимкніть кнопки *Згорнути* і *Розгорнути*, забороніть зміну розмірів форми.

9. Збережіть внесені зміни.

## **II. СТВОРЕННЯ ДРУГОЇ ФОРМИ ТА ЇЇ НАЛАШТУВАННЯ**

10. На панелі інструментів знайдіть кнопку *NewForm* і натисніть на ній ЛКМ. Буде створено нову форму. Змістіть її трохи вліво і вниз, щоб побачити першу форму. Підпишіть Form2 написом «Мій калькулятор. Версія 2.0».

11. \*Змініть значення властивості *Position* на *poDesktopCenter*, вимкніть кнопки *Згорнути* і *Розгорнути*, забороніть зміну розмірів форми.

12. Збережіть зміни, а також нову форму (unit2. pas) у свою папку.

## **III. ПРОГРАМУВАННЯ ОБРОБНИКІВ ПЕРШОЇ ФОРМИ**

13. Перейдіть на першу форму *Вхід* у програму (*Form1*).

14. Активуйте кнопку *Увійти* (у мене це *Bit-Btn1*). Створіть обробник події *OnClick* для цієї кнопки та внесіть відповідні зміни, щоб обробник виглядав так:

```
procedure TForm1.BitBtn1Click(Sender: TObject);
begin
  if (edit1.Text='user') and (edit2.Text='112233') then
 heain
    form1.Visible:=false;
    form2.showmodal;
  end
  else
    showmessage ('Введено невірні дані. Повторіть спробу ще раз або закрийте програму.');
end:
```
15. \*Замість «user» і «112233» вкажіть свої логін і пароль.

16. Поверніться на форму.

17. Активуйте прапорець *Пароль відображується* (*CheckBox1*). Створіть обробник події *OnClick* для цього прапорця і внесіть зміни до вигляду:

```
procedure TForm1.CheckBox1Click(Sender: TObject);
heqin
 if checkbox1.Checked=true then
    edit2.PasswordChar:=#0
  else
    edit2.PasswordChar:='*';
end;
```
18. Замість «\*» вкажіть свій символ.

## **IV. ПРОГРАМУВАННЯ ОБРОБНИКІВ ДРУГОЇ ФОРМИ**

19. Перейдіть на форму «Мій калькулятор. Версія 2.0» (*Form2*).

20. Створіть обробник події форми *OnClose*, у якому допишіть такий код:

form1.visible:=true;

21. Збережіть внесені зміни.

## **V. ВИКОНАНЯ ПРОЕКТУ ТА ДОСЛІДЖЕННЯ ПРОГРАМИ**

22. Запустіть проект на виконання (*Run* або *F*9). *Делфі* видасть запит, на який надайте ствердну відповідь. Повторно запустіть проект на виконання і на ще один запит надайте погодження, після чого ще раз запустіть проект на виконання.

23. Проекспериментуйте зі своєю програмою, дослідіть її можливості.

24. Закрийте вікно програми, повторно збережіть проект і закрийте *Делфі*. Знайдіть свій exeфайл, виконайте його, переконайтесь, що програма працює правильно.

25. Закрийте всі вікна. Про завершення виконання роботи повідомте вчителя.

## **VI. ДОДАТКОВЕ ЗАВДАННЯ**

26. Прикрасьте свою програму, наприклад задайте колір форми чи вставте зображення тощо.

## **VII. ОЧІКУВАНИЙ РЕЗУЛЬТАТ**

27. Ось який наближений вигляд повинна мати ваша програма.

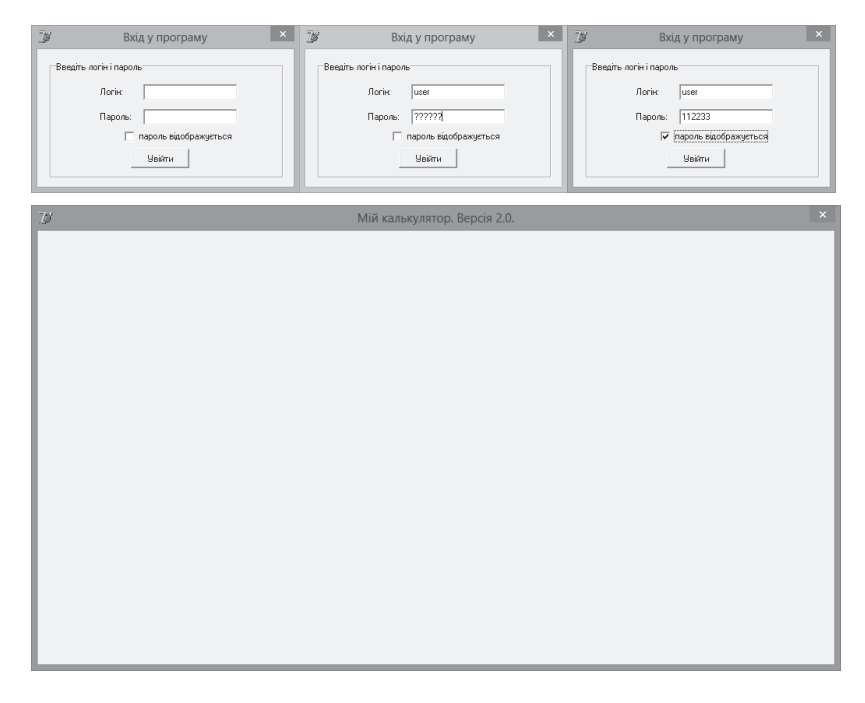

## **ПРАКТИЧНА РОБОТА № 9 «ВИКОРИСТАННЯ ПІДПРОГРАМ»**

Задача. Розробити форму калькулятора для здійснення простих арифметичних операцій з дійсними числами (цілі числа і дроби) з використанням підпрограм.

#### **ХІД РОБОТИ**

## **VIII. СТВОРЕННЯ І НАЛАШТУВАННЯ ФОРМИ КАЛЬКУЛЯТОРА**

28. Доробіть завдання практичної роботи № 8. Закрийте *Делфі*.

29. Створіть папку на робочому столі, яку назвіть за шаблоном: ПР 09 К-К ПП І, де К-К клас, у якому навчаєтесь, наприклад: 11 — якщо відсутня літера класу, 11-А, 11-Б, 11-В — якщо літера класу є, ПП — прізвище,  $I$  — ініціал імені, наприклад: Майстренко С.

30. Скопіюйте файли з папки практичної роботи № 8 у створену папку.

31. Запустіть *Делфі*.

32. Натисніть кнопку *Open* на панелі інструментів та виберіть у діалоговому вікні, яке відкриється, для відкриття файли з вашої папки — Project1.dpr, Unit1.pas, Unit2.pas.

33. Активуйте форму калькулятора. Винесіть на форму такі об'єкти та підпишіть їх:

а) *RadioButton* — підпис «Арифметичні операції», властивість *Checked* — змінити значення на *True*;

б) *GroupBox* — без підпису, об'єкт розташуйте під *RadioButton1*.

34. Змініть розміри об'єктів так, щоб підписи були видно.

35. На об'єкт *GroupBox1* винесіть і розташуйте в один рядок по порядку об'єкти: *Edit* (*Edit1*), *ComboBox* (*ComboBox1*), *Edit* (*Edit2*), *BitBtn* (*Bit-Btn1*), *Edit* (*Edit3*).

36. Задайте висоту і ширину об'єктів:

- а)  $GroupBox1-65$  і 393, підпис порожній;
- б) *Edit1* та *Edit2* 21 і 65, підпис порожній;
- в) *ComboBox1* 21 і 49;
- г) *BitBtn1* 25 і 75, властивість Top 22, підпис — «=»;
- д) *Edit3* 21 і 81, підпис порожній.

37. Налаштуйте об'єкт *ComboBox1*: активуйте об'єкт *ComboBox1*, знайдіть властивість *Items* та активуйте рядок властивості — у стовпці значення властивості з'явиться кнопка з підписом «…», натисніть на цю кнопку — з'явиться діалогове вікно *StringListEditor*, у полі введення у стовпчик введіть: «+», «–», «\*», «/»; натисніть кнопку *ОК*; для властивості *Style* виберіть значення *csDropDownList*, а значення властивості *ItemIndex* змініть на «0».

38. Змініть розміри форми на оптимальні.

39. Збережіть зміни.

## **IX. ПРОГРАМУВАННЯ ПОДІЙ ФОРМИ КАЛЬКУЛЯТОРА**

40. Активуйте кнопку *BitBtn1*, створіть обробник події *OnClick* для цієї кнопки, внесіть зміни в код обробника так, щоб він мав такий вигляд:

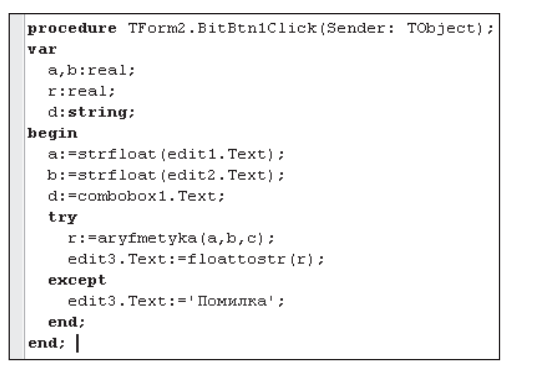

41. Оскільки я припустився двох помилок в коді, то знайдіть і усуньте їх.

42. Протягніть повзунок вертикальної смуги прокручування догори, поки не побачите *uses Unit1*;, після коду {\$R \*.dfm} допишіть код, якого не вистачає:

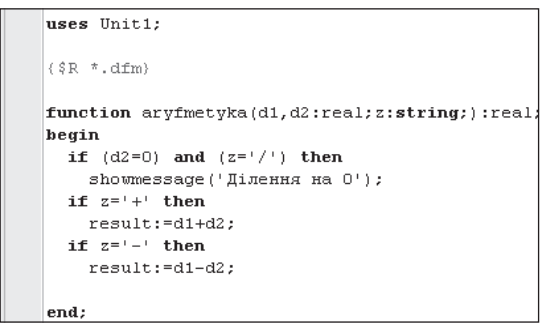

43. Я не дописав у коді ще кілька рядків, які мають бути до «end;». Допишіть код, якого не вистачає.

44. Збережіть зміни. Запустіть на виконання проект. Поекспериментуйте з програмою, переконайтесь, що всі дії виконуються правильно.

45. Закрийте *Делфі* та всі вікна.

## **ПРАКТИЧНА РОБОТА № 10 «ПРОГРАМУВАННЯ ЦИКЛІЧНИХ ОБЧИСЛЕНЬ»**

Задача. Вдосконалити форму калькулятора для знаходження суми цілих чисел від *N* до *M* включно.

#### **ХІД РОБОТИ**

## **X. ВДОСКОНАЛЕННЯ І НАЛАШТУВАННЯ ФОРМИ КАЛЬКУЛЯТОРА**

46. Доробіть завдання практичної роботи № 9. Закрийте *Делфі*.

47. Створіть папку на робочому столі, яку назвіть за шаблоном: ПР 10 К-К ПП І, де К-К клас, у якому навчаєтесь, наприклад: 11 — якщо відсутня літера класу, 11-А, 11-Б, 11-В — якщо літера класу  $\epsilon$ , ПП — прізвище, I — ініціал імені, наприклад: Майстренко С.

48. Скопіюйте файли з папки практичної роботи № 9 у створену папку.

49. Запустіть *Делфі*.

50. Натисніть кнопку *Open* на панелі інструментів та оберіть у діалоговому вікні, яке відкриється, для відкриття файли з вашої папки — Project1.dpr, Unit1.pas, Unit2.pas.

51. Змініть підпис форми калькулятора на «Мій калькулятор. Версія 3.0».

52. Активуйте форму калькулятора і змініть її висоту до 97 пунктів. Винесіть на форму такі об'єкти та підпишіть їх:

а) *RadioButton* — розташуйте під *GroupBox2*, підпис «Сума цілих з *N* по *M*»;

б) *GroupBox* — без напису, об'єкт розташуйте під *RadioButton2*.

53. Змініть розміри об'єктів так, щоб написи були видно.

54. На об'єкт *GroupBox2* винесіть і розташуйте в один рядок за порядком об'єкти: *Label* (*Label1*) з написом «Сума з:», *Edit* (*Edit4*) з порожнім написом, *Label* (*Label2*) — «по:», *Edit* (*Edit5*) з порожнім написом, *BitBtn* (*BitBtn2*) — «», *Edit*  (*Edit6*) з порожнім написом.

55. Задайте для нових об'єктів оптимальні висоту і ширину, налаштуйте їх розташування також оптимально, за потреби змініть розміри та розташування створених об'єктів на попередніх етапах, змініть розміри форми.

## **XI. НАЛАШТУВАННЯ І ПРОГРАМУВАННЯ ПОДІЙ ОБ'ЄКТІВ RADIOBUTTON**

56. Для *RadioButton1* створіть обробник події *OnClick* та допишіть код до такого вигляду:

```
procedure TForm2. RadioButton1Click (Sender: TObject);
begin
 groupbox1.Enabled:=true;
 groupbox2.Enabled:=false;
end;
```
За встановлення першого перемикача (клацання ЛКМ по перемикачу чи його активація в будь-який інший спосіб) встановлюється доступною перша група («Арифметичні операції»), а друга — «Сума цілих від *N* до *M*» встановлюється недоступною.

57. Аналогічно виконайте дії для програмування об'єкта RadioButton2 (подумайте, яка група повинна стати доступною, а яка — ні).

## **XII. ПРОГРАМУВАННЯ ПОДІЙ ФОРМИ КАЛЬКУЛЯТОРА**

58. Яка кнопка лишається незапрограмованою? Створіть обробник події *OnClick* для цієї кнопки, внесіть зміни в код обробника так, щоб він мав такий вигляд:

59. Оскільки я припустився кількох помилок у коді, то знайдіть і усуньте їх.

60. Збережіть зміни. Запустіть на виконання проект. Поекспериментуйте з програмою, переконайтесь, що всі дії виконуються правильно.

```
procedure TForm2.BitBtn2Click(Sender: TObject);
varvi, n, m, s: integer;
begin
  s:=0; {суму на початку обчислень встановлюемо 0}
 n: = strtofloat (edit4.Text); { эчитуемо початкове значення N з поля}
 m:=strtofloat (edit5.Text); / зчитуемо кінцеве значення M з поля)
 for i:=n to m do \left(\frac{1}{2M}\right) (вы премерния деякого i починаючи в N до M)
    s: = s+i; {поступово формуемо значення суми, додаючи кожне значення i}
  edit6.Text:=strtofloat(s); {виводимо сформоване значення суми у поле}
end:
```
61. \*Удоскональте код так, щоб обчислення суми відбувалося навіть у випадку, коли початкове значення більше за кінцеве (поміркуйте, яку умову і який цикл доцільно використати для розв'язання такої задачі; чи можливо з використанням умови обійтися без використання ще одного циклу; скількома способами можна розв'язати цю задачу?).

мою, переконайтесь, що всі дії виконуються правильно.

63. Закрийте Делфі та всі вікна.

64. Поміркуйте і подайте пропозиції щодо вдосконалення свого проекту.

#### **XIII. ОЧІКУВАНИЙ РЕЗУЛЬТАТ**

65. Ось який наближений вигляд повинна мати ваша програма.

62. \*Збережіть зміни ще раз. Запустіть на виконання проект. Поекспериментуйте з програ-

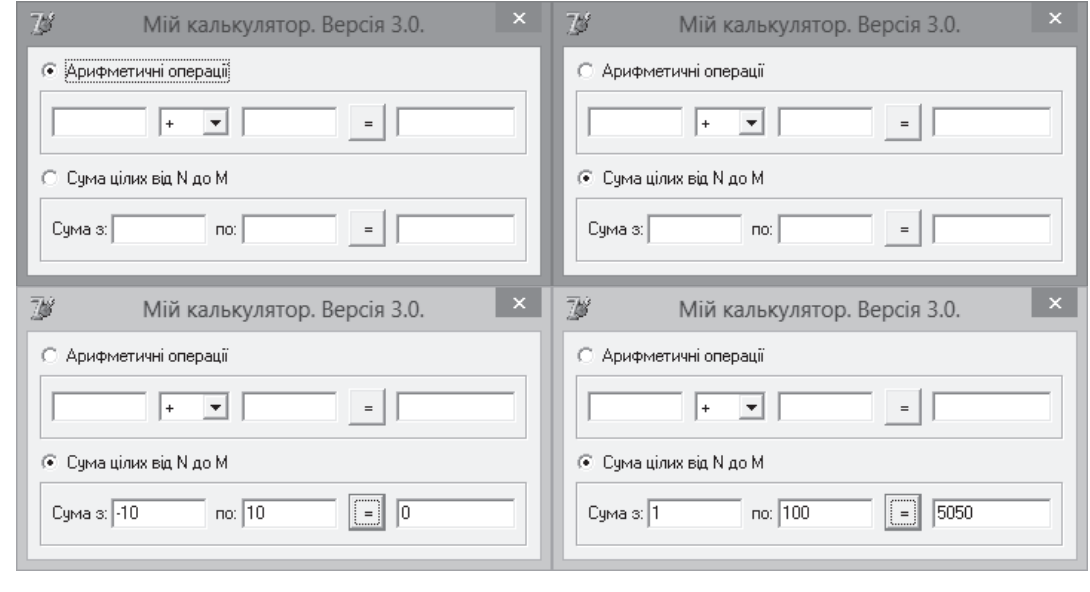

## Видавнича група «Основа» завжди поряд із вами! Сподіваємося, що відчуваєте нашу підтримку! У 2015 році порадуємо вас новими подарунками та, як завжди, якісними статтями!

## Журнал має багато «статей-родзинок», які гарантовано зацікавлять вас: • Захист інформації.

- Кейс-технологія. Збірка кейсів з інформатики.
- Програмування з дитинства. Є охочі?
- Перші уроки в другому класі.
- Що буде, якщо...?

**HE3MIHHUMV** 

## Вартість передплати на 2015 рік

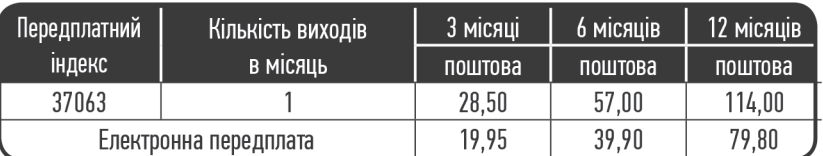

## АКЦІЯ!

**СІЧЕНЬ 2015** 

OCHOR<sup></sup>

OCHOBA <mark>n</mark>e<br>3POCTAHH

## Приємні сюрпризи 2015 року!

Передплачуйте журнал на 12 місяців, відправляйте копію передплатної квитанції (на електронну адресу: action. osnova@gmail.com або на адресу видавництва: 61001. м. Харків, вул. Плеханівська, 66) до 1 лютого 2015 року та гарантовано отримуйте сертифікат про підвищення фахового рівня!

ОВО-МЕТОЛИЧНИЙ ЖУР

## 3 кроки для участі в акції:

- 1. Передплатіть будь-який журнал ВГ «Основа» (паперову версію)\* на 12 місяців 2015 року в будь-який зручний для вас спосіб.
- 2. Заповніть анкету (на сайті http://journal.osnova.com.ua) або напишіть свої П.І.Б., поштову адресу та контактний телефон.
- 3. Надішліть копію передплатної квитанції та анкетні дані\*\* на адресу видавництва: 61001, м. Харків. вул. Плеханівська, 66 або на електронну адресу: action. osnova@qmail.comдо 1 лютого 2015 року.

А також беріть участь у розіграші головного призу сертифіката на 1000 грн та 20 сертифікатів на 100 грн для замовлення книг та передплати журналів!

СЕРТИФІКАТ  $\mu$ илэний

Іванову Івану Івановичу

 $O(HOR)$ 

OCHORA-

## Отримайте натомість:

**CEPTMO** 

сертифі

100

**OCHORA** 

- 1. Сертифікат про підвищення фахового рівня.
- 2. Доступ до електронних версій журналу на сайті.
- 3. Можливість узяти участь у розіграші сертифікатів на 1000 та 100 грн для замовлення книг та передплати журналів.
- 4. Два бонусні електронні номери з презентаціями. відео та статтями на актуальні теми в подарунок на сайті http://journal.osnova.com.ua

\* Електронна передплата участі в акції не бере

\*\* Квитанції без анкетних даних участі в акції не беруть

## Передплачуйте журнал одразу на рік та отримуйте більше, ніж витрачаєте!

Передплату можна оформити: за тел. (057) 731-96-35, (067) 572-30-37; на сайті http://journal.osnova.com.ua; у будь-якому відділенні Укрпошти або у регіонального представника вашого міста.

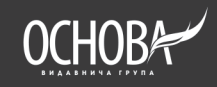

## **ВІД САМОГО ПОЧАТКУ…**

**Марина Єгорова,** м. Кривий Ріг, Дніпропетровська обл., **Ірина Скляр,** м. Київ

*Продовження. Початок у № 9 (69).*

### **Тести**

#### *Приклад з розбором*

#### Варіант 1

1. Яке десяткове число записане за допомогою римських цифр MCMXCVI? А) 1886; Б) 996; В) 1996; Г) 15986.

#### **Пояснення**

Скористаємося алгоритмом переведення з римської системи числення в десяткову (розглядаємо число справа наліво):

MCMXCVI=1+5+100–10+1000–100+1000.

*Відповідь.* В.

#### **Пояснення**

Мінімальна основа системи числення дорівнює 3, оскільки всі числа містять цифри, що не перевищують 3.

*Відповідь.* Б.

3. Який вигляд має число 15 у двійковій системі числення?

А) 1101; Б) 1111; В) 1011; Г) 1110.

#### **Пояснення**

 $1-\tilde{u}$  *cnoci*  $6.15:2 = 7$  (остача **1**);  $7:2 = 3$  (остача **1**);  $3: 2 = 1$  (остача **1**);  $1: 2 = 0$  (остача **1**). *Відповідь.* Б.

*2-й спосіб.* Можна подати 15 як суму степенів 2:  $1 \cdot 8 + 1 \cdot 4 + 1 \cdot 2 + 1 \cdot 1$ .

4. Який вигляд має число 51 у вісімковій системі числення?

А) 36; Б) 51; В) 63; Г) 64.

### **Пояснення**

*1-й спосіб.*  $51 : 8 = 6$  (остача  $3$ );  $6 : 8 = 0$  (остача **6**).

*2-й спосіб.* Можна подати 51 як суму степенів  $8: 6 \cdot 8 + 3 \cdot 1$ .

*Відповідь.* В.

5. Який вигляд має число 52 в шістнадцятковій системі числення? А) 24; Б) 43; В) 42; Г) 34.

#### **Пояснення**

 $1-\tilde{u}$  спосіб.  $52:16=3$  (остача 4);  $3:16=0$  (остача **3**).

*2-й спосіб.* Можна подати 51 як суму степенів  $16: 3 \cdot 16 + 4 \cdot 1$ .

*Відповідь.* Г.

6. Який вигляд має число 15 $FC_{16}$  у десятковій системі числення? А) 3665; Б) 5628; В) 3247; Г) 6987.

**Пояснення**

Нагадуємо, що  $\emph{F}_{\rm{16^\circ}}-$ це  $15$  в десятковій системі числення, а  $\mathit{C}_{\mathrm{16}}\,-\,12.$  Виконаємо порозрядне розкладання числа в шістнадцятковій системі числення, а потім переведемо усі в десяткову систему:

$$
15FC_{16} = 1 \cdot 10^3 + 5 \cdot 10^2 + F \cdot 10^1 + C \cdot 10^0 =
$$
  
= 1 \cdot 16^3 + 5 \cdot 16^2 + 15 \cdot 16^1 + 12 \cdot 16^0 = 5628.

*Відповідь.* Б.

7. Перевести число 110011, у шістнадцяткову систему числення:

A)  $AA_{16}$ ; E)  $34_{16}$ ; B)  $27_{16}$ ; T)  $33_{16}$ .

## **Пояснення**

Розбиваємо справа наліво двійкову послідовність цифр на тетради (четвірки цифр), доповнивши зліва її до повної групи:

## 0011 0011.

Кожна тетрада, згідно з таблицею (№ 9(71)), має відповідний шістнадцятковий еквівалент: 0011 відповідає шістнадцятковій цифрі 3. Таким чином, маємо відповідь Г.

8. Перевести число 110011, у вісімкову систему числення.

A)  $63<sub>8</sub>$ ; B)  $33<sub>8</sub>$ ; B)  $27<sub>8</sub>$ ; T)  $36<sub>8</sub>$ .

#### **Пояснення**

Розбиваємо справа наліво послідовність двійкових цифр на тріади (трійки цифр):

110 011.

Кожна тріада, згідно з таблицею (№ 9(71)), має відповідний вісімковий еквівалент: 110 відповідає вісімковій цифрі 6, а 011 — вісімковій цифрі 3.

*Відповідь.* А.

<sup>2.</sup> Яка мінімальна основа системи числення, у якій записані такі числа:10, 21, 201, 1201? А) 2; Б) 3; В) 4; Г) 5.

9. Знайти суму чисел 1111, і 11. Суму подати у двійковій системі числення. A)  $11010<sub>2</sub>$ ; B)  $10001<sub>2</sub>$ ; B)  $10110<sub>2</sub>$ ; F)  $10111<sub>2</sub>$ .

## **Пояснення**

Існує два способи. По-перше, можна перевести число 11 у двійкову систему числення, а потім виконати додавання чисел у цій системі. По-друге, можна перевести двійкове число в десяткову систему числення, додати числа та перевести у двійкову систему числення.

Ми пропонуємо перший спосіб. Двійковий код числа 11 має вигляд  $1011_{_2} = 1 \cdot 2^3 + 1 \cdot 2 + 1 \cdot 2^0$ .

$$
+\begin{array}{c} 11110\\+\ 1111_2\\ \bf{1011}_2\\ \bf{11010}_2\end{array}
$$

*Відповідь.* А.

10. Знайти суму чисел  $1101<sub>2</sub>$  та  $5<sub>8</sub>$ . Суму подати у двійковій системі числення.

А) 11110; Б) 10100; В) 10110; Г) 10010.

## **Пояснення**

 $5<sub>8</sub>$  відповідає двійковий код  $101<sub>2</sub>$ , тому

$$
+\quad \begin{array}{c} 11010\\+\quad 1101_{_2}\\101_{_2}\\ \hline 10010_{_2}\end{array}
$$

*Відповідь.* Г.

11. Знайти суму чисел  $AF_{16}$  та  $5_8$ . Суму подати у двійковій системі числення. А) 10101010; Б) 10110100; В) 10101111; Г) 11111010.

## **Пояснення**

Двійковий код числа АF<sub>16</sub> має вигляд 10101111<sub>2</sub> ( $A_{16}$ ° відповідає 1010<sub>2</sub>,  $F_{16}$ ° — 1111<sub>2</sub>). Двійковий код  $5_8$ , це  $101_2$ . Знаходимо суму:

$$
~~+ \begin{array}{r} 00001110 \\ + \ 10101111_{_2} \\ \hline 101_{_2} \\ \hline 10110100_{_2} \end{array}~~
$$

*Відповідь.* Б.

Варіант 2

1. Яке десяткове число записане за допомогою римських цифр DCCCXLV? А) 885; Б) 845; В) 1995; Г) 1585.

- 2. Яка мінімальна основа системи числення, у якій записані такі числа: 1, 203, 31, 1261? А) 7; Б) 9; В) 8; Г) 5.
- 3. Який вигляд має число 13 у двійковій системі числення?

A)  $1101$ <sub>2</sub>; B)  $1111$ <sub>2</sub>; B)  $1001$ <sub>2</sub>; F)  $1110$ <sub>2</sub>.

- 4. Який вигляд має число 55 у вісімковій системі числення?
- A) 76<sub>8</sub>; B)  $57_8$ ; B)  $71_8$ ; T)  $67_8$ .
- 5. Який вигляд має число 58 у шістнадцятковій системі числення?

A)  $38_{16}$ ; E)  $3A_{16}$ ; B)  $3B_{16}$ ; T)  $39_{16}$ .

6. Який вигляд має число 1B4D<sub>16</sub> у десятковій системі числення?

А) 9695; Б) 8628; В) 8969; Г) 6989.

7. Перевести число 100111, у шістнадцяткову систему числення.

A)  $93_{16}$ ; E)  $27_{16}$ ; B)  $37_{16}$ ; T)  $9C_{16}$ .

8. Перевести число 10011, у вісімкову систему числення.

A)  $46_s$ ; B)  $27_s$ ; B)  $23_s$ ; T)  $43_s$ .

- 9. Знайти суму чисел  $1011<sub>2</sub>$  і 11. Суму подати у двійковій системі числення. A)  $10110<sub>2</sub>$ ; B)  $10101<sub>2</sub>$ ; B)  $10111<sub>2</sub>$ ; F)  $1110<sub>2</sub>$ .
- 10. Знайти суму чисел  $1101$ <sup>2</sup> та  $6$ <sup>8</sup>. Суму подати у двійковій системі числення. A)  $11110$ <sub>2</sub>; B)  $10100$ <sub>2</sub>; B)  $10011$ <sub>2</sub>;  $\Gamma$ )  $10010$ <sub>2</sub>.
- 11. Знайти суму чисел  $EA_{16}$  та  $6_8$ . Суму подати у двійковій системі числення. A)  $10111010<sub>2</sub>$ ; B)  $1111110<sub>2</sub>$ ; B)  $10101111<sub>2</sub>$ ; Г)  $11110000$ <sub>2</sub>.

## Варіант 3

- 1. Яке десяткове число записане за допомогою римських цифр MDCCXLVI? А) 846; Б) 746; В) 1746; Г) 1546.
- 2. Яка мінімальна основа системи числення, у якій записані такі числа: 1, 23, 41, 1231? А) 7; Б) 9; В) 8; Г) 5.
- 3. Який вигляд має число 12 у двійковій системі числення?

A)  $1101_2$ ; B)  $1100_2$ ; B)  $1001_2$ ; T)  $1110_2$ .

4. Який вигляд має число 65 у вісімковій системі числення?

A)  $101_s$ ; E)  $65_s$ ; B)  $102_s$ ; T)  $100_s$ .

- 5. Який вигляд має число 60 у шістнадцятковій системі числення? A)  $3D_{16}$ ; B)  $3C_{16}$ ; B)  $3B_{16}$ ;  $\Gamma$ )  $39_{16}$ .
- 6. Який вигляд має число 2B5C<sub>16</sub> у десятковій системі числення? А) 10001; Б) 11101; В) 10100; Г) 11100.

ІНФОРМАТИКА В ШКОЛІ

ІНФОРМАТИКА В ШКОЛ

- 7. Перевести число 101011, у шістнадцяткову систему числення.
	- A)  $93_{16}$ ; E)  $2B_{16}$ ; B)  $37_{16}$ ; T)  $2C_{16}$ .
- 8. Перевести число 11011<sub>2</sub> у вісімкову систему числення.
	- A)  $33<sub>8</sub>$ ; B)  $53<sub>8</sub>$ ; B)  $23<sub>8</sub>$ ; T)  $43<sub>8</sub>$ .
- 9. Знайти суму чисел  $10101$ , і 14. Суму подати у двійковій системі числення. A)  $10110_2$ ; B)  $10101_2$ ; B)  $10111_2$ ; T)  $10011_2$ .
- 10. Знайти суму чисел  $1101$ <sub>2</sub> та  $7<sub>8</sub>$ . Суму подати у двійковій системі числення.

A)  $11110<sub>2</sub>$ ; B)  $10100<sub>2</sub>$ ; B)  $10011<sub>2</sub>$ ; F)  $10010<sub>2</sub>$ .

11. Знайти суму чисел АА<sub>16</sub> та 7<sub>8</sub>. Суму подати у двійковій системі числення.

A)  $10111010<sub>2</sub>$ ; B)  $1111110<sub>2</sub>$ ; B)  $10110001<sub>2</sub>$ ; Г)  $11110000$ <sub>2</sub>.

## **Знайти відповідність**

Знайти відповідність між числами трьох стовпців.

Наприклад:

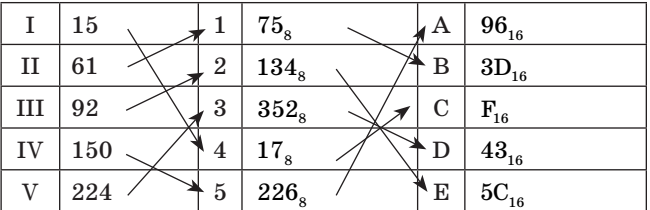

Можна з'єднати стрілками або написати відповідь: І4С; ІІ1В; ІІІ2Е; IV5A; V3D.

## *Завдання 1*

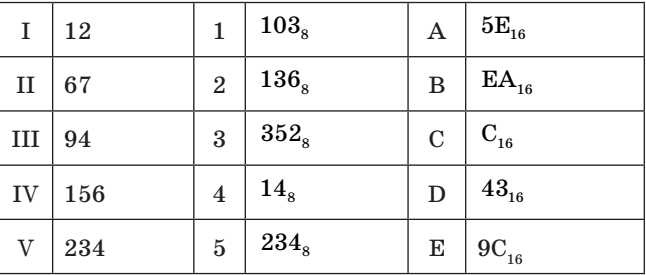

#### *Завдання 2*

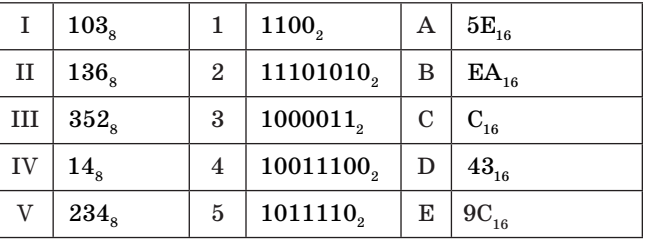

## **Самостійні роботи** *Самостійна робота № 1*

## Приклад з розбором

- 1. Подати числа в розгорнутій формі:
	- а) 4563; б) 100101<sub>2</sub>; в) 273<sub>8</sub>; г)  $\text{A9B3}_{16}$ .

### **Пояснення**

Розгорнута форма запису числа має вигляд:

$$
x = a_n P^n + a_{n-1} P^{n-1} \dots + a_2 P^2 + a_1 P^1 + a_0 P^0 = \sum_{k=0}^n a_k P^k
$$

 $t_2$ , де *P* (*P* > 1) основа системи числення,  $a_k$  — цілі числа з діапазону  $0 \le a_k < P$ .

- a)  $4563 = 4 \cdot 10^3 + 5 \cdot 10^2 + 6 \cdot 10^1 + 3 \cdot 10^0$ ;
- $5)$   $100101_2 = 1 \cdot 10_2^{101} + 0 \cdot 10_2^{100} + 0 \cdot 10_2^{11} + 1 \cdot 10_2^{10} +$  $+0.10^1_2+1.10^0_2;$
- B)  $273_8 = 2 \cdot 10^2_8 + 7 \cdot 10^1_8 + 3 \cdot 10^0_8;$
- $\text{F)}$   $A9B3_{16} = A \cdot 10_{16}^3 + 9 \cdot 10_{16}^2 + B \cdot 10_{16}^1 + 3 \cdot 10_{16}^0$ .
- 2. Перевести число 75 з десяткової системи числення у двійкову, вісімкову та шістнадцяткову системи числення.

## **Пояснення**

Переведемо десяткове число 75 у двійкову систему числення.

- $\star$  75 : 2 = 37 (остача 1 молодша цифра одиниць);
- $\star$  37 : 2 = 18 (остача 1 наступна цифра);
- \* 18 : 2 = 9 (остача 0);
- $\star$  9 : 2 = 4 (остача 1);
- \*  $4:2 = 2$  (остача 0);
- $\star$  2 : 2 v 1 (остача 0);
- $\cdot$  **1** : 2 = 1 (1 остання старша цифра).

Запишемо отримані цифри у зворотному порядку, тобто дістанемо відповідь 1001011,.

Можна тепер перевести це число у вісімкову та шістнадцяткову системи числення за тим самим алгоритмом, тобто виконуючи ділення націло на 8 або на 16 відповідно. Однак, можна згадати, що між двійковою та вісімковою, двійковою та шістнадцятковою системами є дуже проста залежність, що простежується за використання таблиць. Тоді буквально за лічені секунди ми дістанемо відповіді:

$$
75 = 1001011_2 = 001 \ 001 \ 011_2 = 113_8;
$$

 $75 = 1001011$ <sub>2</sub> = 01 00 1 011<sub>2</sub> = 4B<sub>16</sub>.

3. Перевести числа в десяткову систему числення: а)  $110110_2$ ; б)  $465_8$ ; в)  $2D9_{16}$ ;

#### **Пояснення**

Переведення виконуємо з використанням порозрядного розкладання у відповідній системі числення:

- a)  $110110_2 = 1 \cdot 2^5 + 1 \cdot 2^4 + 0 \cdot 2^3 + 1 \cdot 2^2 + 1 \cdot 2^1 +$  $+0.2^0 = 32 + 16 + 4 + 2 = 54$
- 6)  $465_8 = 4.8^2 + 6.8^1 + 5.8^0 = 4.64 + 6.8 +$  $+5.1 = 309$ ;
- B)  $2D9_{16} = 2 \cdot 16^2 + 13 \cdot 16^1 + 9 \cdot 16^0 = 2 \cdot 256 + 208 +$  $+ 9 = 729$
- 4. Виконайте дії у двійковій системі числення: a)  $1001101011$ <sub>2</sub> + 1110000101<sub>2</sub>;
	- б)  $1011_2 \cdot 101_2$ ;
	- в)  $101011_2 10011_2$ .

## **Пояснення**

```
а) 
  +
    10000011110
    1001101011
     111000010110111110000_22
```
б) Нагадуємо, що  $1 \cdot 1 = 1$ ,  $1 \cdot 0 = 0 \cdot 1 = 0$ , та виконуємо правила множення в стовпчик:

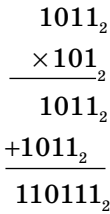

в) Нагадуємо, що  $1 + 1 = 10$ , тому щоб від  $0 - 1$ , треба взяти позику 1 зі старшого розряду, тобто маємо  $10 - 1 = 1$ :

$$
\begin{array}{l} 101011_{_2} \\ -10011_{_2} \\ \hline 11000_{_2} \end{array}.
$$

Однак у комп'ютері операції віднімання не існує, а вона замінюється операцією додавання в додаткових кодах. Наведемо приклад.

Як відомо, додатні числа в комп'ютері зберігаються в прямому коді, тобто у двійковому вигляді, де найлівіший біт є знаковим. У додатних чисел він дорівнює «0». Крім того, довжина числа кратна 8, тобто вимірюється в байтах. Отже, число 101011, яке насправді дорівнює 43 в десятковій системі, у комп'ютерному поданні набуде вигляду 00101011.

 $3$  курсу математики відомо, що  $a-b = a+(-b)$ , тобто віднімання двох чисел можна вважати їх додаванням, за якого в другого числа знак замінено на протилежний. Додатне число при цьому стає від'ємним і зберігається в додатковому коді. Таким чином, двійкове число  $10011$ <sub>2</sub>, яке є числом 19 у десятковій системі числення, у комп'ютерному поданні набуде вигляду 00010011. Додатковий код цього числа дорівнює:

## $00010011 \rightarrow 11101100 + 1 \rightarrow 11101101$ .

Тобто число «–19» у комп'ютерному поданні має код 11101101.

Виконаємо тепер додавання двох здобутих кодів (без зазначення переносів):

$$
00101011_{2}
$$
  
-11101101<sub>2</sub>.

## $100011000_2$

Здобутий двійковий код має довжину 9 бітів, що перевищує 8 бітів стандартного байту. А тому найлівіша зайва одиниця «випадає» за розрядну сітку й у відповіді не враховується. Отже, дістали відповідь:  $00011000$ , яка має десятковий еквівалент 24. Ця відповідь збігається з тією, що ми здобули звичайним відніманням.

Варіант 1

- 1. Подати числа в розгорнутій формі: а) 938; б)  $11010_2$ ; в)  $451_8$ ; г)  $F097_{16}$ .
- 2. Перевести число 67 з десяткової системи числення у двійкову, вісімкову та шістнадцяткову.
- 3. Перевести числа в десяткову систему числення: а)  $1010101_2$ ; б)  $647_8$ ; в)  $E18_{16}$ ;

4. Виконайте дії у двійковій системі числення: a)  $1010111011, +11011101,$ ;

- $(6)$  1110,  $\cdot$  110, ;
- в)  $11111_2 11001_2$ .

Варіант 2

- 1. Подати числа в розгорнутій формі: а) 666; б)  $10111_2$ ; в)  $541_8$ ; г)  $A0C6_{16}$ .
- 2. Перевести число 87 з десяткової системи числення у двійкову, вісімкову та шістнадцяткову.
- 3. Перевести числа в десяткову систему числення: а)  $1110010_2$ ; б)  $765_8$ ; в)  $BAB_{16}$ ;
- 4. Виконайте дії у двійковій системі числення: a)  $1111111011_2 + 10001001_2$ ;
	- б)  $11101_2 1011_2$ ;
	- в)  $1010, 110$ .

#### *Самостійна робота № 2*

## Варіант 1

1. Заповнити порожні комірки таблиці.

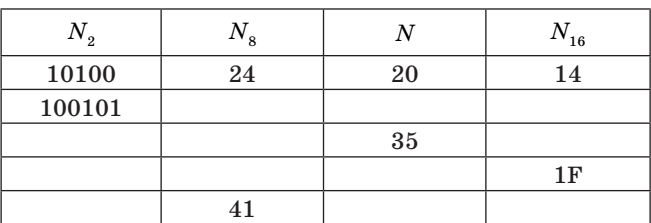

2. Виконати дії:

- a)  $100110011_2 + 10001001_2$ ;  $\overline{0}$ )  $1001001_2 + 1$  $F_{16}$ ;
- в)  $65_{16} + 23_{8}$ ; г)  $100110011_{2} 10001001_{2}$ ;
- д)  $1001001<sub>2</sub> 1F<sub>16</sub>$ ; e)  $65<sub>16</sub> 23<sub>8</sub>$ .
- 3. Розташувати числа в порядку зростання:  $111_{2}$ ,  $A2_{16}$ ,  $34_{8}$ , 76.

Варіант 2

1. Заповнити порожні комірки таблиці.

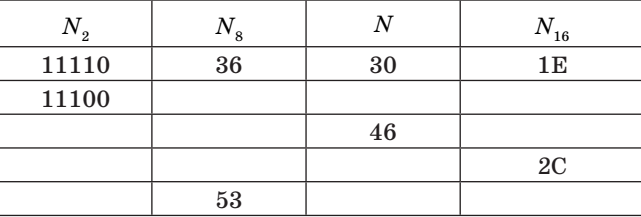

2. Виконати дії:

- a)  $1000001110_2 + 1100110_2$ ;  $\overline{0}$ )  $11011011_2 + 29_{16}$ ;
- в)  $81_{16} + 45_8$ ; г)1000001110<sub>2</sub> 1100110<sub>2</sub>;

д)  $11011011<sub>2</sub> - 29<sub>16</sub>$ ; e)  $81<sub>16</sub> - 45<sub>8</sub>$ .

3. Розташувати числа в порядку зростання:  $10001_{2}$ ,  $B5_{16}$ ,  $73_{8}$ , 87.

Варіант 3

1. Заповнити порожні комірки таблиці.

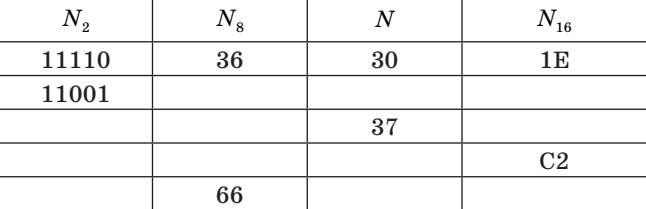

2. Виконати дії:

a)  $1000100111_2 + 1100011_2$ ;  $\overline{0}$ )  $10011001_2 + 2A_{16}$ ;

в)  $1A_{16} + 45_8$ ; г)  $1000100111_2 - 1100011_2$ ;

- д)  $10011001<sub>2</sub> 2A<sub>16</sub>$ ; e)  $1A<sub>16</sub> 45<sub>8</sub>$ .
- 3. Розташувати числа в порядку зростання:  $10111_2$ ,  $CB_{16}$ ,  $37_8$ , 99.

#### **Задачі для самостійного розв'язування**

- 1. Скільки одиниць містить двійковий запис числа 519? Відповідь обґрунтуйте.
- 2. Скільки значущих нулів має число 1023? Відповідь обґрунтуйте.

3. Знайдіть десятковий еквівалент таких римських чисел:

 $\star$  CXIII;  $\times$  IX;  $\times$  XCVII;  $\times$  MCDXCIX.

4. Переведіть число з десяткової системи числення в римську:

 $\times$  27;  $\times$  49;  $\times$  356;  $\times$  1974.

5. Знайдіть десятковий еквівалент поданих чисел з використанням порозрядного розкладання числа:

 $\times$  101110011<sub>2</sub>;  $\times$  761<sub>2</sub>;  $\times$  9AF5<sub>16</sub>.

6. Запишіть у двійковій, вісімковій та шістнадцятковій системах числення подані десяткові числа:

 $\times$  19;  $\times$  319,  $\times$  2048.

Відтворіть покроково процес переведення кожного числа у відповідну систему.

7. Перетворіть шістнадцяткові записи чисел на вісімкові та знайдіть десяткові еквіваленти заданих чисел:

*\**  $FFA0_{16}$ ; *\** 51809<sub>16</sub>.

Переведення виконайте з використанням як проміжної двійкової системи числення.

8. Перетворіть вісімкові записи чисел на шістнадцяткові та знайдіть десяткові еквіваленти заданих чисел:

 $\times$  410<sub>8</sub>;  $\times$  72415<sub>8</sub>.

Переведення виконайте з використанням як проміжної двійкової системи числення.

- 9. Знайдіть додатковий код чисел. Самі числа та їх додаткові коди подайте у двійковій системі числення в межах двох байтів (двійкових розрядів у запису має бути 16):
	- $\times$  297;  $\times$  115.
- 10. Виконайте додавання у вказаних системах числення:
	- \*  $11001011_2 + 101010_2$ ; \*  $735_8 + 516_8$ ;
	- *x*  $BABA_{16} + F95_{16}$ .
- 11. Виконайте множення у вказаних системах числення:
	- \*  $1101_2 \cdot 110_2$ ; \*  $476_8 \cdot 54_8$ ; \*  $39A_{16} + B4_{16}$
- 12. Знайдіть десяткові записи 36-кового числа *ZY*36 (36-кові цифри *A*, *B*, ¼, *Y*, *Z* позначають десятковi числа 10, 11, ¼, 34, 35, відповідно).
- 13. Складіть таблицю множення дванадцяткової системи числення.
- 14. Виконайте дії з урахуванням систем числення. Відповідь подайте у двійковій системі числення:  $\times$  1024 · 59 $F_{16}$ ;  $\times$   $FF_{16}$  · 531<sub>8</sub>.

Нагадуємо, що числа без нижніх індексів подані в десятковій системі числення.

**Зауваження.** Виконуючи обчислення в цих прикладах, слід застосувати методи скороченого множення.

- 15. Користуючись таблицею кодування символів, дістати шістнадцятковий код слова ІНФОР-МАТИКА.
- 16. За поданим шістнадцятковим кодом відновити десятковий та, користуючись таблицею кодування символів, розшифрувати слово: 8А 8Е 8С 8F 27 9Е 92 85 90.
- 17. Не розкодовуючи повідомлення, з'ясуйте, скільки букв та якого алфавіту містить зашифрований десятковими кодами текст: 128 32 139 32 148 32 128 32 130 32 136 32 146? Відповідь обґрунтуйте.
- 18. За шістнадцятковим кодом відновіть двійковий код та за допомогою таблиці кодування символів розшифруйте слово:
	- $\times$  42 61 73 69 63;  $\times$  50 61 73 63 61 6C.

## **Контрольні роботи**

## *Контрольна робота № 1 (достатній рівень)* Варіант 1

- 1. Розташуйте числа в порядку спадання:  $253<sub>s</sub>$ ,  $455, 1111,$
- 2. Запишіть найменше та найбільше шестицифрові числа в системі числення з основою 5.
- 3. Переведіть число 7756 за схемою

$$
A \Rightarrow A_{16} \Rightarrow A_2 \Rightarrow A_8 .
$$

- 4. Виконайте дії:
	- (a)  $11011_2 + 10111_2$ ; 6)  $453_8 + 67_8$ ;<br>(b)  $3A4_{16} + C69_{16}$ ; r)  $110011_2 1$
	- $r)$  110011<sub>2</sub> 11011<sub>2</sub>;
	- д)  $11011, 1011$ .

Варіант 2

- 1. Розташуйте числа в порядку спадання:  $134<sub>6</sub>$ ,  $324_s$ ,  $1010_s$ .
- 2. Запишіть найменше та найбільше шестицифрові числа в системі числення з основою 6.
- 3. Переведіть число 4527 за схемою

$$
A \Rightarrow A_{16} \Rightarrow A_2 \Rightarrow A_8 .
$$

- 4. Виконайте дії:
	- a)  $11010_2 + 11111_2$ ; 6)  $5D2_{16} + E65_{16}$ ;<br>B)  $674_8 + 73_8$ ; r)  $10111_2 \cdot 11001$
	- $r)$  10111<sub>2</sub> · 11001<sub>2</sub>;
	- д)  $100011_2 1111_2$ .

## *Контрольна робота № 2 (високий рівень)* Варіант 1

1. Запишіть рік, у якому було створено першу механічну обчислювальну машину, в римській системі числення (підказка 1623).

- 2. Переведіть римське число MCMLVII у десяткову систему числення.
- 3. Переведіть число з десяткової системи числення в п'ятнадцяткову: 6471.
- 4. Переведіть число з вісімкової системи числення в шістнадцяткову, використовуючи як проміжну двійкову:  $5346701$ .
- 5. З'ясуйте, у якій системі числення може бути наведене число (відповідь обґрунтуйте) та переведіть його в десяткову: 9*B*53.
- 6. Виконайте додавання в заданій системі числення:  $4A7_{14} + 9D8_{14}$ .
- 7. Напишіть таблицю множення для одинадцяткової системи числення.
- 8. Виконайте множення в заданій системі числення:  $A27_{11} \cdot 83_{11}$ .
- 9. У саду росло 63 фруктових дерев, з яких 30 яблунь, 21 груша, 5 слив, 4 вишні. У якій системі числення ведуть рахунок та скільки було дерев? Відповідь обґрунтуйте.
- 10. Виконайте дії з урахуванням систем числення. Відповідь подайте у двійковій системі числення:  $\star$  2048 5672<sub>8</sub>;  $\star$  1011011<sub>2</sub> *· FFF*<sub>16</sub>. Передбачається використання методів скороченого множення.

## Варіант 2

- 1. Запишіть рік, у якому було створено першу електронну обчислювальну машину, в римській системі числення (підказка 1939).
- 2. Переведіть римське число MDXLV у десяткову систему числення.
- 3. Переведіть число з десяткової системи числення в одинадцяткову: 3789.
- 4. Переведіть число з шістнадцяткової системи числення у вісімкову:  $C45D87F_{16}$ .
- 5. З'ясуйте, у якій системі числення може бути наведене число, та переведіть його в десяткову: *F*945.
- 6. Виконайте додавання в заданій системі числення:  $29A_{13} + C57_{13}$ .
- 7. Напишіть таблицю множення для дев'яткової системи числення.
- 8. Виконайте множення в заданій системі числення:  $872<sub>9</sub> \cdot 56<sub>9</sub>$ .
- 9. У класі навчається 40 учнів, з яких 21 дівчинка та 15 хлопчиків. У якій системі числення ведуть рахунок? Відповідь обґрунтуйте.
- 10. Виконайте дії з урахуванням систем числення. Відповідь подайте у двійковій системі числення:  $\times$  1024 59 $F_{16}$ ;  $\times$  101110011<sub>2</sub> 7777<sub>8</sub>.

## Комплексна допомога вчителеві інформатики!

## Допоможіть учням якісно підготуватися до олімпіад - замовляйте посібник!

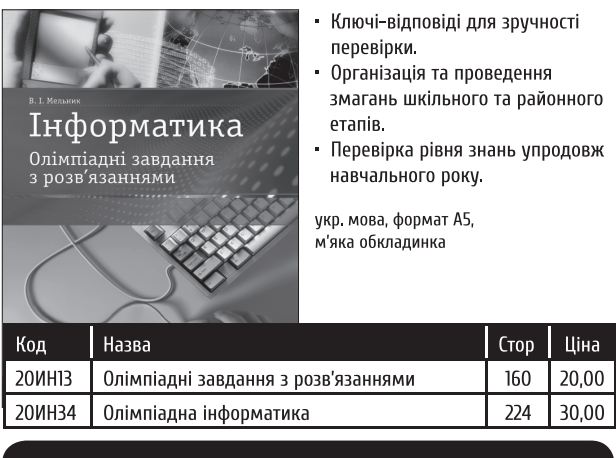

## Допоможіть собі швидко та якісно підготуватися до уроків — замовляйте диск!

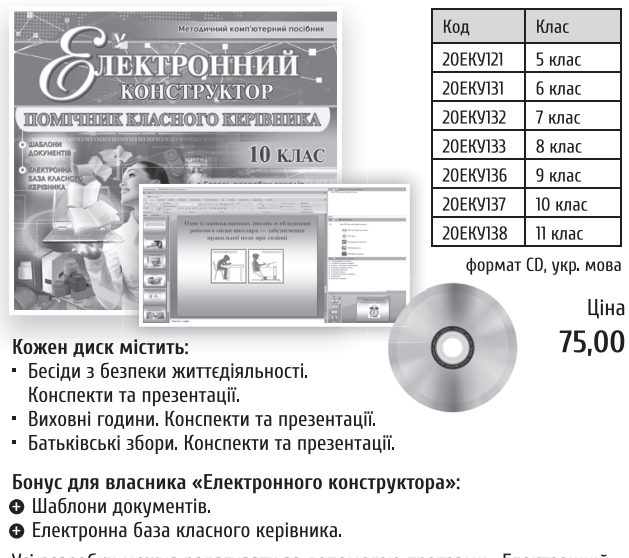

Усі розробки можна редагувати за допомогою програми «Електронний конструктор».

Матеріали диска будуть доступні тільки після встановлення програми. Детальна інструкція — на коробці диска.

## Замовляйте! Рекомендовано вашими колегами!

OCHOB

Замовлення можна зробити: за тел.: (057) 731-96-35, (067) 572-30-37; на сайті: http://book.osnova.com.ua; Вартість поштової доставки - 12,95 грн.

## *НА ДОПОМОГУ ВЧИТЕЛЮ*

Передбачається використання методів скороченого множення.

## **Задачі підвищеної складності**

- 1. Десяткове число 77 у деякій позиційній системі числення записане як 140. Потрібно визначити основу цієї системи числення.
- 2. Автомат отримує на вхід два двоцифрових вісімкових числа. За цими двома числами формується нове вісімкове число за такими правилами:
	- а) обчислюються два вісімкових числа сума старших розрядів заданих чисел та сума молодших розрядів цих чисел;
	- б) отримані два вісімкових числа записують один за одним у порядку зростання (без розділювачів).

Наприклад, дано два числа  $66_{_8}$  та  $43_{_8}$ . Ix порозрядні суми дорівнюють  $12<sub>8</sub>$  та  $11<sub>8</sub>$ . Результат —  $1112_8$ .

Потрібно визначити, яке із запропонованих чисел може бути результатом роботи автомата: а) 1121; б) 112; в) 28; г) 73.

- 3. У деякій країні автомобільний номер довжиною 10 символів складається з великих букв (використано 19 різних букв) та десяткових цифр у будь-якому порядку. Кожен такий номер записується в комп'ютерній програмі мінімально можливою та однаковою кількістю байтів (при цьому використовують посимвольне кодування і всі символи кодуються однаковою мінімально можливою кількістю бітів). Потрібно визначити обсяг пам'яті, потрібний для збереження 10 таких номерів.
- 4. Текстовий документ, що містив 10240 символів, зберігався у 8-бітному кодуванні ASCII. Цей документ було переведено в 16-бітне кодування Unicode. Яка додаткова кількість кілобайтів знадобиться для збереження документа?
- 5. На скільки бітів зменшиться довжина інформаційного повідомлення довжиною 47 символів, яке спочатку було записане у 2-байтному коді Unicode, за перекодування його у 8-бітне ASCII-кодування?
- 6. Усі 4-символьні слова, що складаються з букв *A*, *B*, *C*, *D*, записано в алфавітному порядку, тобто

AAAA AAAB AAAC AAAD AABA …

Запишіть слово, яке знаходиться на 147 місці від початку списку.

*Далі буде.* 

# **КОМПЛЕКС ПРАКТИЧНИХ РОБІТ ДЛЯ ВИКОНАННЯ МАТЕМАТИЧНИХ РОЗРАХУНКІВ У СЕРЕДОВИЩІ MATHCAD**

**Л. В. Амельченко, М. С. Горашко**, м. Шостка, Сумська обл.

Методична розробка містить теоретичні відомості, інструкції та рекомендації з підказками, роз'ясненнями та лістінгами для проведення шести практичних занять з використанням пакету програм Mathcad 14.

Здобуті знання, вміння та навички дадуть змогу не тільки автоматизувати математичні обчислення, а й систематизувати, узагальнити та поглибити знання з таких розділів і тем математики:

- алгебраїчні розрахунки та перетворення;
- побудова графіків функцій;
- розв'язування рівнянь;
- елементи лінійної алгебри;
- знаходження границь, диференціювання та інтегрування функцій.

## **ПРАКТИЧНА РОБОТА № 1**

## **ТЕМА. Алгебраїчні розрахунки**

## **та перетворення в пакеті Mathcad**

**Мета:** ознайомитись зі структурою вікна математичного пакета Mathcad, набути практичних навичок роботи з елементами інтерфейсу; навчитись користуватись специфічними для Mathcad пунктами меню; формувати навички виконувати найпростіші алгебраїчні розрахунки, спрощення виразів, алгебраїчні перетворення.

**Обладнання:** ПК, математичний пакет Mathcad.

## **Учні повинні знати:**

- структуру вікна програми Mathcad;
- три типи блоків (текстовий, математичний, графічний);
- порядок виконання обчислень у математичних блоках;
- правила введення символів, функцій, операторів. **Учні повинні вміти:**
- вводити символи, вбудовані функції та функції користувача, вирази;
- обчислювати значення виразів та функцій;
- виконувати алгебраїчні розрахунки, спрощення виразів, алгебраїчні перетворення.

## **Теоретичні відомості**

## **1. Виконання найпростіших алгебраїчних розрахунків**

У робочому полі червоним хрестиком позначене місце, де створюються блоки. Розрізняють три типи блоків, які програма розпізнає автоматично:

- *текстовий блок*, куди можна вводити будьякий текст і куди традиційно вводять умову задачі або коментарі;
- *математичний блок*, куди вводять математичні вирази і де генеруються результати;
- *блок*, що містить графік.

У математичний блок вводяться числовий, алгебраїчний чи інші математичні вирази, змінні та команди. Обчислення в математичних блоках виконуються зліва-направо і зверху-вниз. Блоки можна переміщати.

## **Правила, які потрібно запам'ятати.**

- Щоб надати значення змінній, слід натиснути на клавішу із символом двокрапки (:). На екрані ця дія позначається символом присво $f(x) = f(x)$ .
- Щоб дістати результат обчислень числового чи іншого виразу, слід натиснути на клавішу =.
- $\overline{\mathbf{x}}$  Щоб ввести символ = у сенсі «дорівнює», наприклад, у рівнянні, треба натиснути *Ctrl* + . Вирази складаються з чисел, змінних і функ-

цій, з'єднаних символами операцій: ^ — піднесення до степеня, \*,  $/$ , +, -.

## **2. Функції користувача**

Якщо над виразом потрібно виконати декілька дій, доречно створити функцію користувача. До неї потім можна звертатись за її іменем.

Введення нової функції має загальний вигляд: ім'я функції(аргументи): = вираз.

Аргументи функції вводять через кому. Вираз може складатися з операцій, інших функцій.

За потреби можна вводити текстові коментарі, які полегшують сприйняття формул.

## **3. Алгебраїчні перетворення**

Алгебраїчні перетворення можна виконувати двома способами:

- за допомогою команд пункту меню *Символьно*;
- за допомогою оператора символьного виведення →, ключових слів панелі інструментів *Символьно* та формул.

Ключові слова панелі інструментів *Символьно* дають можливість:

- *Simplify* (спростити) виконати арифметичні операції, звести подібні, скоротити дроби, використати для спрощення основні тотожності (формули скороченого множення, тригонометричні тотожності тощо);
- *Expand* (розкласти) розкрити дужки, перемножити й звести подібні;
- *Factor* (розкласти на множники) подати, якщо можливо, вираз (поліном або ціле число) у вигляді добутку простих множників;
- *Substitute* (підставити) замінити в алгебраїчному виразі букву або вираз іншим виразом;
- *Convert to partial fraction* розкласти раціональний дріб на елементарні дроби;

 *Collect* (групування) — звести подібні доданки. Якщо Mathcad не може виконати операцію, що вимагається, то замість результату обчислень він виводить вихідний вираз.

#### **ХІД РОБОТИ**

## **I. ВИКОНАННЯ НАЙПРОСТІШИХ АЛГЕБРАЇЧНИХ ОБЧИСЛЕНЬ**

- 1. Завантажити для роботи універсальний математичний пакет програм МathCad.
- 2. Ознайомитись зі структурою вікна.
- 3. Командою *Вид → Панель инструментов → → Математические* викликати панель математичних інструментів *Математическая* та активізувати доступні через неї дев'ять додаткових панелей.
- 4. Обчислити значення арифметичного виразу
	- $50+\frac{12}{3}$ , користуючись панеллю інструментів

*Калькулятор*, виконавши послідовність дій:

 клацнути мишею в будь-якому місці робочого документа — з'явиться хрестик (візир), що означає позицію, у якій починається введення;

ввести з клавіатури арифметичний вираз

$$
50+\frac{12}{3};
$$

- натиснути клавішу пропуску декілька разів, поки вираз не буде обмежений кутовою рамкою;
- $x$  ввести знак =;
- **\*** записати здобутий результат \_\_\_\_\_\_\_\_\_\_\_;

$$
5.\,\mathrm{O6\,UCT} \,\mathrm{O} \,\mathrm{O} \,\mathrm
$$

- 6. Шляхом корегування попереднього виразу обчислити  $\frac{9+45.123}{25}$  $3,5$  $\frac{+45\cdot123}{3,5}$  .
- 7. Для різних значень змінної обчислити значення алгебраїчного виразу

$$
x:=0.5 \qquad \sqrt{x + \sin(x)} =
$$
  

$$
x:=1 \qquad \sqrt{x + \sin(x)} =
$$

- 8. Скопіювати попередній вираз. Шляхом корегування здобути вираз  $\sqrt{x} + \cos(x+2)$  і обчислити його значення для тих самих значень змінної *х*. Записати результати.
- 9. Знайдіть значення виразів.

#### *Варіант 1*

$$
\frac{3\frac{3}{4}:\mathbf{1}\frac{1}{2}+\left(\mathbf{1}\frac{1}{2}:\mathbf{3}\frac{3}{4}\right)\cdot 2\frac{1}{2}+\left(\mathbf{1}\frac{1}{7}-\frac{23}{49}\right):\frac{22}{147}}{2:\mathbf{3}\frac{1}{5}+\left(3\frac{1}{4}:\mathbf{13}\right):\frac{2}{3}-\left(2\frac{5}{18}-\frac{17}{36}\right)\cdot \frac{18}{65}};
$$

$$
\frac{4a-5}{a^2-9}+\frac{9(a-3)}{15-7a-4a^2}\cdot\frac{4a^2-17a+15}{a-2}-\frac{7}{a+3}
$$

$$
\text{при } a=1;
$$

$$
(a2-y2-x2+2xy): \frac{a+y-x}{a+y+x}
$$

$$
\text{hyp } a = 8,6 \,, \ y = 11\frac{14}{15}, \ x = \frac{10}{3} \,.
$$

*Варіант 2*

$$
\frac{\left(\left(3\frac{7}{12}-2\frac{11}{18}+2\frac{1}{24}\right)\cdot 1\frac{5}{31}-\frac{3}{52}\left(3\frac{1}{2}+\frac{5}{6}\right)\right)\cdot\frac{17}{13}}{34\cdot \left(5\frac{13}{42}-2\frac{13}{28}+\frac{5}{24}\right)+1\frac{2}{27}-\frac{1}{3}\cdot\frac{4}{9}}\,;
$$

$$
\frac{a^{2}-1}{x^{2}+ax}\cdot\left(\frac{x}{x-1}-1\right)\cdot\frac{a-ax^{3}x^{4}+x}{1-a^{2}}
$$
  
mpu x=-1, a=0,5;

$$
\frac{x}{ax-2a^2} - \frac{2}{x^2+x-2ax-2a} \cdot \left(1+\frac{3x+x^2}{x+3}\right)
$$

при  $a = 0.5$ ,  $x = 2$ .

## **II. ФУНКЦІЇ КОРИСТУВАЧА**

Знайти значення функції

$$
f(x) = \frac{\sqrt{x+3}}{x}
$$

у точках 3; 13; –2, виконавши послідовність дій:

## *1-й спосіб*

$$
f(x) := \frac{\sqrt{x+3}}{x}
$$

$$
f(3) =
$$

$$
f(13) =
$$

$$
f(-2) =
$$

*2-й спосіб*

$$
f(x) := \frac{\sqrt{x+3}}{x}
$$
  
x := 3  
x := 13  

$$
f(x) = f(x) =
$$
  
x := -2  

$$
f(x) = f(x) =
$$

## **III. СПРОЩЕННЯ ВИРАЗІВ, АЛГЕБРАЇЧНІ ПЕРЕТВОРЕННЯ**

$$
1.\, {\rm Cmpocruru~bi}
$$

1. Спростити вираз 
$$
\left(1+\frac{2}{3x}\right)\left(1-\frac{9x-9x^2}{3x+1}\right)+1
$$
.

Для цього:

- ввести вираз;
- обмежити вираз загалом або його частину, яку потрібно спростити (натискати клавішу пропуск, поки потрібний вираз або його частина не буде обмежена кутовою рамкою);
- вибрати команду меню *Символьно → Упростить* або натиснути кнопку *Simplify* на панелі інструментів *Символьно*;
- натиснути клавішу *Enter* або клацнути мишею за межами виразу;
- записати результат.

2. Розкрити дужки і звести подібні доданки у виразі  $x(z+1)^2 - 2z(x+z)$ .

Для цього:

- ввести вираз;
- обмежити вираз кутовою рамкою;
- вибрати команду меню *Символьно → Разложить* або натиснути кнопку *Expand* на панелі інструментів *Символьно*;
- записати результат.

3. Розкласти на множники вирази 
$$
x^3 - 8
$$
 та

$$
x^4-10x^3+35x^2-50x+24.
$$

Для цього

- ввести вираз;
- обмежити вираз кутовою рамкою;
- вибрати команду меню *Символьно → Усложнить* або натиснути кнопку *Factor* на панелі інструментів *Символьно*;
- записати результати.
- 4. Виконати підстановку (заміну змінної) у вира-

$$
3i \frac{\sqrt{x} + \sqrt{y}}{x - y}, \text{ akuqo } x = m^2, \text{ } y = n^2.
$$

Для цього:

- у лівому маркері оператора *Substitute* панелі інструментів *Символьно* задайте вираз або його ім'я;
- $\star$  у правий маркер введіть  $a = b$ , де  $a 3$ мінна, що замінюється, *b* — значення, що підставляється. (Якщо потрібно замінити дві змінні, то через кому задайте ще одне аналогічне присвоювання. Замість знака рівності в цьому випадку треба використовувати логічну рівність (вводять комбінацією клавіш  $Ctrl +=$ ;
- записати результат.
- 5. Розкласти на найпростіші дроби раціональний

$$
\text{qpi} \frac{x+3}{x^3+x^2-2x} \, .
$$

Для цього:

- натиснути кнопку *Parfac* на панелі інструментів *Символьно*;
- у лівому маркері набрати вираз, призначений для перетворення;
- натиснути клавішу *Enter* або клацнути мишею за межами виразу;
- записати результат.

6. Спростити вираз 
$$
\frac{\sqrt{x}}{x^{\frac{1}{2}}+y^{\frac{1}{2}}}+\frac{\sqrt{y}}{x^{\frac{1}{2}}-y^{\frac{1}{2}}}.
$$

7. Розкласти такі вирази:

$$
\sin 2x ; (x+y)^4 .
$$

8. Розкласти на найпростіші дроби

$$
\frac{5x^2-4x+5}{x^4+x^3-22x+20}.
$$

9. У виразі  $x^4 - 5x^2 + 6$  замість змінної *х* підставити змінну  $t^2$ .

## **Контрольні запитання**

- 1. Сформулювати правила введення виразів та виконання найпростіших обчислень.
- 2. Призначення операторів:
	- Simplify;
	- Expand;
	- Factor;
	- Convert to partial fraction;
	- Substitute.

## **ПРАКТИЧНА РОБОТА № 2**

## **ТЕМА. Табулювання функції**

## **та побудова графіка**

**Мета:** вчити табулювати функцію та будувати її графік.

**Обладнання:** ПК, Математичний пакет Мathcad. **Учні повинні знати:**

- означення функції, аргумента функції, вектора (ранжированої змінної);
- означення локального екстремуму функції.

#### **Учні повинні вміти:**

- табулювати функції;
- будувати графіки функцій.

## **Теоретичні відомості**

## **1. Задання інтервалу зміни аргумента виконується у такому форматі:**

x:початкове значення[,початкове значення + крок].. кінцеве значення

#### **Зауваження!**

- У дужках вказаний необов'язковий параметр, якщо його немає — крок, що за умовчанням дорівнює 1;
- двокрапка «..» вводиться символом крапка з комою «;» з клавіатури або кнопкою панелі інструментів *Матрица*.

## **2. Табулювання функції**

Для того щоб вивести таблицю значень функції, треба:

 $\boldsymbol{\mathsf{x}}$  задати функцію у форматі:  $f(x)$ : = формула;

 $\times$  ввести  $f(x) =$ 

## **3. Побудова графіка функції**

- **\*** Натиснути кнопку  $\mathbb{K}$  панелі інструментів *Графики*. На екрані з'явиться шаблон для побудови графіка.
- **\*** На місце нижнього чорного квадрата ввести ім'я аргумента *х*.
- Клацнути мишею в чорному квадраті в лівій частині шаблона та ввести формулу функції.
- Натиснути *Enter*. На екрані з'явиться графік введеної функції.
- Якщо в одній системі координат треба побудувати декілька графіків функцій, треба поставити кому після першої формули та ввести другу формулу і тощо.

## **4. Форматування графіка функції**

- Подвійним клацанням у полі графіка або за допомогою пункту контекстного меню *Параметры графика* викликати на екран вікно форматування графіків.
- Експериментально дібрати параметри побудованого графіка.

## **ХІД РОБОТИ**

1. Протабулювати функції  $y = \sin x$ ,  $y = \cos x$  та побудувати їх графіки на одному шаблоні, якщо  $x \in [-10; 10]$ , крок зміни  $\Delta x = 0.5$ .

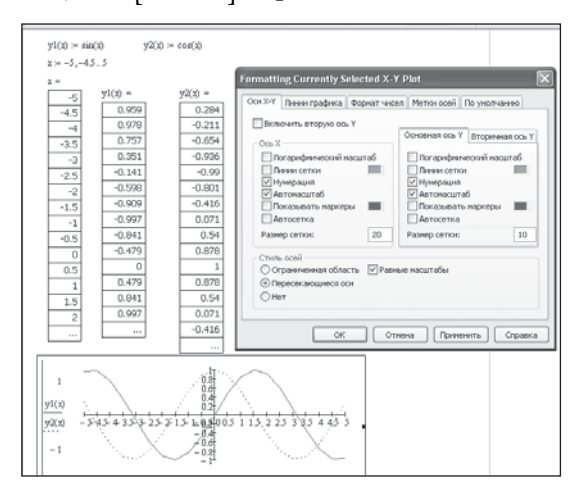

2. Обчислити значення функцій (протабулювати)  $F(x) = 4 - 2x + 0.5x^2$ 

i 
$$
H(x) = (F(x^2+3x+1))^{\frac{1}{3}} - 3F(x) + n
$$
,

якщо  $x_{\min} = -10$ ,  $x_{\max} = 10$ ,  $\Delta x = 1$ , де  $n$  — порядковий номер у журналі обліку відвідування за-

нять. Побудувати їхні графіки на одному шаблоні. Результати занести у звіт.

## **Контрольні запитання**

- 1. Як задати інтервал зміни аргумента?
- 2. Навести алгоритм табулювання функції.
- 3. У якій послідовності будується графік функції?
- 4. Як відформатувати графік функції?

## **ПРАКТИЧНА РОБОТА № 3**

## **ТЕМА. Розв'язування рівнянь**

**Мета:** формувати навички розв'язування рівнянь різними способами.

**Обладнання:** ПК, Математичний пакет Мathcad. **Учні повинні знати:**

- методи розв'язування рівнянь;
- оператори розв'язування рівнянь.

## **Учні повинні вміти:**

- знаходити символьні розв'язки рівнянь;
- знаходити чисельні розв'язки рівнянь.

## **Теоретичні відомості**

## **1. Символьне розв'язування рівнянь за допомогою функції Solve**

- Ввести оператор **Solvе**, скориставшись кнопкою панелі *Символьно* (Symboliс).
- У лівому маркері ввести рівняння, яке треба розв'язати. Знак логічної рівності «» брати з панелі *Булева алгебра* (знак логічної рівності можна вставити за допомогою комбінації клавіш  $Ctrl +=$ ).
- Результат буде відображений у робочому документі праворуч від стрілки.

### **2. Чисельне розв'язування рівнянь**

## **2.1. За допомогою блоку Given Find**

- Ввести з клавіатури службове слово **Given**.
- $\overline{\mathbf{x}}$  Ввести рівняння, що розв'язується (Знак = у рівнянні вставляти слід, користуючись панеллю інструментів *Булева алгебра* або використовуючи комбінацію клавіш  $Ctrl +=$ ).
- Ввести з клавіатури службове слово **Find**.

## **2.2. За допомогою стандартної функції root**

Синтаксис команди root  $(f(x), x, a, b)$ , де а, b — інтервал, на якому знаходяться корені рівняння.

#### *Алгоритм розв'язання*

Звести рівняння до стандартного вигляду:

$$
f(x)=0.
$$

$$
\star
$$
 Ввести формулу, що задає функци  $f(x)$ .

- Побудувати графік для знаходження точок перетину з віссю *OX* (коренів рівняння).
- Виконати форматування графіка.
- З'ясувати, у якому інтервалі знаходиться корінь (точка перетину графіка з віссю *OX* ).
- **\*** Активізувати вбудовану функцію  $root(f(x))$ , х, a, b). Ввести необхідні параметри.
- $\star$  Натиснути «=».

## **2.3. Розв'язування рівнянь за допомогою меню**

Звести рівняння до стандартного вигляду:

$$
f(x)=0.
$$

- Виділити змінну, відносно якої розв'язуватиметься рівняння.
- Вибрати команди меню *Символьно → Переменная → Вычислить*.

## **ХІД РОБОТИ**

1. Розв'язати рівняння

$$
\frac{x^2+1}{x-4}-23=\frac{x^2-1}{x+3},
$$

враховуючи його область допустимих значень. 1.1. За допомогою функції **Solve**

$$
\frac{x^2 + 1}{x - 4} - 23 = \frac{x^2 - 1}{x + 3} \text{ solve } \rightarrow \left( \frac{-55}{16} \right)
$$

### 1.2. За допомогою стандартної функції root

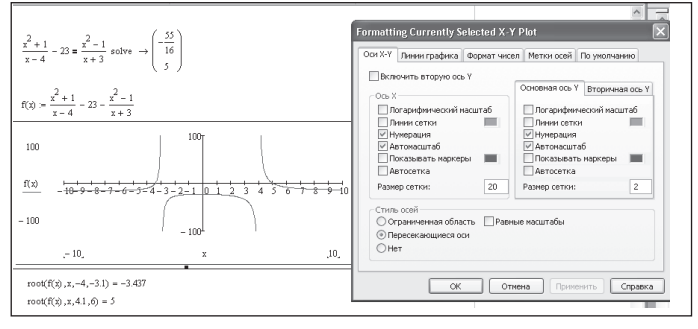

1.3. Розв'язування рівнянь за допомогою меню

$$
\frac{x^2 + 1}{x - 4} - 23 = \frac{x^2 - 1}{x + 3}
$$

$$
\left(-\frac{55}{16}\right)
$$

$$
5
$$

 $\sqrt{2}$  $\mathsf I$  $\overline{a}$ ⎝

1.4. Розв'язування рівнянь за допомогою блоку **Given Find**

#### Given

$$
\frac{x^2 + 1}{x - 4} - 23 = \frac{x^2 - 1}{x + 3}
$$

$$
\text{Find}(x) \rightarrow \left(-\frac{55}{16} \quad 5\right)
$$

2. Розв'язати рівняння. Результати занести у звіт.

$$
2e^x + 2x - 2 = 0 ;
$$
  

$$
x^3 - x^2 + 6x - 6 = 0.
$$

#### **Контрольні запитання**

Навести алгоритм розв'язання рівнянь за допомогою:

- функції **Solve**;
- блоку **Given Find**;
- стандартної функції **root**;
- **\*** меню.

## **ПРАКТИЧНА РОБОТА № 4**

## **ТЕМА. Елементи лінійної алгебри**

**Мета:** навчити вводити матриці та виконувати дії з ними; ознайомити з різними методами розв'язування систем лінійних алгебраїчних рівнянь.

**Обладнання:** ПК, пакет Mathcad.

#### **Учні повинні знати:**

- означення матриці, елемента матриці;
- означення квадратної, прямокутної, діагональної, одиничної, оберненої матриць, матриць-векторів;
- поняття діагоналей матриці;
- означення визначника та способи обчислення;
- функції пакету Mathcad, призначені для розв'язування задач лінійної алгебри;
- формули Крамера;
- методи розв'язування систем лінійних алгебраїчних рівнянь.

#### **Учні повинні вміти:**

- вводити матриці та виконувати дії над ними;
- розв'язувати системи лінійних алгебраїчних рівнянь за формулами Крамера, матричним способом, використовуючи стандартну функцію lsolve.

## **Теоретичні відомості**

У середовищі Mathcad координати векторів, стовпці і рядки матриці нумеруються, починаючи з 0.

Функції, призначені для розв'язування задач лінійної алгебри, можна розділити на три групи:

- функції визначення матриць і операції з блоками матриць;
- функції обчислення різних числових характеристик матриць;
- функції, що реалізовують чисельні алгоритми розв'язування задач лінійної алгебри. Для активізації функції треба:
- $\star$  натиснути на панелі інструментів кнопку  $|f(x)|$
- у вікні *Вставить функцию* вибрати в категорії *Vector and Matrix* потрібну функцію;
- натиснути кнопку *ОК*.

Діаграмами часто користуються під час роботи з фінансовою інформацією. У програмі Mathсad діаграми зручно використовувати для візуального аналізу матриць.

Для знаходження розв'язків заданої нелінійної системи рівнянь є спеціальний обчислювальний блок *Given → Find*, який використовує ітераційні методи для пошуку розв'язків рівнянь.

## **ХІД РОБОТИ**

1. Введення матриці $\begin{pmatrix} 2 & 5 \\ 1 & 2 \end{pmatrix}$ 4 6  $\sqrt{ }$ ⎝ ⎜ ⎞  $\int$ 

Для введення матриці виконайте такі кроки:

- Ввести ім'я змінної А.
- $\overline{\mathbf{x}}$  Ввести знак «:=».
- **\*** Натиснути кнопку  $\left[\begin{matrix} \cdots \\ \cdots \end{matrix}\right]$  на панелі інструментів. На екрані з'явиться діалогове вікно *Вставить матрицу*.
- Вказати кількість рядків 2, кількість стовпців 2.
- Натиснути кнопку *ОК*.
- Заповнити шаблон.
- 2. Виведення елемента матриці $A_{21}$ .
	- Ввести ім'я змінної А.
	- Натиснути копку *xn*.
	- Ввести рядок індексів 1, 0, який вказує на перший елемент другого рядка матриці.
	- $\texttt{x}$  Ввести знак = . У блоці з'явиться відповідний елемент матриці.  $A_{1,0} = 4$ .
- 3. Виконання дій над матрицями.

#### *Ввести матриці A, B та число b:*

$$
A := \begin{pmatrix} 1 & 3 & 2 \\ 4 & 5 & 6 \\ 7 & 8 & 9 \end{pmatrix} \qquad B := \begin{pmatrix} 1 & 2 & 3 \\ 1 & 2 & 3 \\ 1 & 2 & 3 \end{pmatrix} \qquad b := 5
$$

Для множення і додавання матриць достатньо скористатись звичайними операціями множення і додавання.

## *Множення матриці на число*  $A \cdot b =$

 ${\cal A}$ ілення матриці на число  $\displaystyle{\frac{A}{b}}$   $=$ 

## *Векторний добуток двох матриць*

Для задання вектора використовувати кнопку панелі інструментів *Matrix*.

> $(AB)$ =  $\overline{1}$

*Додавання двох матриць*

 $A + B =$ 

## *Транспонування матриці*

Використовувати кнопку MT панелі інструментів *Matrix*.

 $A^T =$ 

## *Скалярний добуток двох матриць*  $A \cdot B =$

*Додавання матриці зі скаляром*

 $A + b = A - b =$ 

## *Обчислення оберненої матриці*

Ввести позначення матриці *А* і використовувати кнопку *x* −1 панелі інструментів *Matrix*.

 $A - 1 =$ 

### *Обчислення визначника матриці*

Ввести позначення матриці *A* і використовувати кнопку  $|x|$  панелі інструментів *Matrix*.

 $|A|=$ 

## *Мінімальний елемент матриці*  $\min(A)$  =

## *Максимальний елемент матриці*  $\max(A)$  =

4. Знайти розв'язки системи трьох лінійних рівнянь з трьома невідомими в різні способи.

$$
\begin{cases}\nx_1 - 2x_2 + 5x_3 = -2, \\
2x_1 - 3x_2 + 4x_3 = -8, \\
4x_1 + x_2 - 3x_3 = -13.\n\end{cases}
$$

У робочому вікні ввести початкові дані:

$$
\mathbb{A}_{\text{max}} = \begin{pmatrix} 1 & -2 & 5 \\ 2 & -3 & 4 \\ 4 & 1 & -3 \end{pmatrix} \qquad \mathbb{B} := \begin{pmatrix} -2 \\ -8 \\ -13 \end{pmatrix}
$$

#### *Метод Крамера*

$$
A1 := \begin{pmatrix} -2 & -2 & 5 \\ -8 & -3 & 4 \\ -13 & 1 & -3 \end{pmatrix} \qquad A2 := \begin{pmatrix} 1 & -2 & 5 \\ 2 & -8 & 4 \\ 4 & -13 & -3 \end{pmatrix} \qquad A3 := \begin{pmatrix} 1 & -2 & -2 \\ 2 & -3 & -8 \\ 4 & 1 & -13 \end{pmatrix}
$$

$$
x1 := \frac{|A1|}{|A|} \qquad x2 := \frac{|A2|}{|A|} \qquad x3 := \frac{|A3|}{|A|}
$$

### *Матричний спосіб*

$$
X := A^{-1} \cdot B \qquad \qquad A =
$$

#### *З використанням стандартної функції lsolve*

$$
X:=\text{lsolve}(A,B) \hspace{1cm} X=
$$

5. Розв'язати систему рівнянь двома способами (*n* — порядковий номер у журналі обліку відвідування занять). Результати занести у звіт.

$$
\begin{cases}\nx + y + 2z = n, \\
x - (n+1)y + x = -1, \\
x - y + 2x = n - 2.\n\end{cases}
$$

6. Побудувати діаграму.

Ввести формулу, яка задає матрицю.

$$
A := \begin{pmatrix} 3 & 4 \\ 1 & 2 \end{pmatrix}
$$

- Натиснути відповідну кнопку на панелі інструментів *Графики* для побудови діаграми.
- У нижній чорний квадрат ввести ім'я матриці *А*. Натиснути *Enter*.

Побудована діаграма є тривимірною. Кожному елементу матриці відповідає стовпчик діаграми. Рядки матриці відображаються зліва направо, а стовпчики — від заднього плану до переднього.

Для зміни ракурсу спостереження за діаграмою виконати такі дії:

- Встановити курсор миші на діаграмі.
- Натиснути і утримувати ліву кнопку миші.
- Переміщувати мишу. Діаграма почне обертатися.
- Відпустити ліву кнопку миші, коли з'явиться потрібний ракурс.
- 7. Розв'язати систему нелінійних рівнянь.

$$
\begin{cases}\nx - y + \cos z = 2, \\
\cos x + y + \sin z = 1,5, \\
2x - \sin(y - 0, 5) + 4z = 1.\n\end{cases}
$$

Ввести функції  $F1(x,y,z)$ ,  $F2(x,y,z)$  та  $F3(x,y,z)$ , які задають систему рівнянь:

$$
F1(x, y, z) := x - y + \cos(z) - 2;
$$

$$
F2(x,y,z) := \cos(x) + y + \sin(z) - 1,5;
$$

 $F3(x,y,z) := 2x - \sin(y-0.5) + 4z - 1$ .

- Змінним *x* , *y* , *z* присвоїти будь-які початкові значення: *x*:= 3 , *y* :=1 , *z*:= 0 ;
- ввести з клавіатури ключове слово **Given**;
- записати логічні оператори, які визначають задану систему рівнянь, знак = вводити з панелі *Булева алгебра*; Given

 $F1(x, y, z) = 0$  $F2(x, y, z) = 0$  $F3(x, y, z) = 0$ 

 вектору V присвоїти значення вбудованої функції Find (x, y, z), яка є розв'язком системи. Для введення цієї функції скористатися кнопкою f(x) панелі інструментів.

$$
V := Find(x, y, z);
$$

 для розкриття значення V ввести V=. Перший елемент вектора — це перший аргумент *х* функції Find, другий елемент — другий аргумент *у*, третій елемент — третій аргумент *z*; зробити перевірку знайдених розв'язків:

$$
F1(v_0, v_1, v_2) = 0
$$
  $F2(v_0, v_1, v_2) = 0$   $F3(v_0, v_1, v_2) = 0$ 

8. Розв'язати систему нелінійних рівнянь, використовуючи вищенаведений алгоритм.

$$
\begin{cases}\nx + y + z = 13, \\
x^2 + y^2 + z^2 = 91, \\
y^2 = xz.\n\end{cases}
$$

## **Контрольні запитання**

- 1. Навести алгоритм введення матриці.
- 2. Як задати елемент матриці?
- 3. Які дії над матрицями можна виконати?
- 4. Якими способами можна знайти розв'язки системи лінійних алгебраїчних рівнян?
- 5. Навести алгоритм побудови діаграми?
- 6. Як розв'язати систему нелінійних рівнянь.

## **ПРАКТИЧНА РОБОТА № 5**

## **ТЕМА. Знаходження границь, диференціювання та інтегрування функцій**

**Мета:** формувати вміння виконувати операції символьного, чисельного диференціювання та інтегрування в середовищі Мathcad.

## **Обладнання:** ПК, математичний пакет Mathcad. **Теоретичні відомості**

## **Учні повинні знати:**

- поняття границі функції;
- означення похідної функції, похідної функції в точці;
- означення частинних похідних функції багатьох змінних;
- означення невизначеного та визначеного інтегралів.

### **Учні повинні вміти:**

- знаходити границі: двосторонні, справа і зліва;
- виконувати диференціювання функції;
- знаходити значення похідної функції в точці;
- знаходити частинні похідні функції багатьох змінних;
- знаходити невизначений інтеграл функції;
- обчислювати визначений інтеграл.

#### **Теоретичні відомості**

Можливості символьного процесора в Мathcad реалізуються під час обчислення границь, похідних, інтегралів, розкладання в ряд і розв'язування алгебраїчних рівнянь.

Для одержання результату в символьному вигляді використовують символ →.

#### **1. Знаходження границь**

Границі можуть бути знайдені тільки символьно (аналітично). Можна знаходити границі двосторонні, справа і зліва (на панелі *Высшая математика*) відповідно:

$$
\lim_{x\,\to\, \,a} \,\, f(x) \qquad \quad \lim_{x\,\to\, \,a^+} \,\, f(x) \qquad \quad \lim_{x\,\to\, \,a^-} \,\, f(x)
$$

*Приклад.* Ввести вираз

$$
\lim_{x \to 0} \frac{\sin(x)}{x} \to \infty,
$$

використовуючи панелі *Высшая математика* і *Символьно*, натиснути *Enter* або клацнути мишею поза виразом.

## **2. Символьне (аналітичне) диференціювання функцій однієї змінної**

- Задати функцію *f*(*x*) (використати символ присвоєння := ).
- Ввести оператор диференціювання натисненням кнопки *Производная* (*Похідна*) на панелі *Высшая математика* або натиснути на клавіатури кнопку зі знаком питання (?).
- Заповнити маркери оператора диференціювання.

*Приклад*

$$
f(x) := \sin(x)
$$

$$
\frac{d}{dx}f(x) \to \cos(x)
$$

Для того щоб продиференціювати функцію, зовсім не обов'язково заздалегідь присвоювати їй яке-небудь ім'я. Можна визначити функцію безпосередньо в операторі диференціювання.

*Приклад*

$$
f(x) := \sin(x)
$$

$$
\frac{d}{dx}f(x) \to \cos(x)
$$

#### **2.1. Обчислення похідної в точці**

Для того щоб підрахувати похідну в точці, необхідно заздалегідь задати значення аргумента в цій точці (другий рядок прикладу нижченаведеного прикладу). Результатом диференціювання в цьому випадку буде число — значення похідної в цій точці. Якщо результат вдається знайти аналітично, то він подається у вигляді числового виразу, а для того щоб одержати його у формі числа, достатньо ввести після одержаного виразу символ числової рівності = (останній рядок прикладу).

*Приклад*

$$
f(x) := \sin(x) + \cos(x)
$$

$$
x := 0
$$

$$
\frac{d}{dx}f(x) \to 1
$$

#### **2.2. Диференціювання за допомогою меню**

Щоб аналітично продиференціювати вираз за деякою змінною, треба виділити в ньому цю змінну і вибрати команду *Символьно → Переменная → → Дифференцировать*.

У результаті в наступному рядку за виразом з'явиться значення її похідної.

*Приклад*

$$
\ln(x) + x^2
$$

$$
2 \cdot x + \frac{1}{x}
$$

Для того щоб знайти другу похідну, треба повторно застосувати цю послідовність дій, але вже до здобутого результату диференціювання. Так само знаходяться і похідні вищих порядків.

#### **2.3. Чисельне диференціювання в точці**

Для того щоб чисельно продиференціювати функцію f(х) в деякій точці, слід використовувати оператор чисельного виводу (замість символьного):

- Визначити точку *х*, у якій буде обчислена похідна.
- Ввести оператор диференціювання, ввести імена функції і аргумента в маркери.
- Ввести оператор чисельного виведення результату  $=$ .

$$
\varPi p u \kappa \pi a \partial
$$

 $f(x) := sin(x)$  $x = 0.1$  $\frac{d}{dx}f(x) = 0.995$ 

*Зауваження.* Чисельний метод передбачає можливість обчислення похідних до 5-го порядку, а символьний процесор уміє обчислювати похідні довільного порядку (якщо аналітичне розв'язання існує).

#### **3. Частинні похідні функцій багатьох змінних**

За допомогою чисельного і символьного процесорів Mathcad можна обчислювати похідні функцій не тільки однієї, але й будь-якої кількості аргументів. Як відомо, похідні функції декількох аргументів по одному з них називаються частинними. Щоб обчислити частинну похідну, необхідно ввести оператор похідної з панелі *Высшая математика*, заповнити маркери.

*Зауваження.* Для зміни виду оператора частинної похідної слід скористатися командами контекстного меню *Показывать производную/Частная производная*.

*Приклад*

$$
z(x, y) := \operatorname{atan}\left(5x - 3x \cdot y + y^{2}\right)
$$

$$
\frac{\partial}{\partial x} z(x, y) \rightarrow -\frac{3 \cdot y - 5}{y^{4} + 1}
$$

$$
\frac{\partial}{\partial y} z(x, y) \rightarrow \frac{2 \cdot y}{y^{4} + 1}
$$

#### **4. Інтегрування**

#### **4.1. Невизначений інтеграл**

Задача знаходження невизначеного інтеграла пов'язана з пошуком функції, похідна від якої дорівнює початковій підінтегральній функції.

### **4.1.1. Символьне інтегрування.**

Для того щоб аналітично проінтегрувати деяку функцію, слід ввести з панелі *Высшая математика* символ невизначеного інтеграла, у шаблоні, що з'явився в документі, заповнити маркери і ввести знак символьної рівності. Праворуч від введеного виразу з'явиться його аналітичний результат. Якщо ж функцію не вдається проінтегрувати аналітично, введений вами вираз буде просто продубльований.

#### **4.1.2. Інтегрування за допомогою меню.**

Для обчислення невизначеного інтеграла від деякого виразу за певної змінною за допомогою меню треба виділити у виразі змінну і виконати команду *Символьно → Переменная → Интегрировать*. Обчислене аналітичне подання невизначеного інтеграла з'явиться нижче.

#### **4.2. Визначений інтеграл.**

Щоб обчислити визначений інтеграл, слід надрукувати його математичну форму в документі. Робиться це за допомогою панелі *Высшая математика* натисненням кнопки зі значком визначеного інтеграла або введенням з клавіатури комбінації клавіш *Shift* + 7 (або символа «&»). З'явиться символ визначеного інтеграла з декількома маркерами, у які потрібно ввести нижню і верхню межі інтегрування, підінтегральну функцію і змінну інтегрування.

Щоб дістати результат інтегрування, слід ввести знак рівності або символьної рівності. У першому випадку інтегрування буде проведене чисельним методом, у другому (якщо це можливо) — буде знайдене точне значення інтеграла за допомогою символьного процесора Mathcad.

$$
\int_{1}^{3} x^{2} dx = 8.667
$$

$$
\int_{1}^{3} x^{2} dx \rightarrow \frac{26}{3} = 8.667
$$

#### **ХІД РОБОТИ**

1. Знайти границі. Результати записати у звіт.

$$
\lim_{x\to\infty}\frac{7-5\cdot x^2}{x^2};\quad \lim_{x\to 0^+}\frac{4}{x^3};
$$

$$
\lim_{x\to 0^-}\frac{4}{x^3}\,;\quad \lim_{x\to 0}\frac{\operatorname{tg}(x)-\sin(x)}{x^3}\,;
$$

$$
\lim_{x\to \frac{\pi}{2}}\!\!\big(a+\cos(x)\big)^{\!\frac{3}{\cos(x)}}\,;\quad \ \lim_{x\to 1}\frac{\sqrt{5-x}-2}{\sqrt{2-x}-1}\,.
$$

2. Знайти перші і другі похідні функцій:

$$
y = \ln \sin x; \quad y = \sqrt{\sin 2x + 2^x}.
$$

3. Знайти першу і другу похідні функцій:

$$
y = 2x(3x2 - x + 5) \text{ y rovui } x = -2;
$$

$$
y = \lg \sqrt[3]{1 + x^4}
$$
 y rovuti  $x = 0$ .

Знайти від функції  $f(x,y) = 4x^3y^5 - 3x^4y^4 + 2x^2y^2$ 

$$
\frac{\partial}{\partial x} f(x,y) \qquad \frac{\partial}{\partial y} f(x,y) \n\frac{\partial^2}{\partial^2 x} f(x,y) \qquad \frac{\partial^2}{\partial^2 y} f(x,y) \n\frac{\partial}{\partial y} \left( \frac{\partial}{\partial x} f(x,y) \right) \frac{\partial}{\partial x} \left( \frac{\partial}{\partial y} f(x,y) \right)
$$

4. Знайти інтеграли:

$$
\int \frac{\sin x}{\sqrt{5-2\cos x}} dx; \quad \int \frac{\arctg\sqrt{x}}{\sqrt{x}(1+x)} dx.
$$

5. Обчислити інтеграли:

$$
\int_{0}^{\frac{\pi}{4}} \cos^{4} x dx ; \int_{0}^{1} \frac{x}{x^{2}+3x+2} dx ;
$$
  

$$
\int_{0}^{\infty} xe^{-3x} dx ; \int_{3}^{4} \frac{1}{(x+y)^{2}} dx dy.
$$

#### **Контрольні запитання**

- 1. Як знайти границі?
- 2. Навести методи аналітичного диференціювання функції.
- 3. Як обчислити похідну функції в точці символьно, чисельно?
- 4. Як знайти частинні похідні функції багатьох змінних?
- 5. Як знайти невизначений інтеграл функції?
- 6. Як обчислити визначений інтеграл?

## **ПРАКТИЧНА РОБОТА № 6**

### **ТЕМА. Комплексна контрольна робота**

**Мета:** перевірити набуті знання, уміння та навички.

#### **Варіант 1**

1. Обчислити значення виразу

$$
\frac{a^{\frac{2}{3}}-b^{\frac{2}{3}}}{a\cdot b^{\frac{2}{3}}-a^{\frac{2}{3}}\cdot b}+\frac{\sqrt[3]{a^2}-\sqrt[3]{b^2}}{a\cdot\sqrt[3]{b^2}+\sqrt[3]{a^2}\cdot b}\ ,
$$

якщо  $a = 0.05$ ,  $b = 0.4$ .

*Відповідь.* 10.

2. Протабулювати функцію

$$
y=\sin\left(2x+\frac{\pi}{4}\right)
$$

на проміжку [–10; 10] з кроком 0,1 та побудувати її графік.

3. Розв'язати рівняння

$$
\left(\frac{7}{6}\right)^{3x^2+4x-3} = \left(\frac{6}{7}\right)^{-7x-3}
$$
чотириа способами:

- символьно, використовуючи ключове слово **solve**;
- чисельно за допомогою обчислювального блоку **Given → Find**;
- графічно, використовуючи стандартну функцію **root**;

за допомогою меню.

*Відповідь.* –1; 2.

4. Розв'язати систему лінійних рівнянь двома різними способами.

$$
\begin{cases} x_1 - x_2 + x_3 = 1, \\ x_1 - 2x_3 = -1, \\ 2x_1 + x_2 - x_3 = 2. \end{cases}
$$

*Відповідь.* (1;1;1).

5. Знайти границю 
$$
\lim_{x \to 0} \frac{\sqrt{1+x} - \sqrt{1-x}}{4x}.
$$
  
Bi*д* повi*db*.  $\frac{1}{4}$ .

- 6. Знайти похідну функції  $y = x^2 \cdot e^{-x}$  та обчислити її значення в точці *x* = 2 .  $Bi\partial n$ *osi* $\partial b$ ,  $2x \cdot e^{-x} - x^2 \cdot e^{-x}$ ,  $e^{-1}$ .
- 7. Обчислити визначений інтеграл  $\int x \cdot \cos x dx$ 0  $2π$ . *Відповідь.* 0.

### **Варіант 2**

1. Обчислити значення виразу

$$
\frac{\sqrt{x} - \sqrt{y}}{\sqrt{x} \cdot \sqrt[3]{y} - \sqrt[3]{x} \cdot \sqrt{y}} - \frac{x^{\frac{1}{2}} + y^{\frac{1}{2}}}{x^{\frac{1}{2}} \cdot y^{\frac{1}{3}} + x^{\frac{1}{3}} \cdot y^{\frac{1}{2}}},
$$

якщо  $x = 12.8$ ,  $y = 5$ .

*Відповідь.* 1.

2. Протабулювати функцію  $y = \text{tg}\left(x - \frac{\pi}{4}\right)$  на про-

міжку [–5; 5] з кроком 0,2 та побудувати її графік.

- 3. Розв'язати рівняння  $7^{2x+1}+1=8\cdot 7^x$  чотирма способами:
	- символьно, використовуючи ключове слово **solve**;
	- чисельно за допомогою обчислювального блоку **Given → Find**;
	- графічно, використовуючи стандартну функцію **root**;
	- за допомогою меню.

*Відповідь.* 0; –1.

4. Розв'язати систему лінійних рівнянь

$$
\begin{cases} 2x - 4y + 3z = 1, \\ x - 2y + 4z = 3, \\ 3x - y + 5x = 2 \end{cases}
$$

двома різними способами.

*Відповідь.* (–1; 0; 1).

- 5. Знайти границю  $\lim_{x\to 0} \frac{\operatorname{tg} x \sin x}{x^3}$  $x - \sin x$  $\rightarrow 0$   $\chi$  $\ln \frac{\tg{x}-\sin{x}}{x^3}.$  $Bi\partial$ пові $\partial$ ь.  $\frac{1}{2}$  .
- 6. Знайти похідну функції  $y=(x+1)(x^2+3)$  та об числити її значення в точці *x* =1.  $Bi\partial noei\partial b$ ,  $x^3 + 3x^2(x+1) + 3$ , 47.
- 7. Обчислити визначений інтеграл  $\int x\sqrt{1+x}dx$ . 0 3 Відповідь.  $\frac{116}{15} = 7\frac{11}{15}$ .

## **Література**

- 1. *Кирьянов Д. В.* Самоучитель Mathcad 11. СПб. : БХВ-Петербург, 2004. — 560 с.: ил.
- 2. *Кудрявцев Е. М.* Mathcad 11: Полное руководство по русской версии. — М. : ДМК Пресс, 2005. — 592 с.
- 3. *Глинський Я. М.* Практикум з інформатики : навч. посіб. — 9-те вид., оновл. — Львів : СПД Глинський, 2006. — 296 с.
- 4. *Барковський В. В., Барковська Н. В.* Вища математика для економістів. — К.: ЦУЛ, 2002. — 400 с.
- 5. *Лозовий Б. Л., Пушак Я. С., Шабат О. Є.* Практикум з вищої математики : навч. посібник — 2-ге вид., доповн. і переробл. — Львів : Магнолія–2006,  $2007. - 285$  с.

## Видавнича група «Основа» пропонує кілька способів оформлення передплати 2015 року:

## 1. Замовте скретч-картку.

Картку можна замовити: за тел. (057) 731-96-36, на сайті http://book.osnova.com.ua Активувати картку просто — необхідно дотримуватися інструкцій, зазначених на звороті.

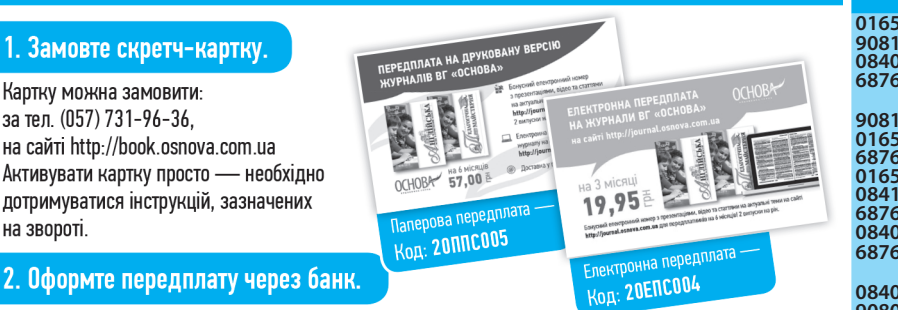

Сплатіть вартість передплати через будь-який комерційний банк на наш рахунок або оформте поштовий переказ (р/р 26009996107648, відділення №4 ПУМБ, м. Харків, МФО 334851, -код ЄДРПОУ 32031438). У додатковій інформації на банківській квитанції зазначте своє прізвище, теле фон та індекс передплати за каталогом Укрпошти. Надішліть до редакції (до першого числа місяця, що передує місяцю передплати) копію квитанції про сплату та повну інформацію про себе, а також індекс передплати за каталогом Укрпошти. Тільки за умови вчасного отримання вашого листа з квитанціями ми зможемо вчасно оформити передплату. Якщо ви не отримали номер, повідомте нас про нестачу за телефоном редакції. Нагадуємо, що ви отримуватимете журнали, як зазвичай, через Укрпошту. E-mail для квитанцій: pochta@osnova.com.ua

Або ви можете роздрукувати готовий (заповнений) бланк квитанції на сплату передплати із сайта http://journal.osnova.com.ua. Для цього зареєструйтеся на сайті, оберіть журнал та період передплати. Натисніть «роздрукувати квитанцію».

## 3. Оформте передплату в будь-якому відділенні Укрпошти.

## 4. Оформте електронну передплату на сайті http://journal.osnova.com.ua.

Для цього зареєструйтеся на сайті. Оберіть вид передплати — «електронна», журнал та період.

## Увага! Акція!

Передплачуйте журнал на 12 місяців, відправляйте копію передплатної квитанції (на електронну адресу: action.osnova@gmail.com або на адресу видавництва: 61001, м. Харків, вул. Плеханівська, 66) до 1 лютого 2015 року та гарантовано отримуйте сертифікат про підвищення фахового рівня!

А також беріть участь у розіграші головного призу — сертифіката на 1000 грн та 20 сертифікатів на 100 грн для замовлення книг та передплати журналів.

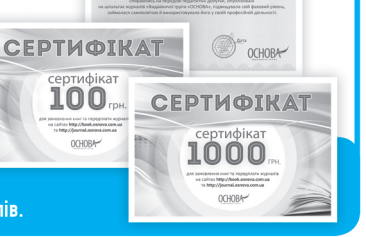

СЕРТИФІКАТ

Іванову Івану Івановичу

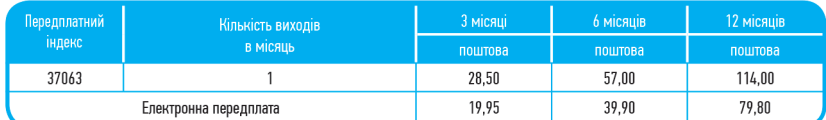

## Залишайтеся зі своїм улюбленим журналом упродовж усього року!

Передплату можна оформити: за тел. (057) 731-96-35, (067) 572-30-37; на сайті http://journal.osnova.com.ua; у будь-якому відділенні Укрпошти або у регіонального представника у вашому місті.

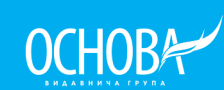

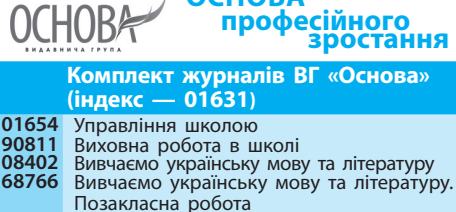

 $0<sup>0</sup>$ 

**ОСНОВА**

<mark>ного</mark><br>¤стання **СНОВА»** 

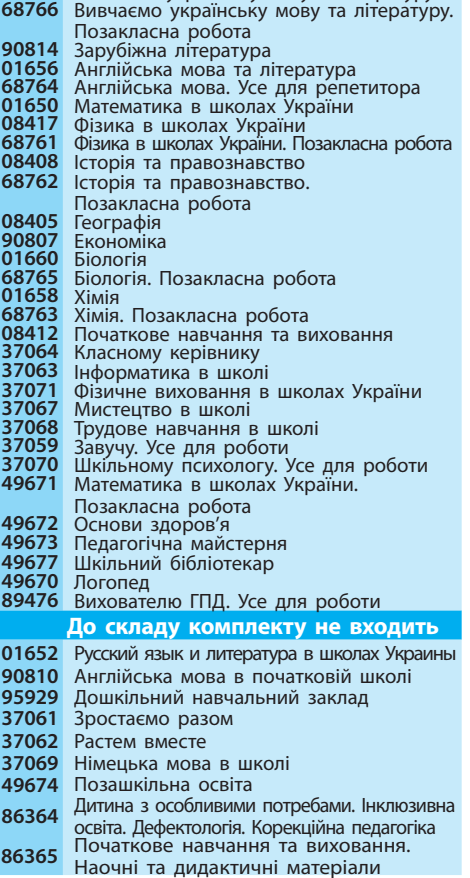

#### **«Інформатика в школі»**

Один випуск на місяць, індекс 37063<br>Засновник ТОВ «Видавнича група "Основа"» **Засновник** тов КВ № 13926-2899Р від 11.04.2008 р. **Головний редактор** Ганна Новак Редакція може не поділяти точки зору автора. Автори<br>публікацій відповідають за достовірність фактів, цитат, власних назв. Відповідальність за рекламну інформацію несе рекламодавець. Рукописи не рецензуємо і не повертаємо. **Адреса для листування:** 61001, м. Харків, вул. Плеханівська, 66, «ВГ "Основа"», редакція журналу «Інформатика в школі». Тел. (057) 731-96-33 e-mail: informatics@osnova.com.ua **Якщо не отримуєте журнали**, телефонуйте: (057) 731-96-36 **З питань замовлення книг:** (057) 731-96-35, pochta2@osnova.com.ua **Рекламний відділ:** (057) 731-96-34, reklama@osnova.com.ua **Адміністратор сайту:** (057) 731-96-33, site@osnova.com.ua, www.osnova.com.ua Виготовлено в друкарні «Тріада Принт», м. Харків, вул. Киргизька, 19. Підписано до друку 26.09.14. Формат 84х108/16. Папір лідписано до друку 20.09.14. Формат 04х 100/10.118<br>друкарський. Гарнітура «Шкільна». Друк офсетний.<br>Ум. друк. арк. 5,04. Наклад \_\_\_\_\_ прим. Зам. 14-10, Ум. друк. арк. 5,04. Наклад <sub>—————</sub> прим. Зам. 14-10/03-02.<br>Всі права захищені. Будь-яке відтворення матеріалів<br>або фрагментів із них можливе лише за наявності

письмового дозволу ТОВ «Видавнича група "Основа"» © ТОВ «Видавнича група "Основа"», 2014 р.